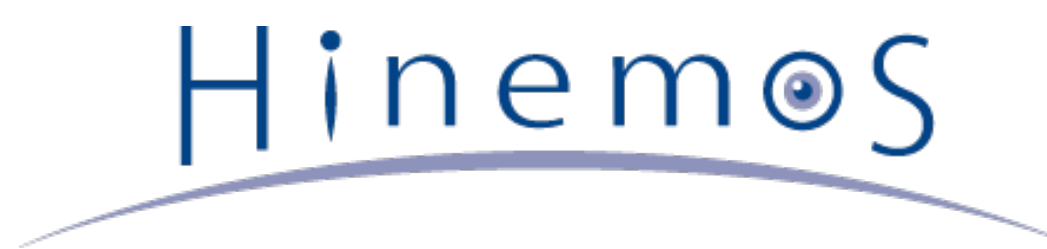

# **Hinemos クラウド仮想化オプション for Amazon Web Services ver5.0 コミュニティ版**

**ユーザマニュアル 第2版**

Copyright (c) 2015 NTT DATA CORPORATION

# **目次**

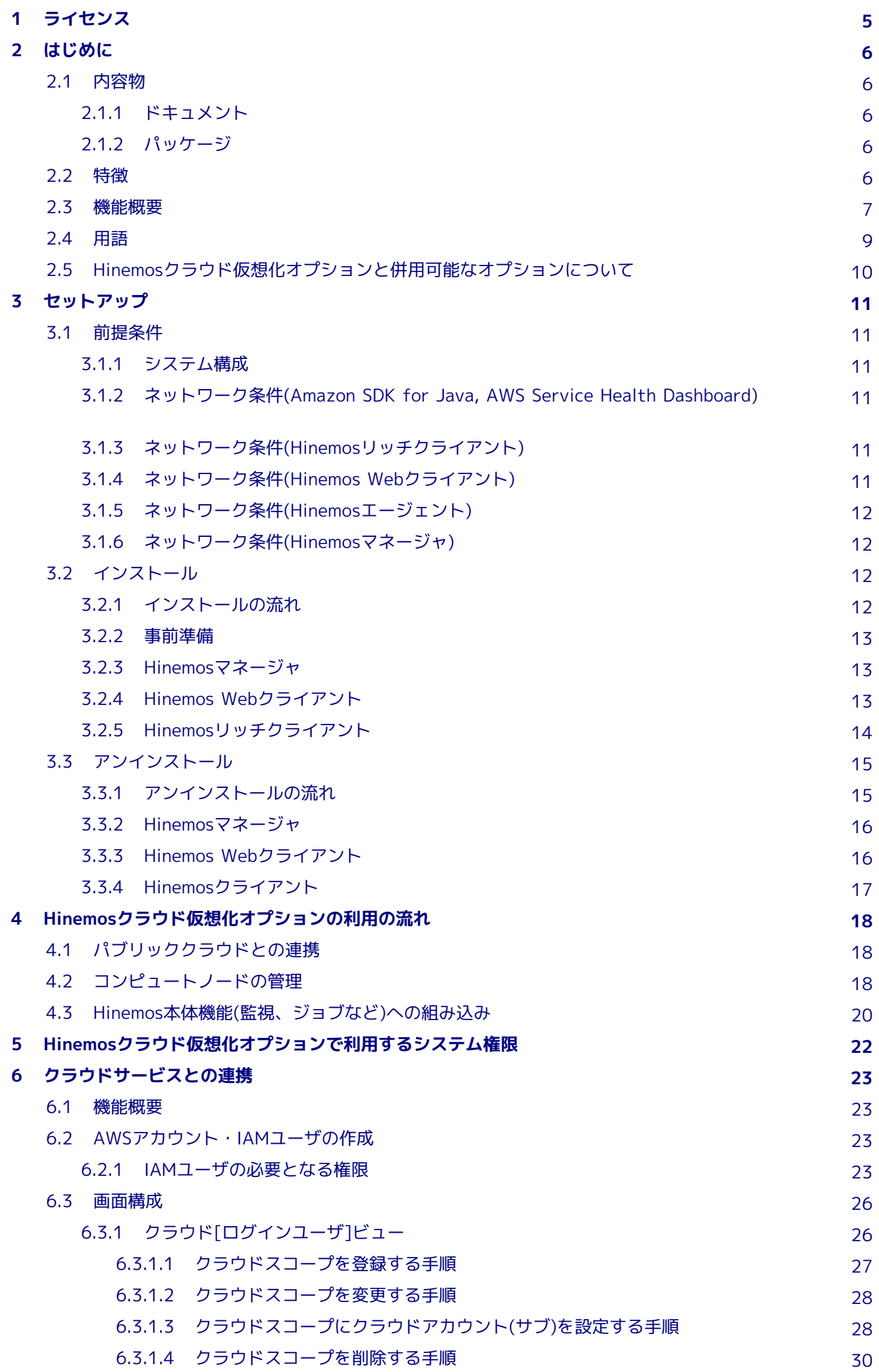

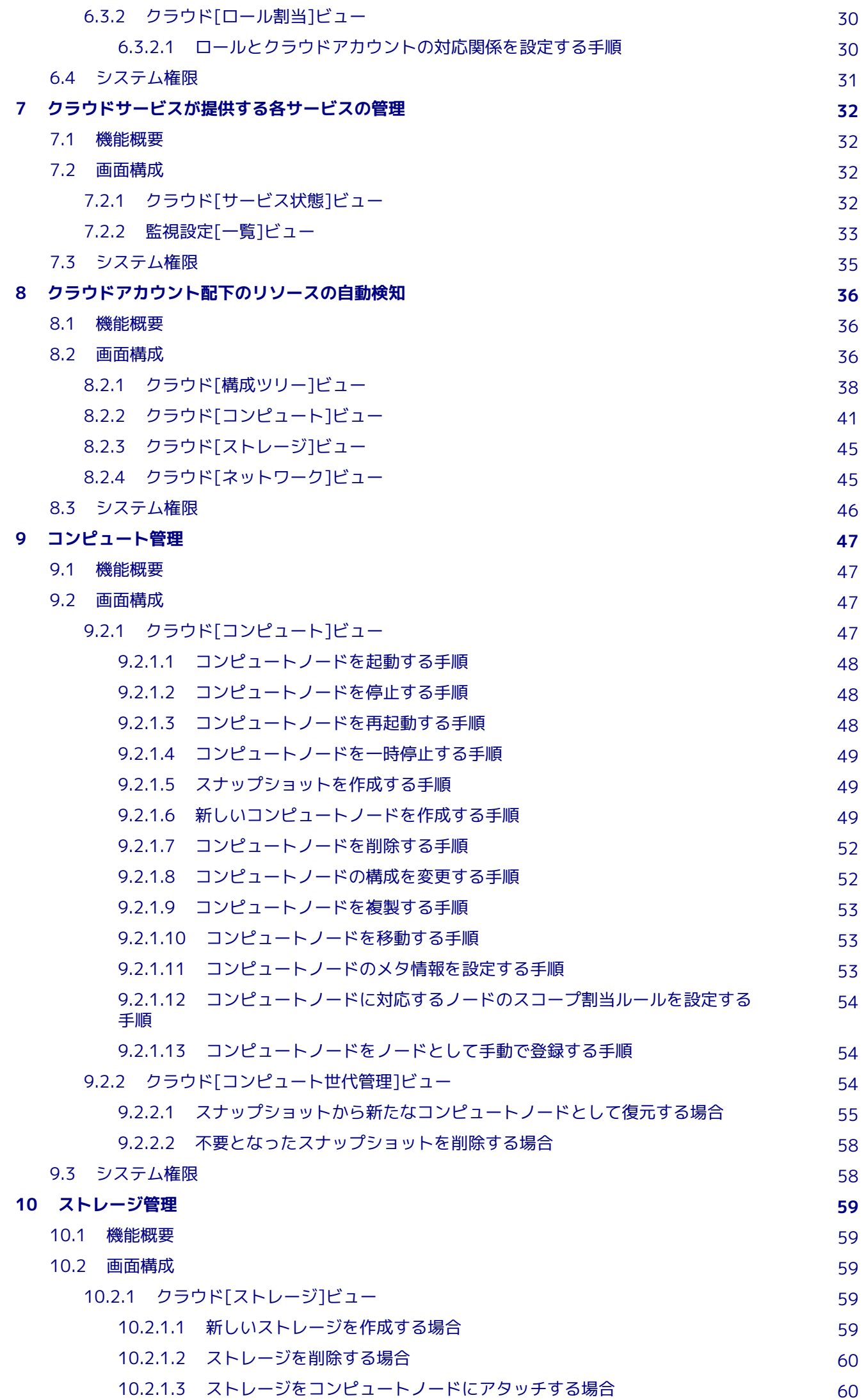

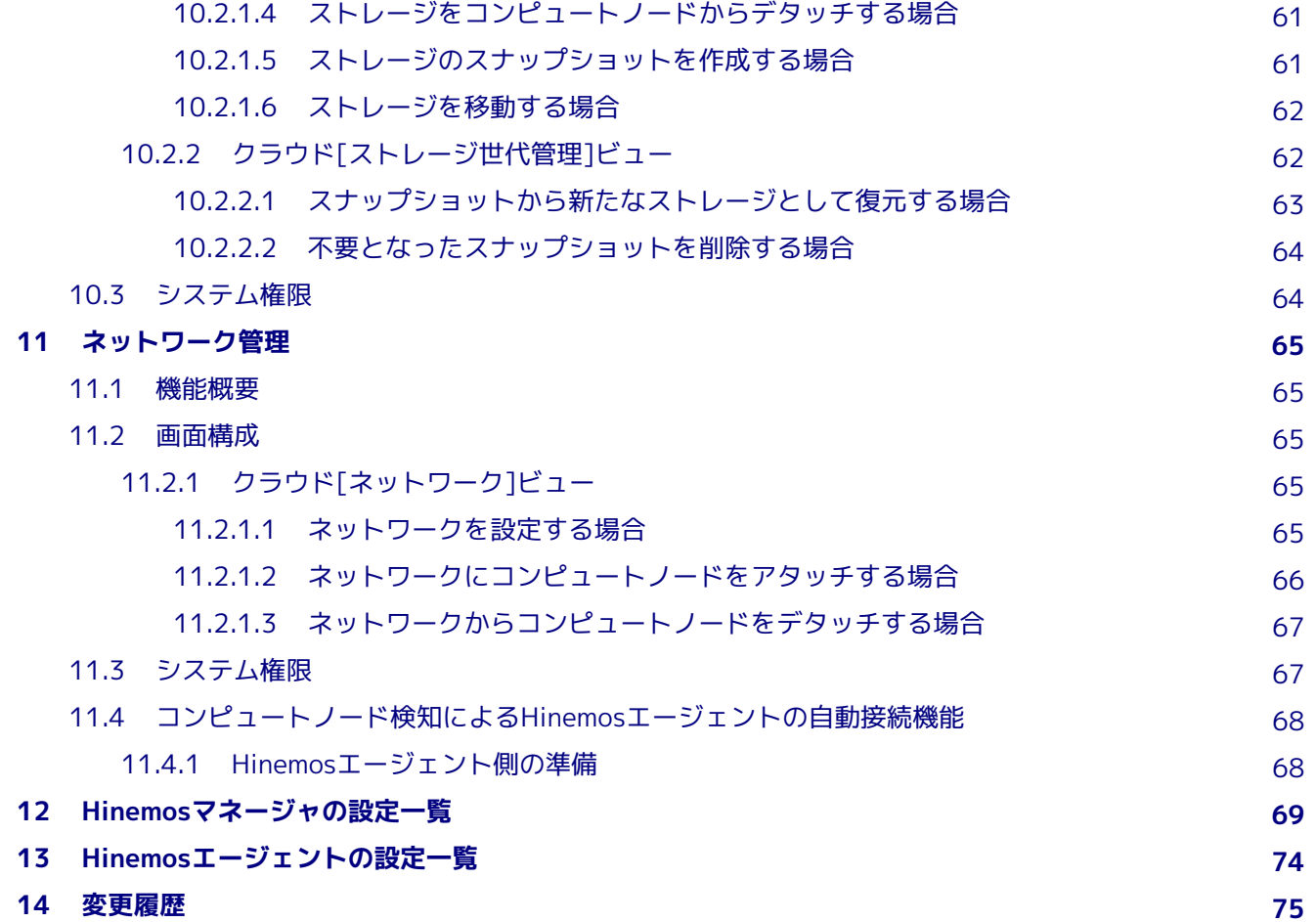

# <span id="page-4-0"></span>**1 ライセンス**

Hinemosクラウド仮想化オプションはGNU General Public Licenseとなります。 各種ドキュメントはGNU General Public Lice nseではありません。各種ドキュメントの無断複製・無断転載・無断再配布を禁止します。

# <span id="page-5-0"></span>**2 はじめに**

Hinemosクラウド仮想化オプションとは、 プライベートクラウド・パブリッククラウドを利用して構成されたシステムを、 統合 運用管理ソフトウェアHinemosにより効率良く運用するための機能拡張を提供するオプション製品です。

Hinemosクラウド仮想化オプションver5.0は、以下を満たすHinemos 5.0.xでご利用いただけます。

- **2015/7/31版Hinemosマネージャ累積パッチが適用されたHinemos 5.0.0**
- **Hinemos 5.0.1以降**

なお、文中のHinemosやクラウド仮想化オプションのバージョンにおいて、 「5.0.x」と表記されている箇所の「x」はマイナー バージョン番号となります。

## <span id="page-5-1"></span>**2.1 内容物**

### <span id="page-5-2"></span>**2.1.1 ドキュメント**

**Hinemos\_Option\_vCloud\_5\_0\_AWS\_Community.pdf**

Hinemosクラウド仮想化オプション for Amazon Web Services(コミュニティ版)のマニュアル(本ドキュメント)となります。 提供される機能の説明、インストール手順、利用方法、各種パラメータが記載されています。

### <span id="page-5-3"></span>**2.1.2 パッケージ**

Hinemosクラウド仮想化オプションにおけるCommonパッケージは以下の通りです。 クラウドサービスに依存せず、どのクラウ ドサービスを管理する上でも必要となる共通的なパッケージとなります。

**hinemos-manager-vcloud-std-core-5.0.x-1.el7.noarch.rpm** Hinemosマネージャ向けのCommonパッケージ(コミュニティ版)です。 **hinemos-web-vcloud-core-5.0.x-1.el7.noarch.rpm** Hinemos Webクライアント向けのCommonパッケージです。 **hinemos-client-vcloud-core-5.0.x-1.win-noarch.zip** Hinemosリッチクライアント向けのCommonパッケージです。

Hinemosクラウド仮想化オプション for Amazon Web Servicesパッケージは以下の通りです。

**hinemos-manager-vcloud-std-aws-5.0.x-1.el7.noarch.rpm**

Hinemosマネージャ向けのAmazon Web Services対応パッケージ(コミュニティ版)です。

**hinemos-web-vcloud-aws-5.0.x-1.el7.noarch.rpm**

Hinemos Webクライアント向けのAmazon Web Services対応パッケージです。

**hinemos-client-vcloud-aws-5.0.x-1.win-noarch.zip**

Hinemosリッチクライアント向けのAmazon Web Services対応パッケージです。

# <span id="page-5-4"></span>**2.2 特徴**

Hinemosクラウド仮想化オプションの特徴を以下に記載します。

1. **プライベートクラウド・パブリッククラウド上のシステムと既存のシステムを一元管理**

プライベートクラウドあるいはパブリッククラウド上の仮想マシン、 ベアメタルのマシンが混在した環境をHinemosにより 一元的に管理できます。

2. **プラットフォーム特有のメトリック値の収集・監視**

ベアメタルのマシンで取得していた従来のメトリック値に加えて、 クラウドサービスあるいは仮想化特有のメトリック値を 収集して閾値監視できます。

また、パブリッククラウド特有の課金情報を管理して、 リソース単位での詳細なコスト把握・分析とともに、特定のリソー ス群に対するコストを閾値監視できます。

Hinemos

#### 3. **ワークフローに合わせたシステム構成の最適化**

クラウドサービス上に存在する仮想マシンを管理対象として自動的に組み込み、 Hinemosからパワーオン、パワーオフといっ た状態制御を一元的に制御できます。 また、コンピュートリソースやストレージのバックアップを世代管理できるととも に、 状態制御あるいはバックアップをワークフローに組み込み計画的に実行できます。

本ドキュメントでは、 **Hinemosクラウド仮想化オプション for Amazon Web Service(コミュニティ版)** によるHinemosの利用方 法を説明します。

### <span id="page-6-0"></span>**2.3 機能概要**

**Hinemosクラウド仮想化オプション for Amazon Web Services(コミュニティ版)** を導入することにより、 Hinemosの本体機能 に加えて、以下の機能拡張が利用可能となります。

#### A. **クラウドサービスとの連携**

#### **クラウドアカウント(メイン)の登録**

クラウドサービスと連携するための設定として、クラウドサービスから入手できるアカウント情報を クラウドアカウン トとしてHinemosに登録できます。

また、そのアカウントが管理するリソース全体を抽象化した概念として クラウドスコープというスコープが自動的に作 成し、 クラウドサービス上のリソース定義がリポジトリ機能に組み込みます。

#### **Hinemosユーザとクラウドアカウントの対応管理**

同一のリソース資源に対してアクセス可能なクラウドアカウントを複数登録し、 Hinemosロールとクラウドアカウント を対応づけることで、 一部のHinemosユーザに対してクラウドサービス上のリソース資源に対する操作を制限できます。

### B. **クラウドサービスが提供する各サービスの管理**

### **クラウドサービスが提供するサービス一覧と状態の可視化**

クラウドサービスが提供するサービス状態情報を定期的に受信し、各サービスの状態を確認できます。

#### C. **クラウドアカウント配下のリソースの自動検知**

#### **リソースセグメントの可視化**

クラウドサービス上のリソース資源は物理的あるいは論理的にセグメント分けされて階層的に管理されます。 セグメン ト情報を受信し、その階層構造を可視化されます。

#### **リソースセグメントのスコープ自動登録**

クラウドサービス上のセグメントをスコープとして可視化し、リポジトリ機能に組み込みます。

#### **コンピュートノード一覧と状態の可視化**

クラウドサービス上でリソース資源であるコンピュートノードを受信し、 各セグメントに存在するコンピュートノード の情報・状態を可視化します。

#### **検出したコンピュートノードの自動登録・更新**

クラウドサービスから受信したコンピュートノードの情報に基づき、 ノードとしてリポジトリ機能に自動的に組み込み ます。

### **ストレージ一覧と状態の可視化**

クラウドサービスから受信したストレージの情報に基づき、 各セグメントに存在するストレージの情報・状態を可視化 します。

### **ネットワーク一覧の可視化**

クラウドサービスから受信したネットワークの情報に基づき、 各セグメントに存在するネットワークの情報を可視化し ます。

### D. **コンピュート管理**

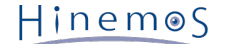

**コンピュートノードの生成・削除**

HinemosのGUI操作により、コンピュートノードの生成や削除が行えます。

### **コンピュートノードの手動制御(起動、停止など)**

HinemosのGUI操作により、コンピュートノードの起動・停止などを制御できます。

### **コンピュートノードのメタ情報管理**

HinemosのGUI操作により、コンピュートノードのメタ情報を設定できます。

### **コンピュートノードのバックアップ世代管理**

HinemosのGUI操作により、コンピュートノードのバックアップを取得して世代管理できます。

### **バックアップからのコンピュートノードの再作成**

HinemosのGUI操作により、バックアップからコンピュートノードを再作成できます。

#### E. **ストレージ管理**

#### **ストレージの生成・削除**

HinemosのGUI操作により、ストレージの生成や削除が行えます。

#### **コンピュートノードへのストレージのアタッチ**

HinemosのGUI操作により、コンピュートノードへのストレージのアタッチが行えます。

### **コンピュートノードからのストレージのデタッチ**

HinemosのGUI操作により、コンピュートノードからのストレージのデタッチが行えます。

#### **ストレージのバックアップ世代管理**

HinemosのGUI操作により、ストレージのバックアップを取得して世代管理できます。

#### **バックアップからのストレージの再作成**

HinemosのGUI操作により、バックアップからストレージを再作成できます。

#### F. **ネットワーク管理**

#### **ネットワークへのコンピュートノードのアタッチ**

HinemosのGUI操作により、コンピュートノードをネットワークへアタッチできます。

### **ネットワークからのコンピュートノードのデタッチ**

HinemosのGUI操作により、コンピュートノードをネットワークからデタッチできます。

#### **ネットワークリソースの設定**

HinemosのGUI操作により、ネットワークを設定を変更できます。

### G. **課金管理**

#### **クラウドサービスが提供するサービス単位での課金情報の収集・監視**

クラウドサービスから課金情報を定期的に収集し、閾値監視できます。

**Hinemosクラウド仮想化オプション for Amazon Web Services(商用版)** を導入することにより、 さらに以下の機能拡張も利用 可能となります。

#### A. **クラウドサービスが提供する各サービスの管理**

#### **クラウドサービスが提供するサービスの状態監視**

**コンピュートノード一覧と状態の可視化** にて可視化されたサービスの状態情報を監視し、 状態が変化したタイミングで通 知できます。

#### C. **クラウドアカウント配下のリソースの自動検知**

**検出したコンピュートノードの自動スコープ割当ルールの登録**

**検出したコンピュートノードの自動登録・更新** にて登録されたノードを評価し、 特定条件を指定したスコープに割り当て ます。

D. **コンピュート管理**

### **ジョブによるコンピュートノードの自動制御(起動、停止など)**

ジョブネットの中で、コンピュートノードの起動・停止などを制御できます。

### **ジョブによるコンピュートノードのバックアップ世代管理**

ジョブネットの中で、コンピュートノードのバックアップを取得して世代管理できます。

#### **クラウド特有のメトリック値の収集・監視**

コンピュートノードに関連するクラウド特有のメトリック値を収集し、閾値監視できます。

### E. **ストレージ管理**

**ジョブによるコンピュートノードへのストレージのアタッチ**

ジョブネット内のジョブとして、コンピュートノードへのストレージのアタッチが行えます。

### **ジョブによるコンピュートノードへのストレージのデタッチ**

ジョブネット内のジョブとして、コンピュートノードをネットワークからデタッチできます。

#### **ジョブによるストレージのバックアップ世代管理**

ジョブネット内のジョブとして、ストレージのバックアップを取得して世代管理できます。

### G. **課金管理**

#### **リソース単位・リソース群での課金情報の収集・監視**

クラウドサービスからより詳細な課金情報を定期的に収集し、 内訳をリソース単位・リソース群に振り分けて閾値監視 できます。

そのため、 **Hinemosクラウド仮想化オプション for Amazon Web Services(コミュニティ版)** のみでは、 以下の機能が利用でき ません。

- **クラウドサービス監視**
- **スコープ割当ルール**
- **ジョブによるリソースの制御**
- **課金詳細情報の収集**
- **課金詳細情報によるノード・スコープ単位での課金監視**

### <span id="page-8-0"></span>**2.4 用語**

本ドキュメントで使用する用語を以下に記載します。

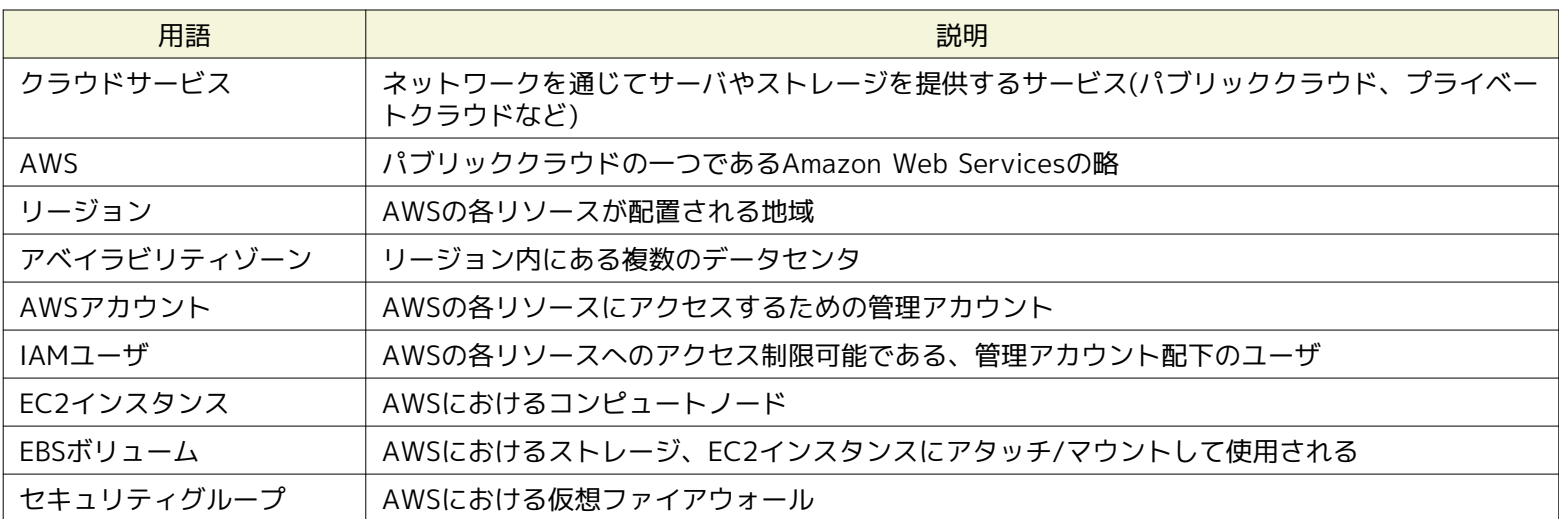

#### **表2-1 用語一覧**

Page 10

# <span id="page-9-0"></span>**2.5 Hinemosクラウド仮想化オプションと併用可能なオプションについて**

以下のオプション製品を同一の環境の導入し、Hinemosクラウド仮想化オプションと併用してご利用いただけます。

### **エンタープライズオプション**

- Hinemosノードマップ
- Hinemosジョブマップ
- Hinemos Utility
- Hinemosレポーティング

### **ミッションクリティカルオプション**

• Hinemos HA

なお、Hineomsクラウド仮想化オプション特有の設定情報は、Hinemos Utilityによりインポート・エクスポートできません。 Hi nemosクラウド仮想化オプション特有のものを含めた設定情報を別サーバに完全に移行する場合、内部データベースのバックアッ プ・リストアをご利用ください。

# <span id="page-10-0"></span>**3 セットアップ**

### <span id="page-10-1"></span>**3.1 前提条件**

### <span id="page-10-2"></span>**3.1.1 システム構成**

Hinemosクラウド仮想化オプション5.0.xを利用するためには、 以下のHinemosパッケージがインストールされた環境が必要とな ります。

- Hinemosリッチクライアント5.0.x or Hinemos Webクライアント5.0.x
- Hinemosマネージャ5.0.x

また、OSにて提供される以下のパッケージも必要となります。

- curl
- python
- python-suds
- python-setuptools

なお、Amazon Web Services以外のクラウドサービスに対応したHinemosクラウド仮想化オプションを併用する場合、 すべての Hinemosクラウド仮想化オプションを同一のバージョンに揃える必要があります。 例えば、for Amazon Web Serviceは5.0.a、 for VMware vSphereは5.0.bという組み合わせの構成では正常に動作することが保障されません。

### <span id="page-10-3"></span>**3.1.2 ネットワーク条件(Amazon SDK for Java, AWS Service Health Dashboard)**

Hinemosクラウド仮想化オプション for Amazon Web Servicesを利用する場合、 Amazon Web Servicesが提供するAPIに対して Hinemosマネージャからインターネット経由でHTTP通信を行い、 Hinemosとクラウドサービス間で送受信します。 また、クラ ウドサービスの状態を受信する際も、 AWS Service Health Dashboard([http://status.aws.amazon.com/\)](http://status.aws.amazon.com/)で提供されるRSSへ インターネット経由でHTTP通信を行います。

そのため、Hinemosマネージャはインターネットへ接続可能な環境にインストールする必要があります。

### <span id="page-10-4"></span>**3.1.3 ネットワーク条件(Hinemosリッチクライアント)**

HinemosリッチクライアントとHinemosマネージャ間の通信は、デフォルトでHTTPプロトコルで行われます。

クラウドサービスへアクセスするためのアカウント情報なども送受信されるため、 上記の通信がセキュアなネットワークでなく、 非セキュアなインターネットなどを経由するような場合には、 HTTPプロトコルではなく、HTTPSプロトコルによる暗号化通信 を利用することを推奨します。

HTTPSプロトコルを利用するための設定方法は、以下のドキュメントをご参照ください。

• Hinemos ver5.0 管理者ガイド 第1版 - 10.2 HinemosマネージャへのHTTPS接続

HTTPプロトコルによる通信をHTTP Proxyサーバを介して行う必要がある場合、 以下のドキュメントをご参照ください。

• Hinemos ver5.0 管理者ガイド 第1版 - 10.1 HinemosマネージャへのHTTP Proxyを経由した接続

### <span id="page-10-5"></span>**3.1.4 ネットワーク条件(Hinemos Webクライアント)**

運用端末上のWebブラウザとHinemos Webクライアント間の通信は、デフォルトでHTTPプロトコルで行われます。

クラウドサービスへアクセスするためのアカウント情報なども送受信されるため、 上記の通信がセキュアなネットワークでなく、 非セキュアなインターネットを経由するような場合には、 HTTPプロトコルではなく、HTTPSプロトコルによる暗号化通信を利 用することを推奨します。

Page 12 Section 3.1.5 ネットワーク条件(Hinemosエージェント)

Hinemos

HTTPSプロトコルを利用するための設定方法は、以下のドキュメントをご参照ください。

• Hinemos ver5.0 管理者ガイド 第1版 - 10.3 Hinemos WebクライアントへのHTTPSによる接続

### <span id="page-11-0"></span>**3.1.5 ネットワーク条件(Hinemosエージェント)**

HinemosエージェントとHinemosマネージャ間の通信は以下のドキュメントをご参照ください。

• Hinemos ver5.0 インストールマニュアル 第1版 - 3.5 ネットワーク条件

なお、アプリケーションレイヤの通信として、 Hinemos本体の通信に加えて以下のHinemosクラウド仮想化オプション固有の通 信が行われます。

#### **表 3-1 マネージャサーバからの接続**

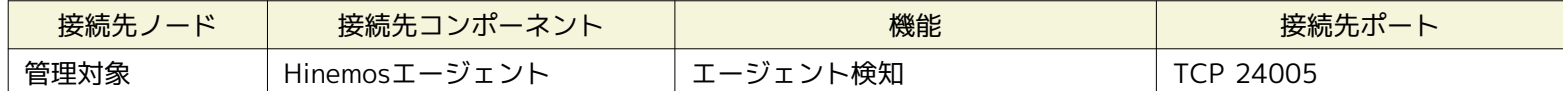

### <span id="page-11-1"></span>**3.1.6 ネットワーク条件(Hinemosマネージャ)**

Hinemosマネージャと管理対象ノード間の通信は以下のドキュメントをご参照ください。

• Hinemos ver5.0 インストールマニュアル 第1版 - 3.5 ネットワーク条件

## <span id="page-11-2"></span>**3.2 インストール**

### <span id="page-11-3"></span>**3.2.1 インストールの流れ**

Hinemosクラウド仮想化オプション for Amazon Web Servicesのインストールの流れを以下に記載します。

1. 事前準備

Hinemos本体(Hinemosリッチクライアント or Hinemos Webクライアント、 Hinemosマネージャ、Hinemosエージェント) のインストール

2. Hinemosクラウド仮想化オプションCommonパッケージのインストール

#### **Hinemosマネージャサーバ**

Hinemosマネージャ向けHinemosクラウド仮想化オプションCommonパッケージのインストール

#### **Hinemos Webクライアントサーバ**

Hinemos Webクライアント向けHinemosクラウド仮想化オプションCommonパッケージのインストール

```
Hinemosリッチクライアント端末
```
Hinemosリッチクライアント向けHinemosクラウド仮想化オプションCommonパッケージのインストール

3. Hinemosクラウド仮想化オプション for Amazon Web Servicesパッケージのインストール

```
Hinemosマネージャサーバ
```
Hinemosマネージャ向けHinemosクラウド仮想化オプション for Amazon Web Servicesパッケージのインストール **Hinemos Webクライアントサーバ**

Hinemos Webクライアント向けHinemosクラウド仮想化オプション for Amazon Web Servicesパッケージのインストー ル

**Hinemosリッチクライアント端末**

Hinemosリッチクライアント向けHinemosクラウド仮想化オプション for Amazon Web Servicesパッケージのインストー ル

### <span id="page-12-0"></span>**3.2.2 事前準備**

以下のマニュアルに従って、 Hinemosリッチクライアント or Hinemos Webクライアント、Hinemosマネージャ、Hinemosエー ジェントをインストールします。

• Hinemos ver5.0 インストールマニュアル 第1版

### <span id="page-12-1"></span>**3.2.3 Hinemosマネージャ**

以下の手順でHinemosクラウド仮想化オプションCommonパッケージ(コミュニティ版)をインストールします。 hinemos-manage r-vcloud-std-core-5.0.x-1.el7.noarch.rpmを既にインストール済みの場合はスキップして構いません。

- 1. Hinemosマネージャを停止します
- 2. rpmコマンドによりhinemos-manager-vcloud-std-core-5.0.x-1.el7.noarch.rpmをインストールします

(root) # rpm -ivh hinemos-manager-vcloud-std-core-5.0.x-1.el7.noarch.rpm

以下の手順でHinemosクラウド仮想化オプション for Amazon Web Servicesパッケージ(コミュニティ版)をインストールします。

3. rpmコマンドによりhinemos-manager-vcloud-std-aws-5.0.x-1.el7.noarch.rpmをインストールします

(root) # rpm -ivh hinemos-manager-vcloud-std-aws-5.0.x-1.el7.noarch.rpm

4. Hinemosマネージャを起動します

### <span id="page-12-2"></span>**3.2.4 Hinemos Webクライアント**

以下の手順でHinemosクラウド仮想化オプションCommonパッケージをインストールします。 hinemos-web-vcloud-core-5.0.x-1.el7.noarch.rpmを既にインストール済みの場合はスキップして構いません。

- 1. Hinemos Webクライアントを停止します
- 2. rpmコマンドによりhinemos-web-vcloud-core-5.0.x-1.el7.noarch.rpmをインストールします

(root) # rpm -ivh hinemos-web-vcloud-core-5.0.x-1.el7.noarch.rpm

以下の手順でHinemosクラウド仮想化オプション for Amazon Web Servicesパッケージをインストールします。

3. rpmコマンドによりhinemos-web-vcloud-aws-5.0.x-1.el7.noarch.rpmをインストールします

(root) # rpm -ivh hinemos-web-vcloud-aws-5.0.x-1.el7.noarch.rpm

4. Hinemos Webクライアントを起動します

最後に、Hinemos WebクライアントからHinemosマネージャにログインし、 以下のパースペクティブが選択できることを確認し ます。

- クラウド[サービス]
- クラウド[コンピュート]
- クラウド[ストレージ]
- クラウド[ネットワーク]
- クラウド[課金]

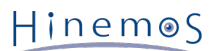

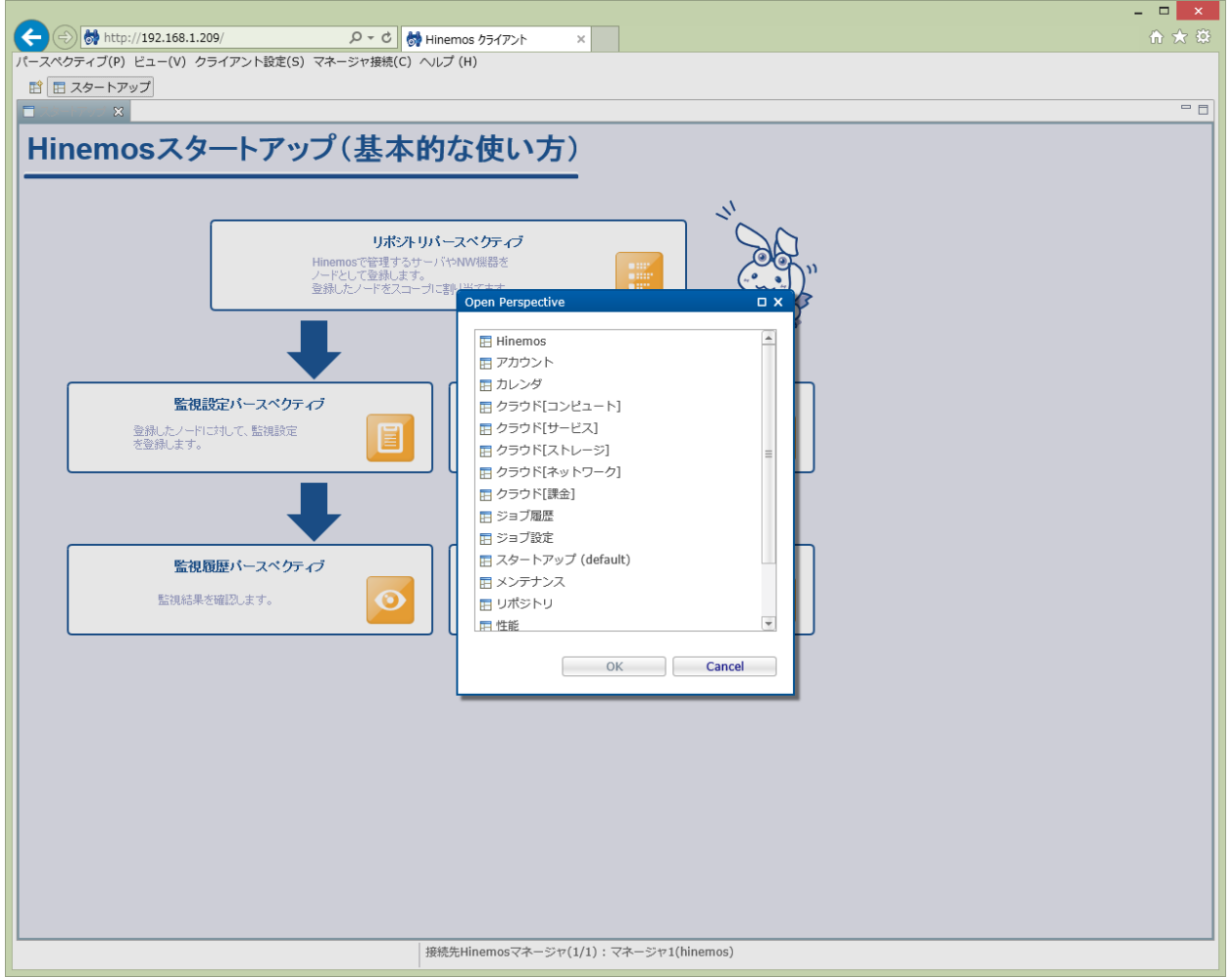

**図3-1 Hinemos Webクライアントのパースペクティブ一覧**

### <span id="page-13-0"></span>**3.2.5 Hinemosリッチクライアント**

以下の手順でHinemosクラウド仮想化オプションCommonパッケージをインストールします。 hinemos-client-vcloud-core-5.0. x-1.win-noarch.zipを既にインストール済みの場合はスキップして構いません。

- 1. Hinemosリッチクライアントを停止します
- 2. hinemos-client-vcloud-core-5.0.x-1.win-noarch.zipパッケージを解凍します
- 3. 解凍したフォルダに含まれるInstaller\_EN.batをダブルクリックして実行します
- 4. UACが有効な場合、ユーザアカウント制御ダイアログにて「はい」ボタンをクリックする
- 5. Hinemos Cloud and Virtualization Option [Common]ダイアログにて、 インストールされているHinemosリッチクライ アントのバージョンが正しいことを確認して「OK」ボタンを押下する
- 6. Windows Script Hostダイアログにて「Installation completed successfully.」と表示されたことを確認し、「OK」ボタ ンを押下する

以下の手順でHinemosクラウド仮想化オプション for Amazon Web Servicesパッケージをインストールします。

- 7. hinemos-client-vcloud-aws-5.0.x-1.win-noarch.zipパッケージを解凍します
- 8. 解凍したフォルダに含まれるInstaller\_EN.batをダブルクリックして実行します
- 9. [UACが有効な場合] ユーザアカウント制御ダイアログにて「はい」ボタンをクリックする
- 10. Hinemos Cloud and Virtualization Option [AWS]ダイアログにて、 インストールされているHinemosリッチクライアン トのバージョンが正しいことを確認して「OK」ボタンを押下する
- 11. Windows Script Hostダイアログにて「Installation completed successfully.」と表示されたことを確認して「OK」ボタ ンを押下する
- 12. Hinemosクライアントのインストールディレクトリ配下のclient\_clean\_start.vbsを実行し、 インストール直後の初回起動 を実行します。次回の起動以降は、通常のclient\_start.vbsを実行してください。

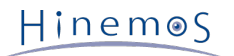

HinemosリッチクライアントからHinemosマネージャにログインし、以下のパースペクティブが選択可能となることを確認します。

- クラウド[サービス]
- クラウド[コンピュート]
- クラウド[ストレージ]
- クラウド[ネットワーク]
- クラウド[課金]

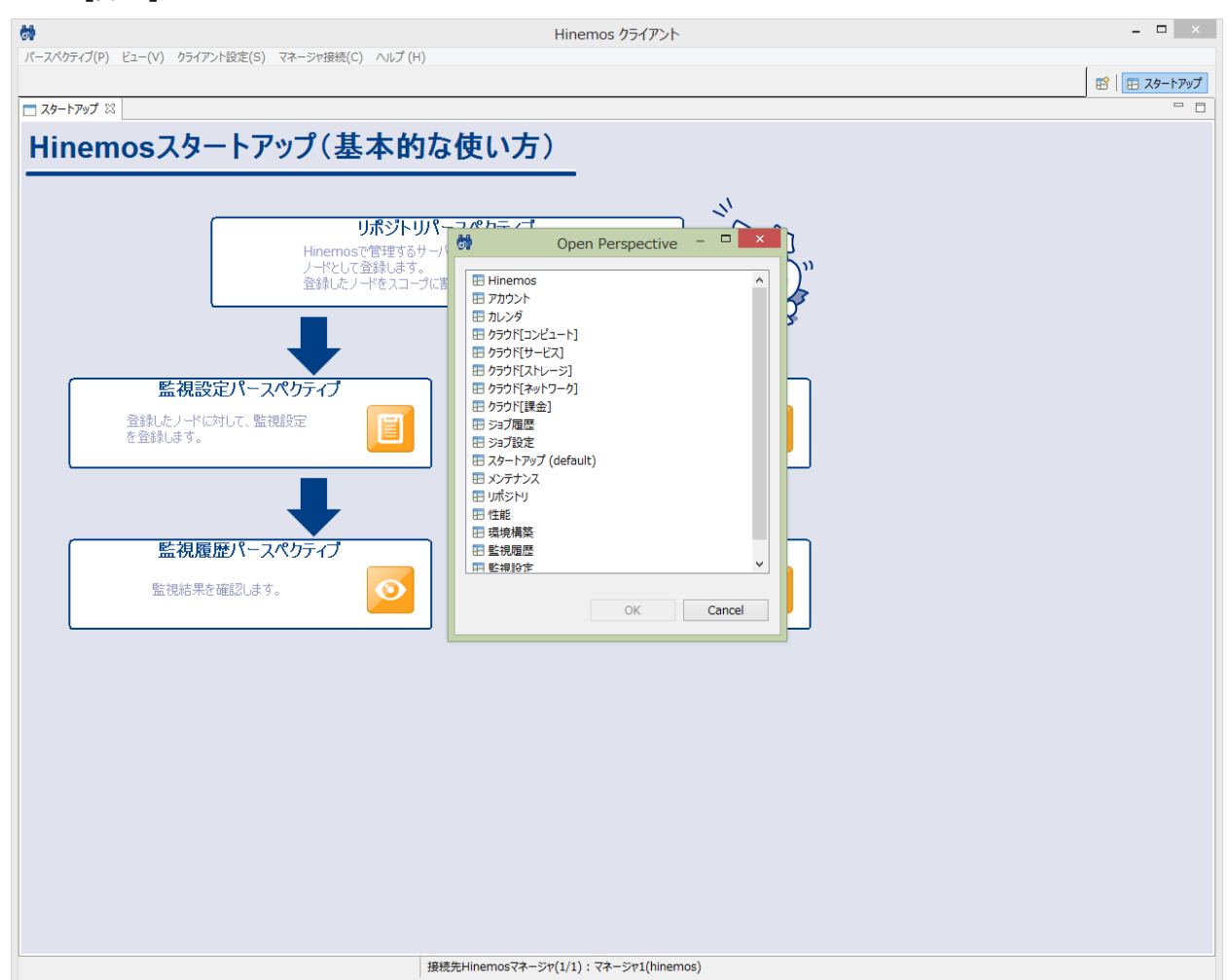

**図3-2 Hinemosリッチクライアントのパースペクティブ一覧**

### **コミュニティ版の場合**

クラウド[課金]パースペクティブの機能は利用できません。

# <span id="page-14-0"></span>**3.3 アンインストール**

### <span id="page-14-1"></span>**3.3.1 アンインストールの流れ**

Hinemosクラウド仮想化オプション for Amazon Web Servicesのアンインストールの流れを以下に記載します。

1. Hinemosクラウド仮想化オプション for Amazon Web Servicesパッケージのアンインストール

 $HinemeS$ 

#### **Hinemosマネージャサーバ**

Hinemosマネージャ向けHinemosクラウド仮想化オプション for Amazon Web Servicesパッケージのアンインストール **Hinemos Webクライアントサーバ**

Hinemos Webクライアント向けHinemosクラウド仮想化オプション for Amazon Web Servicesパッケージのアンインス トール

### **Hinemosリッチクライアント端末**

Hinemosリッチクライアント向けHinemosクラウド仮想化オプション for Amazon Web Servicesパッケージのアンインス トール

Amazon Web Services以外のクラウドサービス向けのHinemosクラウド仮想化オプションを併用していない場合、 Hinemosクラ ウド仮想化オプションCommonパッケージも不要なため、アンインストールします。

2. Hinemosクラウド仮想化オプションCommonパッケージのアンインストール

```
Hinemosマネージャサーバ
```
Hinemosマネージャ向けHinemosクラウド仮想化オプションCommonパッケージのアンインストール

### **Hinemos Webクライアントサーバ**

Hinemos Webクライアント向けHinemosクラウド仮想化オプションCommonパッケージのアンインストール

**Hinemosリッチクライアント端末**

Hinemosリッチクライアント向けHinemosクラウド仮想化オプションCommonパッケージのアンインストール

### <span id="page-15-0"></span>**3.3.2 Hinemosマネージャ**

以下の手順でHinemosクラウド仮想化オプション for Amazon Web Servicesパッケージ(コミュニティ版)をアンインストールし ます。

- 1. Hinemosマネージャを停止します
- 2. rpmコマンドによりhinemos-manager-vcloud-std-aws-5.0.x-1.el7.noarchをアンインストールします

(root) # rpm -e hinemos-manager-vcloud-std-aws-5.0.x-1.el7.noarch

Amazon Web Services以外のクラウドサービス向けのHinemosクラウド仮想化オプションを併用していない場合、 以下の手順で Hinemosクラウド仮想化オプションCommonパッケージ(コミュニティ版)をアンインストールします。

3. rpmコマンドによりhinemos-manager-vcloud-std-core-5.0.x-1.el7.noarchをアンインストールします

(root) # rpm -e hinemos-manager-vcloud-std-core-5.0.x-1.el7.noarch

4. Hinemosマネージャを起動します

### <span id="page-15-1"></span>**3.3.3 Hinemos Webクライアント**

以下の手順でHinemosクラウド仮想化オプション for Amazon Web Servicesパッケージをアンインストールします。

- 1. Hinemos Webクライアントを停止します
- 2. rpmコマンドによりhinemos-web-vcloud-aws-5.0.x-1.el7.noarchをアンインストールします

(root) # rpm -e hinemos-web-vcloud-aws-5.0.x-1.el7.noarch

Amazon Web Services以外のクラウドサービス向けのHinemosクラウド仮想化オプションを併用していない場合、 引き続き、Hi nemosクラウド仮想化オプションCommonパッケージを以下の手順でアンインストールします。

3. rpmコマンドによりhinemos-web-vcloud-core-5.0.x-1.el7.noarchをインストールします

(root) # rpm -e hinemos-web-vcloud-core-5.0.x-1.el7.noarch

4. Hinemos Webクライアントを起動します

Hinemos WebクライアントからHinemosマネージャにログインし、以下のパースペクティブが選択できないことを確認します。

- クラウド[サービス]
- クラウド[コンピュート]
- クラウド[ストレージ]
- クラウド[ネットワーク]
- クラウド[課金]

### <span id="page-16-0"></span>**3.3.4 Hinemosクライアント**

Hinemosクラウド仮想化オプション for Amazon Web Servicesパッケージを以下の手順でアンインストールします。

- 1. Hinemosリッチクライアントを停止します
- 2. Hinemosリッチクライアントのeclipse-rcp\pluginsフォルダから以下のフォルダを削除します。
	- com.clustercontrol.xcloud.aws\_5.0.x

Amazon Web Services以外のクラウドサービス向けのHinemosクラウド仮想化オプションを併用していない場合、 以下の手順で Hinemosクラウド仮想化オプションCommonパッケージをアンインストールします。

- 3. Hinemosリッチクライアントのeclipse-rcp\pluginsフォルダから以下のフォルダを削除します。
	- com.clustercontrol.xcloud\_5.0.x
- 4. Hinemosクライアントのインストールディレクトリ配下のclient\_clean\_start.vbsを実行し、 アンインストール直後の初回 起動を実行します。次回以降は、通常のclient\_start.vbsを実行してください。

HinemosリッチクライアントからHinemosマネージャにログインし、以下のパースペクティブが選択できないことを確認します。

- クラウド[サービス]
- クラウド[コンピュート]
- クラウド[ストレージ]
- クラウド[ネットワーク]
- クラウド[課金]

# <span id="page-17-0"></span>**4 Hinemosクラウド仮想化オプションの利用の流れ**

Hinemosクラウド仮想化オプションの基本的な機能を使用した一般的な利用の流れは以下に記載します。

- 1. パブリッククラウドとの連携
- 2. コンピュートノードの管理
- 3. Hinemos本体機能(監視、ジョブなど)への組み込み

### <span id="page-17-1"></span>**4.1 パブリッククラウドとの連携**

クラウド[サービス]パースペクティブから、 クラウドサービスへアクセスするためのクラウドアカウントなどの情報を登録しま す。 クラウドアカウントが管理するリソース全体は「クラウドスコープ」というスコープで管理されます。

```
登録した後しばらくすると、クラウド[サービス状態]ビューからクラウドサービスが提供する各種サービスの状態が確認できます。
```
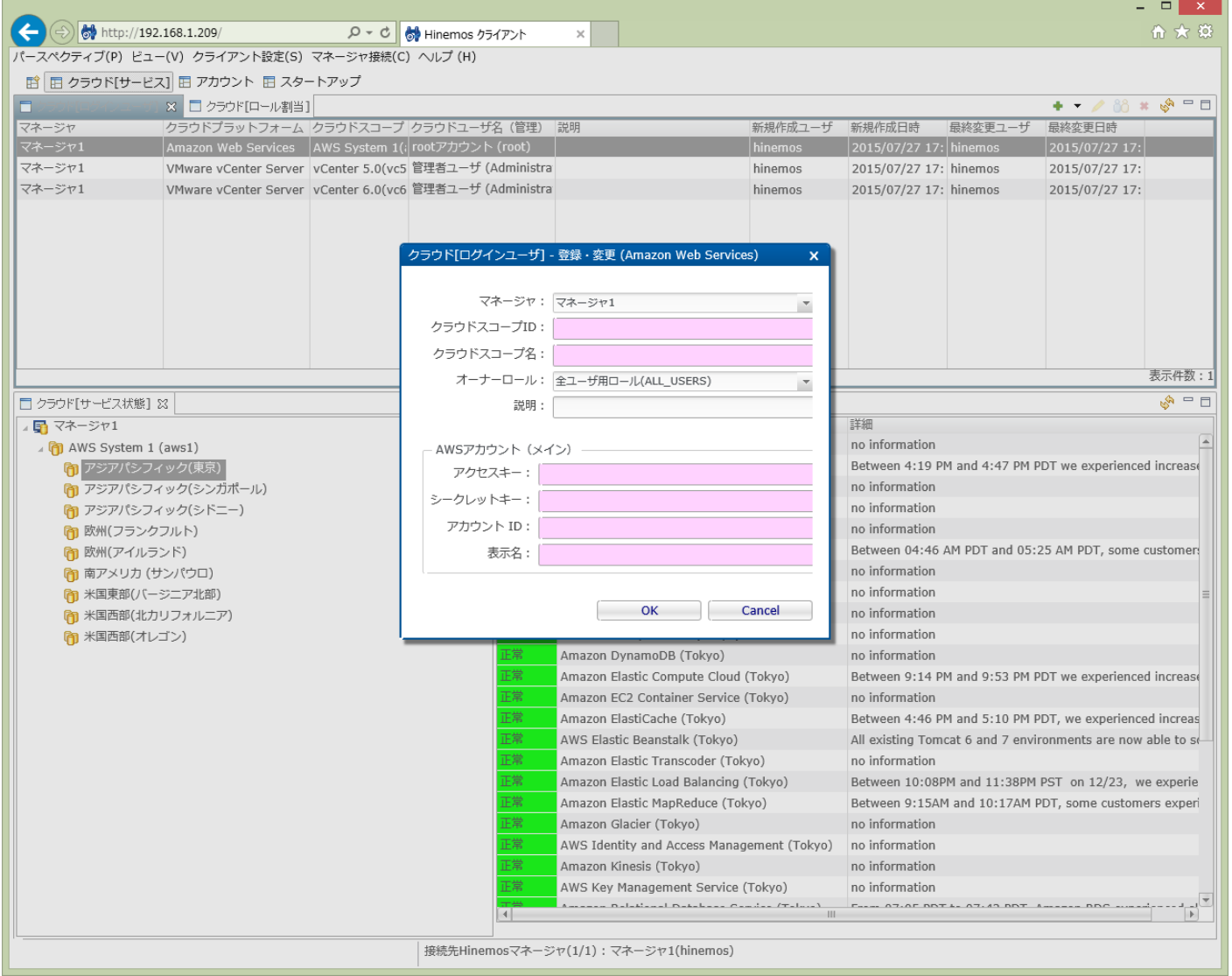

**図4-1 クラウド[サービス]パースペクティブ**

### <span id="page-17-2"></span>**4.2 コンピュートノードの管理**

クラウド[コンピュート]パースペクティブを開くと、 クラウドサービスのリソースが配置されるセグメントがクラウド[構成ツリー ]ビューに階層的に可視化されています。

### **Amazon Web Servicesの場合**

リージョン、アベイラビリティーゾーンなどがセグメントに該当します

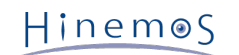

クラウド[構成ツリー]ビューのリージョンを選択すると、 そのリージョン配下のコンピュートノードの一覧がクラウド[コンピュー ト]ビューに表示されます。 コンピュートID)、コンピュート名に加えて、コンピュートノードの状態(起動、停止など)、IPア ドレスを確認できます。

### **Amazon Web Servicesの場合**

EC2インスタンスなどがコンピュートノードに該当します。 インスタンスIDがコンピュートID、Nameタグがコンピュート 名として表示されます。

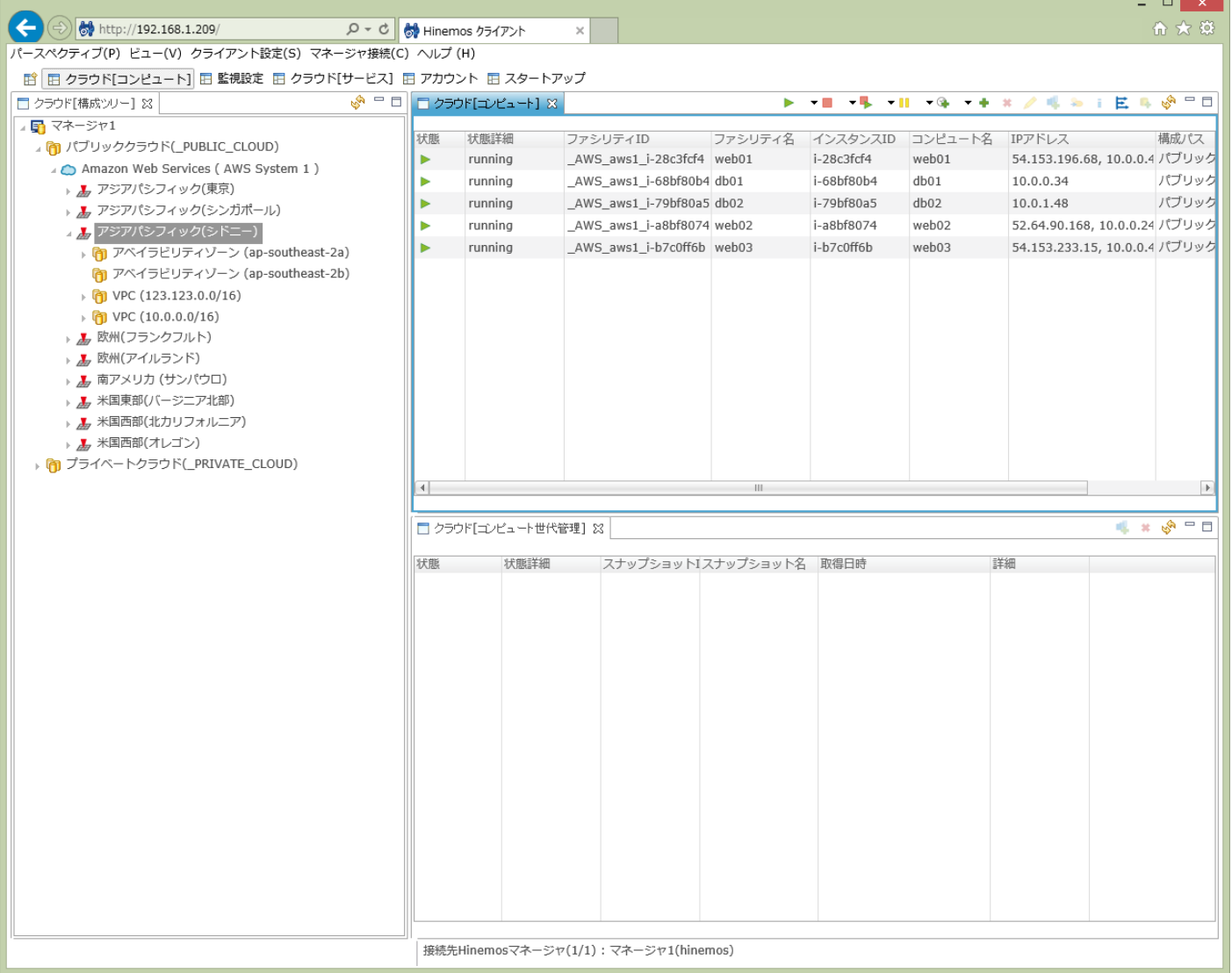

### **図4-4 クラウド[コンピュート]パースペクティブ**

定期的に、クラウドサービス上のリソース情報はクロールされており、 そのクロールのタイミングでコンピュートノードの情報 は最新化されます。

クロールのタイミングで検出された新たなコンピュートノードは、 Hinemosのノードとして自動的に登録されます。 コンピュー トノードとHinemosのノードの対応関係はファシリティIDおよびファシリティ名から確認できます。

|                                        |                                                                         |        |                      |                  |                                                                                        |                       |                                                          | $\Box$ $\times$          |                             |
|----------------------------------------|-------------------------------------------------------------------------|--------|----------------------|------------------|----------------------------------------------------------------------------------------|-----------------------|----------------------------------------------------------|--------------------------|-----------------------------|
|                                        | http://192.168.1.209/                                                   |        | $Q - Q$              | ◎ Hinemos クライアント | $\times$                                                                               |                       |                                                          | ሐ ★ 英                    |                             |
|                                        | パースペクティブ(P) ビュー(V) クライアント設定(S) マネージャ接続(C) ヘルプ (H)                       |        |                      |                  |                                                                                        |                       |                                                          |                          |                             |
|                                        | 幹   甲 リポジトリ  囝 クラウド[コンピュート] 旧 監視設定   日 クラウド[サービス]   田 アカウント   日 スタートアップ |        |                      |                  |                                                                                        |                       |                                                          |                          |                             |
|                                        | □ リボジトリ[ノード] 8 □ リボジトリ[エージェント]                                          |        |                      |                  |                                                                                        |                       | <b># + / × ■ ●   ↓ / - □   □ リボジトリ[プロバティ](マネージャ1) 83</b> |                          | $\mathbb{R}^n = \mathbb{R}$ |
|                                        |                                                                         |        |                      |                  |                                                                                        |                       | 名前                                                       |                          |                             |
| マネージャ                                  | ファシリティID ファシリティ名                                                        |        | プラットフォーム IPアドレス      |                  | 説明                                                                                     | オ-                    | ファシリティID                                                 | _AWS_aws1_i-28c3fcf4     | ▲                           |
| マネージャ1                                 | _AWS_aws1_No AWS System 1                                               |        | AWS                  |                  | 123.123.123.123 Hinemos Auto Regist                                                    | AL                    | ファシリティ名                                                  | web01                    |                             |
| マネージャ1                                 | $ \_\mathsf{AWS\_aws1\_i-} \_\mathsf{web01}$                            |        | <b>LINUX</b>         | 10.0.0.43        |                                                                                        | AL                    | 説明                                                       |                          |                             |
| マネージャ1                                 | _AWS_aws1_i-t db01                                                      |        | LINUX                | 10.0.0.34        |                                                                                        | AL.                   | 管理対象                                                     | $\blacktriangledown$     |                             |
| マネージャ1                                 | AWS_aws1_i-: db02                                                       |        | LINUX                | 10.0.1.48        |                                                                                        | AL                    | 自動デバイスサーチ                                                | $\overline{\mathbf{y}}$  |                             |
| マネージャ1                                 | AWS_aws1_i-a web02                                                      |        | LINUX                | 10.0.0.245       |                                                                                        | AL.                   | サーバ基本情報                                                  |                          |                             |
| マネージャ1                                 | _AWS_aws1_i-ł web03                                                     |        | LINUX                | 10.0.0.49        |                                                                                        | AL                    | / ハードウェア                                                 |                          |                             |
| マネージャ1                                 | _vCenter_vc50_vCenter 5.0                                               |        | vCenter              | 123.123.123.123  | Hinemos Auto Regist                                                                    | AL.                   | プラットフォーム                                                 | Linux(LINUX)             |                             |
| マネージャ1                                 | _vCenter_vc60_vCenter 6.0                                               |        | vCenter              | 123.123.123.123  | Hinemos Auto Regist                                                                    | AL                    | サブプラットフォーム                                               | Amazon Web Services(AWS) |                             |
|                                        |                                                                         |        |                      |                  |                                                                                        |                       | H/Wタイプ                                                   |                          |                             |
|                                        |                                                                         |        |                      |                  |                                                                                        |                       | 画面アイコンイメージ                                               |                          |                             |
|                                        |                                                                         |        |                      |                  |                                                                                        |                       | ⊿ ネットワーク                                                 |                          |                             |
|                                        |                                                                         |        |                      |                  |                                                                                        |                       | IPアドレスのバージョン                                             | $\overline{4}$           |                             |
|                                        |                                                                         |        |                      |                  |                                                                                        |                       | IPv4のアドレス                                                | 10.0.0.43                |                             |
|                                        |                                                                         |        |                      |                  |                                                                                        |                       | IPv6のアドレス                                                |                          |                             |
|                                        |                                                                         |        |                      |                  |                                                                                        |                       | ホスト名                                                     | ip-10-0-0-43             |                             |
|                                        |                                                                         |        |                      |                  |                                                                                        |                       | $\angle$ OS                                              |                          |                             |
|                                        |                                                                         |        |                      |                  |                                                                                        |                       | ノード名                                                     | ip-10-0-0-43             |                             |
|                                        |                                                                         |        |                      |                  |                                                                                        |                       | OS名                                                      |                          |                             |
|                                        |                                                                         |        |                      |                  |                                                                                        |                       | OSリリース                                                   |                          |                             |
| $\left  \cdot \right $                 |                                                                         | ш      |                      |                  |                                                                                        | $\blacktriangleright$ | OSバージョン                                                  |                          |                             |
|                                        |                                                                         |        |                      |                  |                                                                                        | 表示件数: 8               | 文字セット                                                    |                          |                             |
|                                        | □ リボジトリ[スコープ] 83 □ リボジトリ[割当てスコープ]                                       |        |                      |                  | $+$ / $\times$ + $\ $ + $\ $ + $\ $ + $\ $                                             |                       | ⊿ Hinemosエージェント                                          |                          |                             |
|                                        |                                                                         |        |                      |                  | ▲ CD AWS System 1 (_AWS △ スコープ:パブリッククラウド>AWS System 1>アジアパシフィック(シドニー)>ap-southeast-2a> |                       | 即時反映用ポート                                                 | 24005                    |                             |
|                                        | AWS System 1 (_AV                                                       | マネージャ  | ファシリティID             | ファシリティ名          | 説明                                                                                     |                       | ▶ ジョブ                                                    |                          |                             |
|                                        | ▶ n 全ノード (_AWS_ALL                                                      | マネージャ1 | _AWS_aws1_i-28c3fcf4 | web01            |                                                                                        |                       | ⊿ サービス                                                   |                          |                             |
|                                        | ▶ 『旬 アジアパシフィック(東                                                        | マネージャ1 | _AWS_aws1_i-68bf80b4 | db01             |                                                                                        |                       | ▶ SNMP                                                   |                          |                             |
|                                        | ▶ 『旬 アジアパシフィック(3)                                                       | マネージャ1 | _AWS_aws1_i-79bf80a5 | db02             |                                                                                        |                       | » WBEM                                                   |                          |                             |
|                                        | △ 『有】 アジアパシフィック(3)                                                      | マネージャ1 | _AWS_aws1_i-a8bf8074 | web02            |                                                                                        |                       | $\rightarrow$ IPMI                                       |                          |                             |
|                                        | <b>n</b> ap-southeast-2a                                                | マネージャ1 | _AWS_aws1_i-b7c0ff6b | web03            |                                                                                        |                       | ▶ WinRM                                                  |                          |                             |
|                                        | n ap-southeast-2b                                                       |        |                      |                  |                                                                                        |                       | ⊪ SSH                                                    |                          |                             |
|                                        | $\sqrt{61}$ 123.123.0.0/16 (                                            |        |                      |                  |                                                                                        |                       | 』デバイス                                                    |                          |                             |
|                                        | $\triangleright$ (10.0.0.0/16 (AW                                       |        |                      |                  |                                                                                        |                       | ▶ CPU情報                                                  |                          |                             |
|                                        | → 『有 欧州(フランクフルト)                                                        |        |                      |                  |                                                                                        |                       | ▶ メモリ情報                                                  |                          |                             |
|                                        | ▶ 『『 欧州(アイルランド) (                                                       |        |                      |                  |                                                                                        |                       | ▶ NIC情報                                                  |                          |                             |
|                                        | ▶ 『『 南アメリカ (サンパウ[                                                       |        |                      |                  |                                                                                        |                       | ▶ ディスク情報                                                 |                          |                             |
|                                        | ▶ 门 米国東部(バージニア北一)                                                       |        | HL.                  |                  |                                                                                        | $\rightarrow$         | ▶ ファイルシステム情報                                             |                          |                             |
| $\mathbb{R}$<br>$\left  \cdot \right $ | $\Box$                                                                  |        |                      |                  |                                                                                        | 表示件数:5                | ▶ 汎用デバイス情報                                               |                          | $\overline{\phantom{a}}$    |
|                                        |                                                                         |        |                      |                  | 接続先Hinemosマネージャ(1/1): マネージャ1(hinemos)                                                  |                       |                                                          |                          |                             |

**図4-3 リポジトリパースペクティブ**

クラウド[コンピュート]ビューから、各コンピュートノードを制御(起動、停止など)を手動で行えます。

# <span id="page-19-0"></span>**4.3 Hinemos本体機能(監視、ジョブなど)への組み込み**

ノードとして登録されたコンピュートノードは、 従来の手動で登録されたノードと同様に、Hinemosの標準機能である監視やジョ ブの対象として組み込めます。

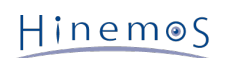

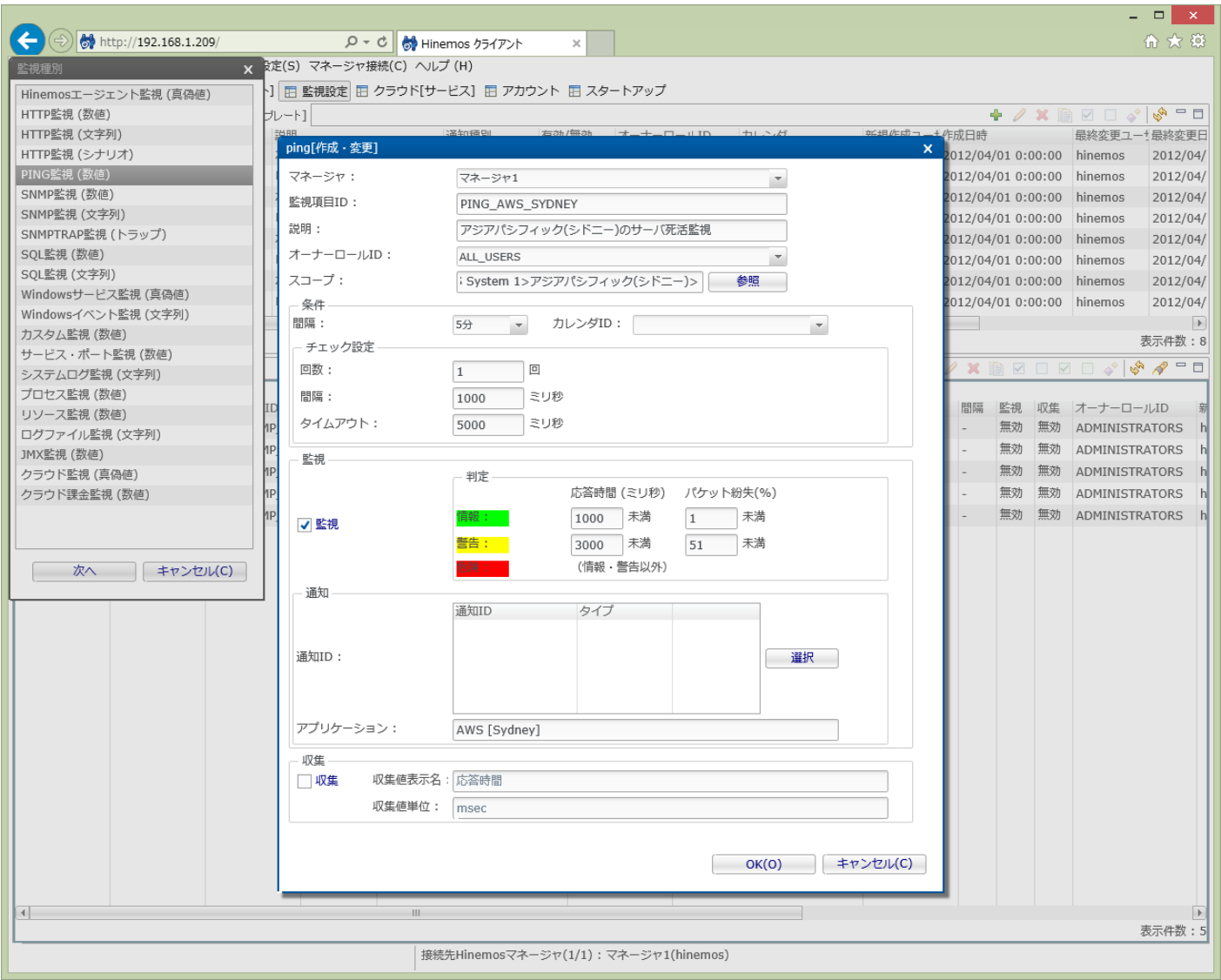

**図4-2 クラウド[コンピュート]パースペクティブ**

# <span id="page-21-0"></span>**5 Hinemosクラウド仮想化オプションで利用するシステム権限**

Hinemosクラウド仮想化オプションが提供する機能では、以下のシステム権限を利用します。

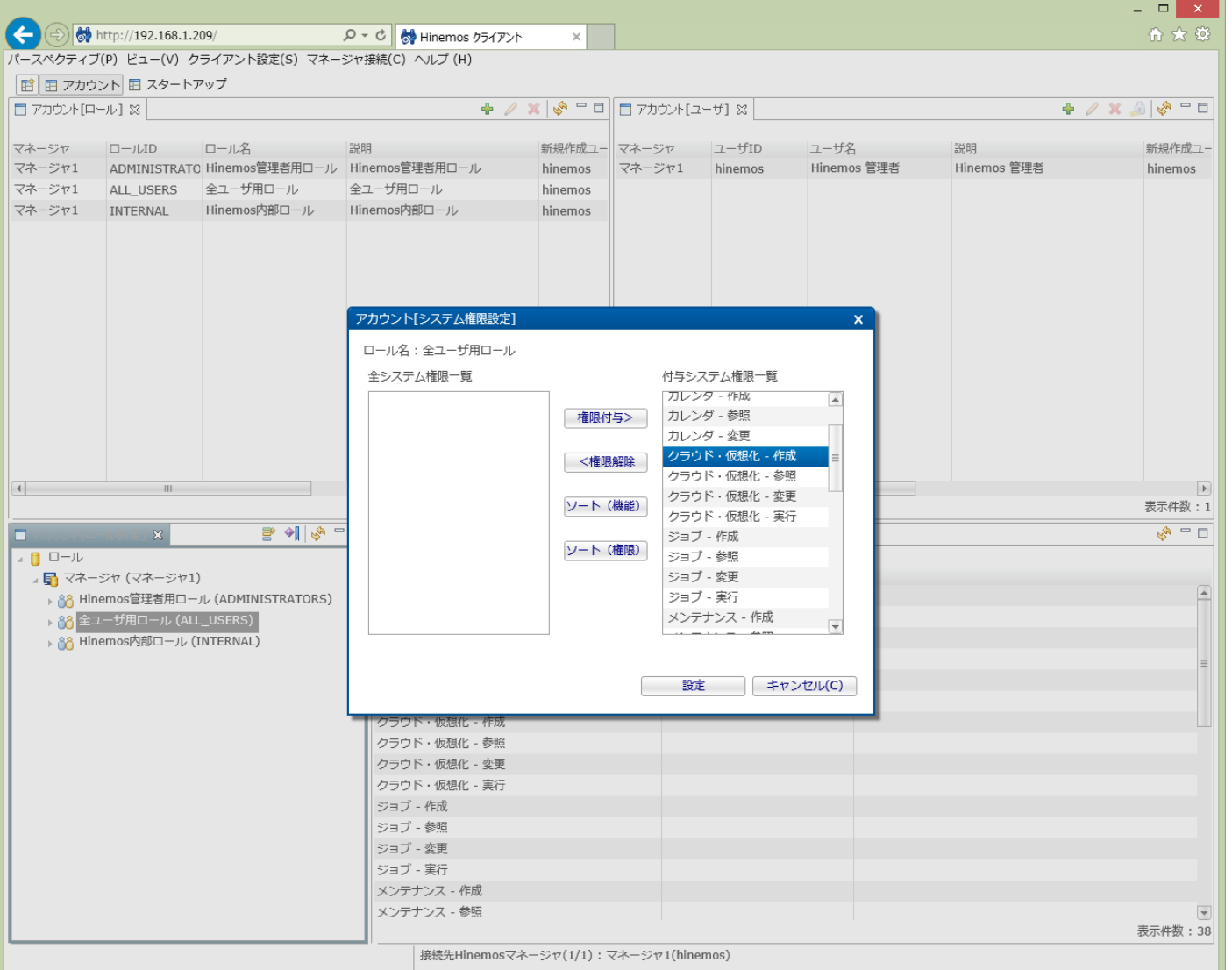

**図4-5 アカウント[システム権限設定]ダイアログ**

### **表4-1 クラウド管理機能の権限一覧**

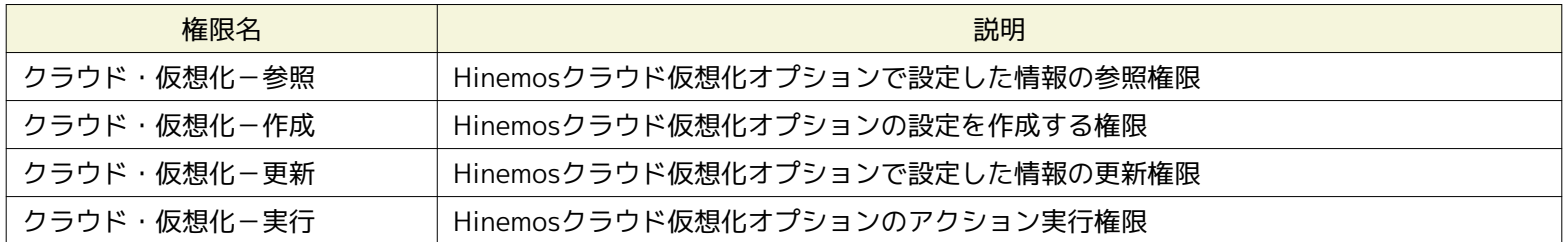

システム権限と機能の関係は各機能の章で説明します。

なお、クラウド仮想化オプションが提供する全ての機能において、システム権限「リポジトリ-参照」は必須となります。 その ため、各機能で必要となるシステム権限の表ではリポジトリ-参照 権限については省略しています。

# <span id="page-22-0"></span>**6 クラウドサービスとの連携**

### <span id="page-22-1"></span>**6.1 機能概要**

クラウドサービスへアクセスして送受信するため、アカウント情報(以降「クラウドアカウント」と呼ぶ)を登録します。

### **Amazon Web Servicesの場合**

管理者に相当するAWSアカウントおよびそのサブアカウントとなるIAMアカウントをクラウドアカウントとして利用します

### **クラウドアカウント(メイン)**

定期的に実行されるクロール時のアクセスで利用されるクラウドアカウントであり、 アカウント配下のすべてのリソースへ アクセス可能である必要があります。

また、クラウドアカウント(メイン)の管理下にあるリソース全体を「クラウドスコープ」と呼びます。

### **クラウドアカウント(サブ)**

クラウドアカウント(メイン)と同一のクラウドスコープへアクセス可能なクラウドアカウントです。 一つのクラウドスコープ に対して、クラウドアカウント(メイン)と複数のクラウドアカウント(サブ)が登録できます。

これにより、例えばコンピュートノードの起動・停止が行えないクラウドアカウントを登録しておき、 そのクラウドアカウ ントとHinemosのロールを対応付けることにより、 そのHinemosのロールに所属するユーザにそのクラウドスコープ内のコ ンピュートノードの起動・停止を実行させない 権限制御が実現されます。

### <span id="page-22-2"></span>**6.2 AWSアカウント・IAMユーザの作成**

Hinemosが提供する機能からAWSアカウントおよびIAMユーザは作成できません。

Hinemosクラウド仮想化オプションをご利用いただく前に、 AWS Management Console等を用いてAWSアカウントおよびIAM ユーザををあらかじめ作成しておく必要があります。

### <span id="page-22-3"></span>**6.2.1 IAMユーザの必要となる権限**

Hinemosクラウド仮想化オプション for Amazon Web Services(コミュニティ版)が提供する全機能を利用するためには、 以下の 権限を最低限保持している必要があります。 IAMユーザが保持すべき権限をAWS Identity and Access Managementのポリシー 形式で記載します。

```
{
    "Statement": [
        {
           "Effect": "Allow",
            "Action": [
               "iam:getUser",
               "iam:listAccessKeys",
               "iam:listUsers"
\sim \sim \sim \sim \sim \sim "Resource": "*"
       },
        {
           "Effect": "Allow",
            "Action": [
               "ec2:describeInstances",
               "ec2:runInstances",
               "ec2:startInstances",
               "ec2:stopInstances",
               "ec2:terminateInstances",
               "ec2:describeInstanceAttribute",
               "ec2:describeVolumes",
               "ec2:createVolume",
               "ec2:attachVolume",
               "ec2:detachVolume",
               "ec2:deleteVolume",
```
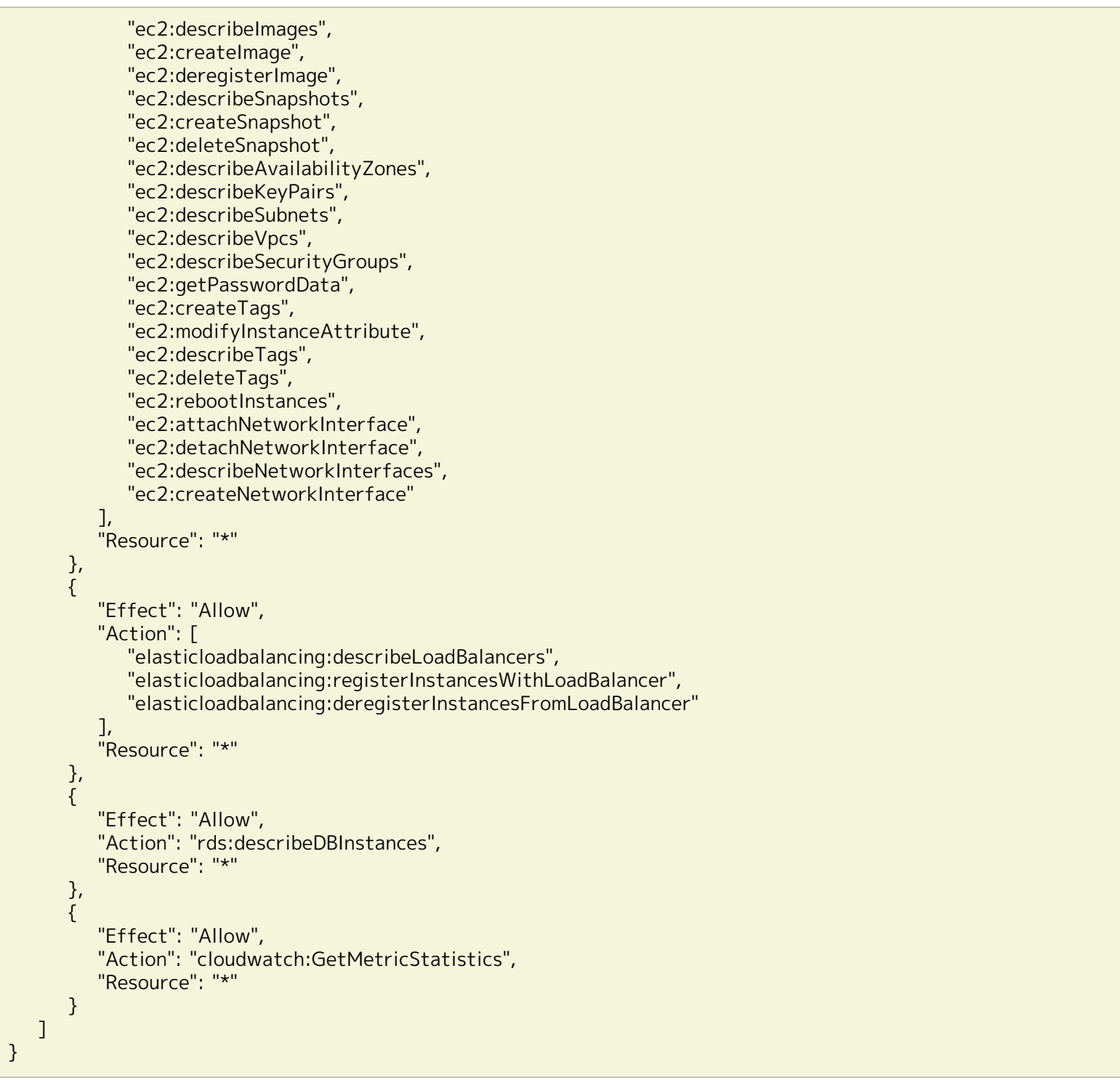

また、Hinemosクラウド仮想化オプション for Amazon Web Services(商用版)が提供する全機能を利用するためには、 以下の権 限を最低限保持している必要があります。 IAMユーザが保持すべき権限をAWS Identity and Access Managementのポリシー形 式で記載します。 (コミュニティ版と比較して、S3に対するポリシーが追加されています)

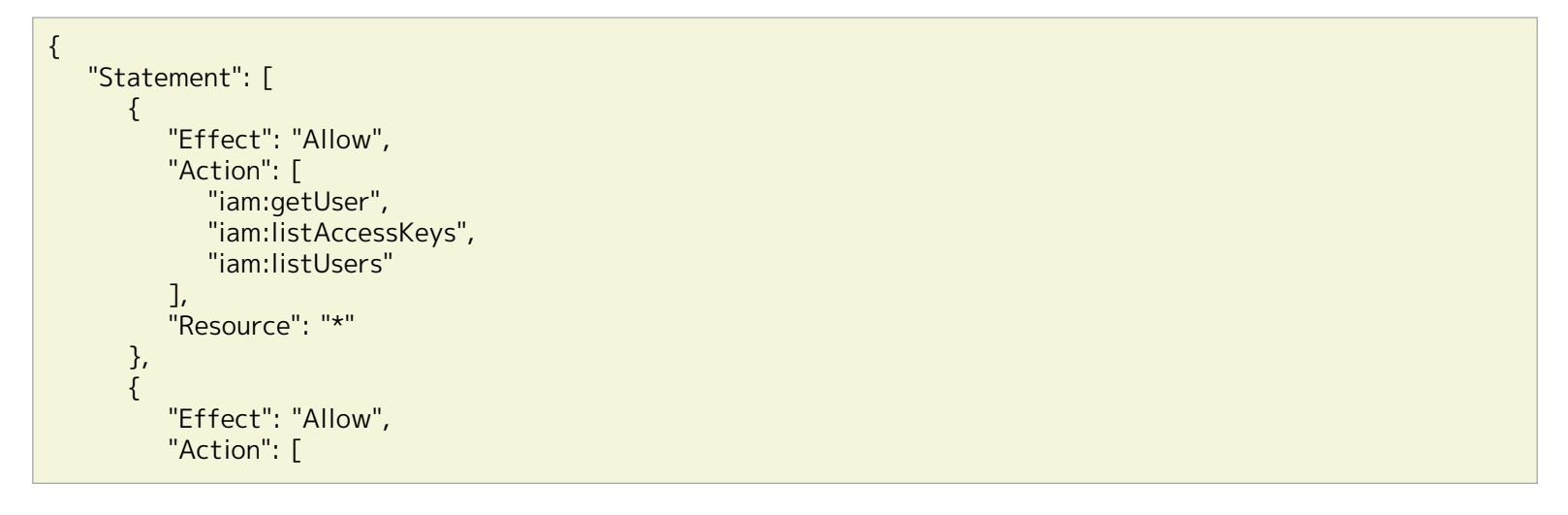

```
 "ec2:describeInstances",
              "ec2:runInstances",
              "ec2:startInstances",
              "ec2:stopInstances",
              "ec2:terminateInstances",
              "ec2:describeInstanceAttribute",
              "ec2:describeVolumes",
              "ec2:createVolume",
              "ec2:attachVolume",
              "ec2:detachVolume",
              "ec2:deleteVolume",
              "ec2:describeImages",
              "ec2:createImage",
              "ec2:deregisterImage",
              "ec2:describeSnapshots",
              "ec2:createSnapshot",
              "ec2:deleteSnapshot",
              "ec2:describeAvailabilityZones",
              "ec2:describeKeyPairs",
              "ec2:describeSubnets",
              "ec2:describeVpcs",
              "ec2:describeSecurityGroups",
              "ec2:getPasswordData",
              "ec2:createTags",
              "ec2:modifyInstanceAttribute",
              "ec2:describeTags",
              "ec2:deleteTags",
              "ec2:rebootInstances",
              "ec2:attachNetworkInterface",
              "ec2:detachNetworkInterface",
              "ec2:describeNetworkInterfaces",
              "ec2:createNetworkInterface"
          ],
           "Resource": "*"
       },
       {
 "Effect": "Allow",
 "Action": [
              "elasticloadbalancing:describeLoadBalancers",
              "elasticloadbalancing:registerInstancesWithLoadBalancer",
              "elasticloadbalancing:deregisterInstancesFromLoadBalancer"
          ],
           "Resource": "*"
       },
       {
 "Effect": "Allow",
 "Action": "rds:describeDBInstances",
          "Resource": "*"
       },
       {
 "Effect": "Allow",
 "Action": "cloudwatch:GetMetricStatistics",
 "Resource": "*"
       },
       {
           "Effect": "Allow",
           "Action": [
              "s3:ListBucket",
              "s3:GetObject"
\sim \sim \sim \sim \sim \sim \sim "Resource": "*"
       }
    ]
}
```
# <span id="page-25-0"></span>**6.3 画面構成**

本機能はクラウド[サービス]パースペクティブに含まれる以下のビューから利用できます。

- クラウド[ログインユーザ]ビュー
- クラウド[ロール割当]

|                              |                                                                   |         |                  |                                      |                                                                                  |                                                         |                                                                           |         |                                                             | $\Box$<br>$\propto$   |  |  |
|------------------------------|-------------------------------------------------------------------|---------|------------------|--------------------------------------|----------------------------------------------------------------------------------|---------------------------------------------------------|---------------------------------------------------------------------------|---------|-------------------------------------------------------------|-----------------------|--|--|
|                              | http://192.168.1.209/                                             | $Q - Q$ | ☆ Hinemos クライアント |                                      | ×                                                                                |                                                         |                                                                           |         |                                                             | 价文算                   |  |  |
|                              | パースペクティブ(P) ビュー(V) クライアント設定(S) マネージャ接続(C) へルプ (H)                 |         |                  |                                      |                                                                                  |                                                         |                                                                           |         |                                                             |                       |  |  |
|                              | [自 田 リポジトリ 田 クラウド[コンピュート] 田 監視設定   田 クラウド[サービス] 田 アカウント 田 スタートアップ |         |                  |                                      |                                                                                  |                                                         |                                                                           |         |                                                             |                       |  |  |
|                              | □ クラウド[ログインユーザ] 83 □ クラウド[ロール割当]                                  |         |                  |                                      |                                                                                  |                                                         |                                                                           |         | + - ↗ 88 ≭ ა° = ⊟                                           |                       |  |  |
| マネージャ                        | クラウドプラットフォーム クラウドスコープ クラウドユーザ名 (管理) 説明                            |         |                  |                                      |                                                                                  | 新規作成ユーザ                                                 | 新規作成日時                                                                    | 最終変更ユーザ | 最終変更日時                                                      |                       |  |  |
| マネージャ1                       | Amazon Web Services   AWS System 1(; rootアカウント (root)             |         |                  |                                      |                                                                                  | hinemos                                                 | 2015/07/27 17: hinemos                                                    |         | 2015/07/27 17:                                              |                       |  |  |
| マネージャ1                       | VMware vCenter Server vCenter 5.0(vc5 管理者ユーザ (Administra          |         |                  |                                      |                                                                                  | hinemos                                                 | 2015/07/27 17: hinemos                                                    |         | 2015/07/27 17:                                              |                       |  |  |
| マネージャ1                       | VMware vCenter Server vCenter 6.0(vc6 管理者ユーザ (Administra          |         |                  |                                      |                                                                                  | hinemos                                                 | 2015/07/27 17: hinemos                                                    |         | 2015/07/27 17:                                              |                       |  |  |
|                              |                                                                   |         |                  |                                      |                                                                                  |                                                         |                                                                           |         |                                                             |                       |  |  |
|                              |                                                                   |         |                  |                                      |                                                                                  |                                                         |                                                                           |         |                                                             |                       |  |  |
|                              |                                                                   |         |                  |                                      |                                                                                  |                                                         |                                                                           |         |                                                             |                       |  |  |
|                              |                                                                   |         |                  |                                      |                                                                                  |                                                         |                                                                           |         |                                                             |                       |  |  |
|                              |                                                                   |         |                  |                                      |                                                                                  |                                                         |                                                                           |         |                                                             |                       |  |  |
|                              |                                                                   |         |                  |                                      |                                                                                  |                                                         |                                                                           |         |                                                             |                       |  |  |
|                              |                                                                   |         |                  |                                      |                                                                                  |                                                         |                                                                           |         |                                                             |                       |  |  |
|                              |                                                                   |         |                  |                                      |                                                                                  |                                                         |                                                                           |         |                                                             | 表示件数: 1               |  |  |
|                              |                                                                   |         |                  |                                      |                                                                                  |                                                         |                                                                           |         |                                                             |                       |  |  |
| □ クラウド[サービス状態] 83            |                                                                   |         |                  |                                      |                                                                                  |                                                         |                                                                           |         |                                                             | ৻ঌ − ⊟                |  |  |
| ■ マネージャ1                     |                                                                   |         |                  |                                      | 現在状態 サービス名                                                                       |                                                         | 詳細                                                                        |         |                                                             |                       |  |  |
| 4 [1] AWS System 1 (aws1)    |                                                                   |         |                  | Εä                                   | Auto Scaling (Tokyo)                                                             | no information                                          |                                                                           |         |                                                             |                       |  |  |
| <mark>印</mark> アジアパシフィック(東京) |                                                                   |         |                  | 正常                                   | AWS CloudFormation (Tokyo)                                                       |                                                         | Between 4:19 PM and 4:47 PM PDT we experienced increase<br>no information |         |                                                             |                       |  |  |
|                              | ● アジアパシフィック(シンガポール)                                               |         |                  | 正常<br>正常                             | AWS CloudHSM (Tokyo)<br>Amazon CloudSearch (Tokyo)                               |                                                         | no information                                                            |         |                                                             |                       |  |  |
|                              | ← アジアパシフィック(シドニー)                                                 |         |                  | 正常                                   |                                                                                  |                                                         | no information                                                            |         |                                                             |                       |  |  |
| 宿 欧州(フランクフルト)                |                                                                   |         |                  | 正常                                   | AWS CloudTrail (Tokyo)<br>Amazon CloudWatch (Tokyo)                              |                                                         | Between 04:46 AM PDT and 05:25 AM PDT, some customer                      |         |                                                             |                       |  |  |
| 6 欧州(アイルランド)                 |                                                                   |         |                  | 正常                                   | AWS Config (Tokyo)                                                               |                                                         | no information                                                            |         |                                                             |                       |  |  |
| 6 南アメリカ (サンパウロ)              |                                                                   |         |                  | 正常                                   | AWS Data Pipeline (Tokyo)                                                        |                                                         | no information                                                            |         |                                                             |                       |  |  |
| ● 米国東部(バージニア北部)              |                                                                   |         |                  | 正常                                   | AWS Direct Connect (Tokyo)                                                       |                                                         | no information                                                            |         |                                                             |                       |  |  |
|                              | ← 米国西部(北カリフォルニア)                                                  |         |                  | 正常                                   | AWS Directory Service (Tokyo)                                                    |                                                         | no information                                                            |         |                                                             |                       |  |  |
| 6 米国西部(オレゴン)                 |                                                                   |         | 正常               | Amazon DynamoDB (Tokyo)              |                                                                                  | no information                                          |                                                                           |         |                                                             |                       |  |  |
|                              |                                                                   |         | 正常               | Amazon Elastic Compute Cloud (Tokyo) |                                                                                  | Between 9:14 PM and 9:53 PM PDT we experienced increase |                                                                           |         |                                                             |                       |  |  |
|                              |                                                                   |         |                  | 正常                                   | Amazon EC2 Container Service (Tokyo)                                             |                                                         | no information                                                            |         |                                                             |                       |  |  |
|                              |                                                                   |         |                  | 正常                                   | Amazon ElastiCache (Tokyo)                                                       |                                                         |                                                                           |         | Between 4:46 PM and 5:10 PM PDT, we experienced increas     |                       |  |  |
|                              |                                                                   |         |                  | 正常                                   | AWS Elastic Beanstalk (Tokyo)                                                    |                                                         |                                                                           |         | All existing Tomcat 6 and 7 environments are now able to se |                       |  |  |
|                              |                                                                   |         |                  | 正常                                   | Amazon Elastic Transcoder (Tokyo)                                                |                                                         | no information                                                            |         |                                                             |                       |  |  |
|                              |                                                                   |         |                  | 正常                                   | Amazon Elastic Load Balancing (Tokyo)                                            |                                                         |                                                                           |         | Between 10:08PM and 11:38PM PST on 12/23, we experie        |                       |  |  |
|                              |                                                                   |         |                  | 正常                                   | Amazon Elastic MapReduce (Tokyo)                                                 |                                                         |                                                                           |         | Between 9:15AM and 10:17AM PDT, some customers experi       |                       |  |  |
|                              |                                                                   |         |                  | 正常                                   | Amazon Glacier (Tokyo)                                                           |                                                         | no information                                                            |         |                                                             |                       |  |  |
|                              |                                                                   |         |                  | 正常                                   | AWS Identity and Access Management (Tokyo)                                       |                                                         | no information                                                            |         |                                                             |                       |  |  |
|                              |                                                                   |         |                  | 正常                                   | Amazon Kinesis (Tokyo)                                                           |                                                         | no information                                                            |         |                                                             |                       |  |  |
|                              |                                                                   |         |                  | ΕĦ                                   | AWS Key Management Service (Tokyo)                                               |                                                         | no information                                                            |         |                                                             |                       |  |  |
|                              |                                                                   |         |                  | $\left  4 \right $                   | American Belefievel Betchnes Pender (Televel)<br>From 07.0F BBT to 07.49 BBT Are |                                                         |                                                                           |         |                                                             |                       |  |  |
|                              |                                                                   |         |                  |                                      |                                                                                  |                                                         |                                                                           |         |                                                             | $\blacktriangleright$ |  |  |

**図6-1 クラウド[サービス]パースペクティブ**

# <span id="page-25-1"></span>**6.3.1 クラウド[ログインユーザ]ビュー**

クラウド[ログインユーザ]ビューではクラウドスコープの一覧が表示されます。 クラウドスコープの登録・変更・削除が可能で あり、クラウドアカウントをクラウドスコープに登録できます。

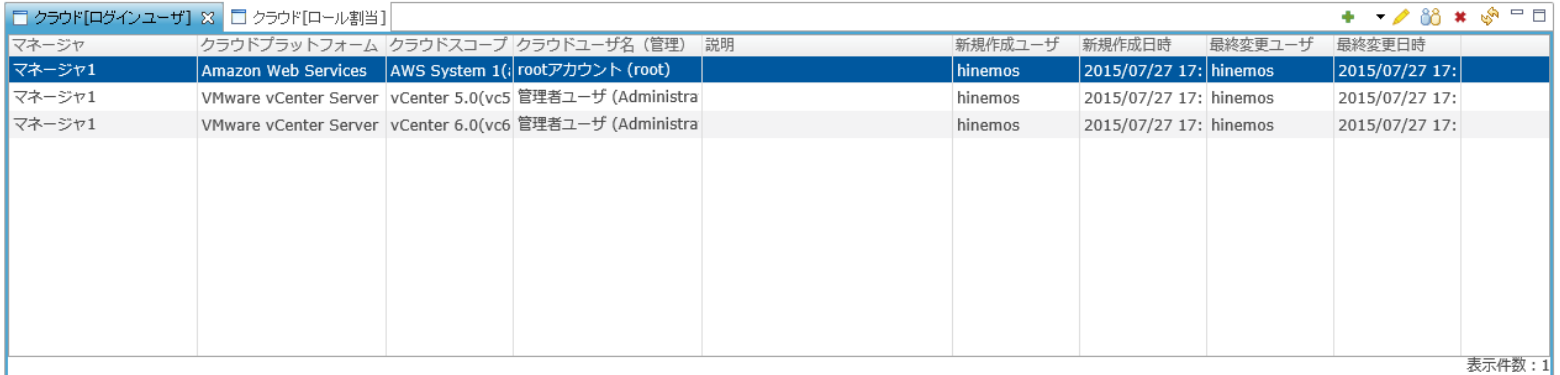

**図6-2 クラウド[ログインユーザ]ビュー**

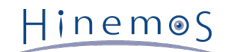

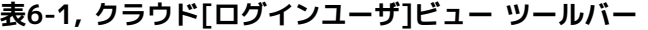

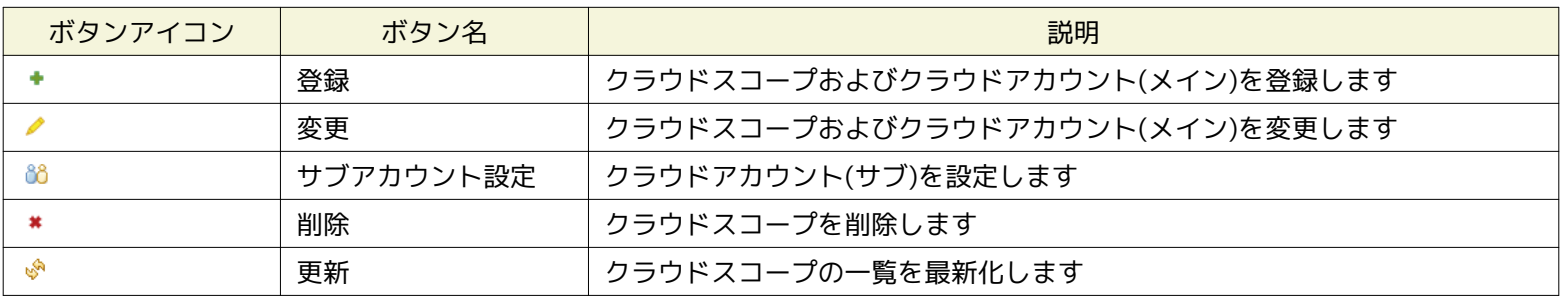

### <span id="page-26-0"></span>**6.3.1.1 クラウドスコープを登録する手順**

クラウドサービス上のリソースをHinemosで管理するため、 そのリソースにアクセスするためのクラウドアカウントをクラウド スコープとして登録します。

- 1. クラウド[ログインユーザ]ビューにて「登録 > Amazon Web Services」ボタンを押下します
- 2. クラウド[ログインユーザ] 登録・変更ダイアログにて以下の設定値を入力します

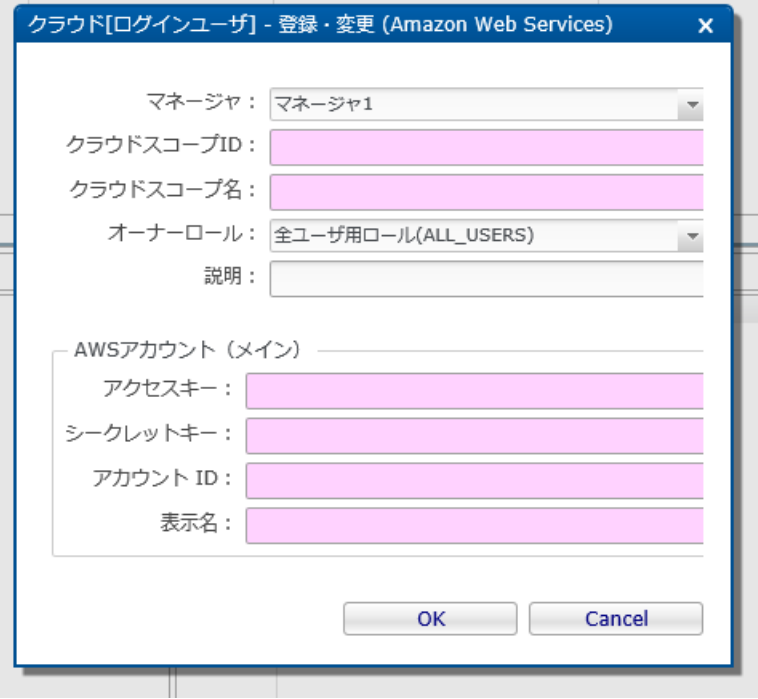

**図6-3 クラウド[ログインユーザ] - 登録・変更 ダイアログ**

クラウドスコープに関する設定値を入力します。

### **マネージャ**

クラウドスコープを登録するHinemosマネージャを選択します。

**クラウドスコープID**

登録するクラウドスコープのIDを入力します。 クラウドスコープIDは、自動検知で登録されるノードやスコープのファシ リティIDなどに利用されます。

**クラウドスコープ名**

登録するクラウドスコープの名称を入力します。 クラウドスコープ名は、自動検知で登録されるスコープのファシリティ 名などに利用されます。

**オーナーロール**

クラウドスコープのオーナーロールを選択します。 自動検知により登録されるクラウドスコープに含まれるノードは、こ のオーナーロールを継承します。

### **説明**

クラウドスコープの説明文を入力します。

クラウドアカウント(メイン)に関する設定値を入力します。

**クラウドアカウント(メイン) - アクセスキー**

クラウドアカウント(メイン)として用いるAWSアカウントあるいはIAMユーザのアクセスキーを入力します。 **クラウドアカウント(メイン) - シークレットキー** クラウドアカウント(メイン)として用いるAWSアカウントあるいはIAMユーザのシークレットキーを入力します。 **クラウドアカウント(メイン) - アカウントID** 上記のアクセスキーに対応するHinemos内部での管理用のアカウントIDを入力します。 **クラウドアカウント(メイン) - 表示名** 上記のアクセスキーに対応するHinemos内部での管理用のアカウント表示名を入力します。

3. 「OK」ボタンを押下します

### <span id="page-27-0"></span>**6.3.1.2 クラウドスコープを変更する手順**

登録済みのクラウドスコープの設定を変更します。

- 1. クラウド[ログインユーザ]ビューにて変更するクラウドスコープを選択し、「変更」ボタンを押下します
- 2. クラウド[ログインユーザ] 登録・変更ダイアログにて以下の設定値を変更します(各入力内容は登録と同じ)
- クラウドスコープに関する設定値を入力します。
	- クラウドスコープ名
	- 説明

クラウドアカウント(メイン)に関する設定値を入力します。

- アクセスキー
- シークレットキー
- 表示名
- 3. 「OK」ボタンを押下します

### <span id="page-27-1"></span>**6.3.1.3 クラウドスコープにクラウドアカウント(サブ)を設定する手順**

ロールごとに利用するクラウドアカウントを切り替えたい場合、 クラウドスコープに対してクラウドアカウント(サブ)を設定しま す。

1. クラウド[ログインユーザ]ビューにて設定するクラウドスコープを選択し、「サブアカウント設定」ボタンを押下します

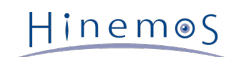

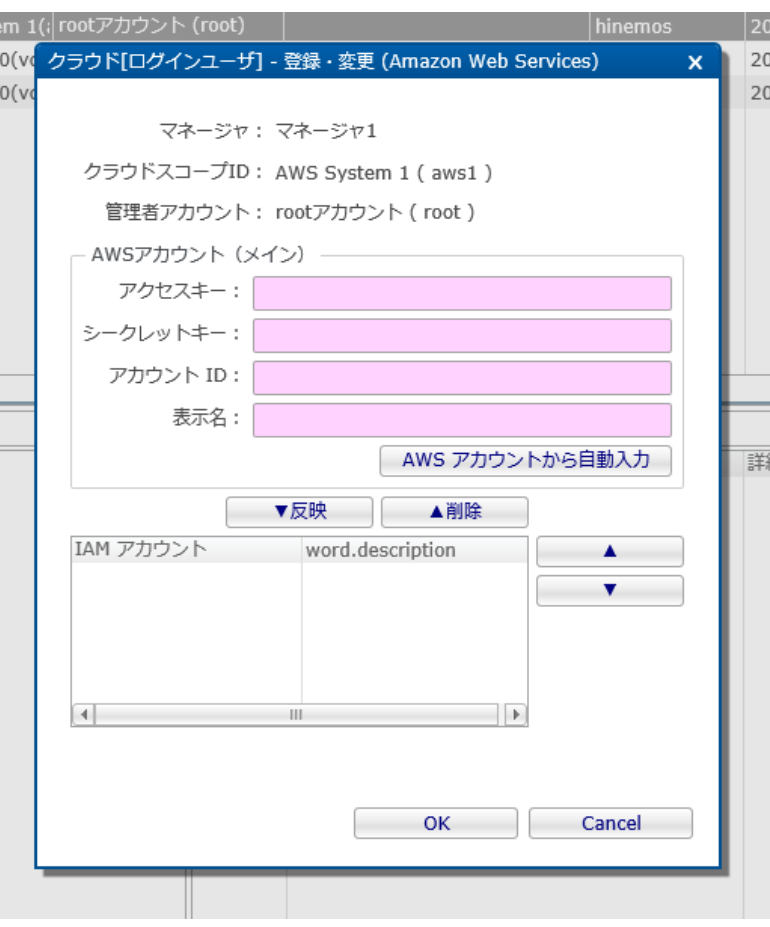

**図6-4 クラウド[ログインユーザ] - サブアカウント設定 ダイアログ**

2. クラウド[ログインユーザ] - サブアカウント設定ダイアログにて、以下の設定値を入力します

### **クラウドアカウント(サブ) - アクセスキー**

AWSアカウントあるいはIAMユーザのアクセスキーを入力します。

「AWSアカウントから自動入力」ボタンを押下すると、 クラウド[ログインユーザ] - サブアカウント自動入力ダイアログ が表示されます。 クラウドアカウント(メイン)から参照可能なIAMユーザ覧が表示されるため、 クラウドアカウント(サブ) として登録したいIAMユーザを選択して「OK」ボタンを押下すると、 選択したIAMユーザの情報がアクセスキーと表示名 がセットされます。

- シークレットキー アクセスキーに対応するAWSアカウントあるいはIAMユーザのシークレットキーを入力します。
- アカウントID 上記のアクセスキーに対応するHinemos内部での管理用のアカウントIDを入力します。
- 表示名 上記のアクセスキーに対応するHinemos内部での管理用のアカウント表示名を入力します。
- 3. 「反映」ボタンを押下し、入力したクラウドアカウント(サブ)を一覧に追加します

クラウドアカウント(サブ)を一覧から選択すると、 クラウドアカウント(サブ)の設定値がアクセスキー、シークレットキー、 アカウントID、表示名にセットされます。 既に重複するアカウントIDが一覧に存在する場合は上書きとなるため、 セットさ れた設定値を変更して「反映」ボタンを押下することで、クラウドアカウント(サブ)の設定値を変更できます。

4. 削除したいクラウドアカウント(サブ)を一覧から選択し、「削除」ボタンを押下する

5. 一覧右側の「▲」「▼」ボタンを押下し、クラウドアカウント(サブ)の優先度を変更する

複数のロールに所属するユーザが利用するクラウドアカウントを決定する上で、この優先度が利用されます。 なお、クラウ ドアカウント(メイン)は最も優先順位の高いクラウドアカウントとして扱われます。

例えば、クラウドスコープAに対してロール#1では優先度3のクラウドアカウントX、 ロール#2では優先度2のクラウドアカ ウントYを利用するように設定されているとします。

クラウドスコープAのリソースをロール#1およびロール#2に所属するユーザが操作する場合、 クラウドアカウントXあるい はクラウドアカウントYが候補となりますが、 より優先度の高いのクラウドアカウントXが選択されて利用されます。

6. 「OK」ボタンを押下します

 $\overline{1}$ 

### <span id="page-29-0"></span>**6.3.1.4 クラウドスコープを削除する手順**

不要となったクラウドスコープを削除します。

クラウド特有のメトリック値を監視する際、クラウドアカウントが利用されますが、 クラウドスコープと同時にクラウドアカウ ントも削除されます。 そのため、クラウドアカウントの削除の影響を受ける可能性のある クラウドスコープ内の自動検知された ノードやスコープなども同時に削除されるため、ご注意ください。

1. クラウド[ログインユーザ]ビューにて削除するクラウドスコープを選択し、「削除」ボタンを押下します

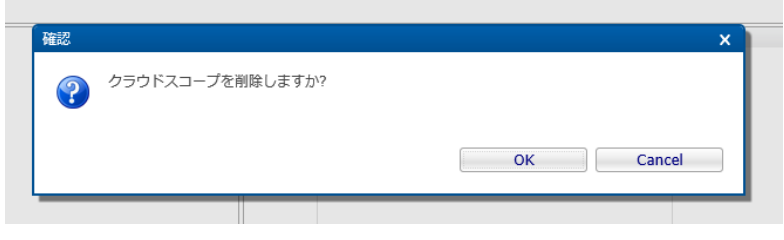

**図6-5 [確認]ポップアップ(クラウド[ログインユーザ] - 削除)**

2. [確認]ポップアップにて「OK」ボタンを押下します

### <span id="page-29-1"></span>**6.3.2 クラウド[ロール割当]ビュー**

クラウド[ロール割当]ビューでは、ロールとクラウドスコープのクラウドアカウントの対応関係を管理できます。

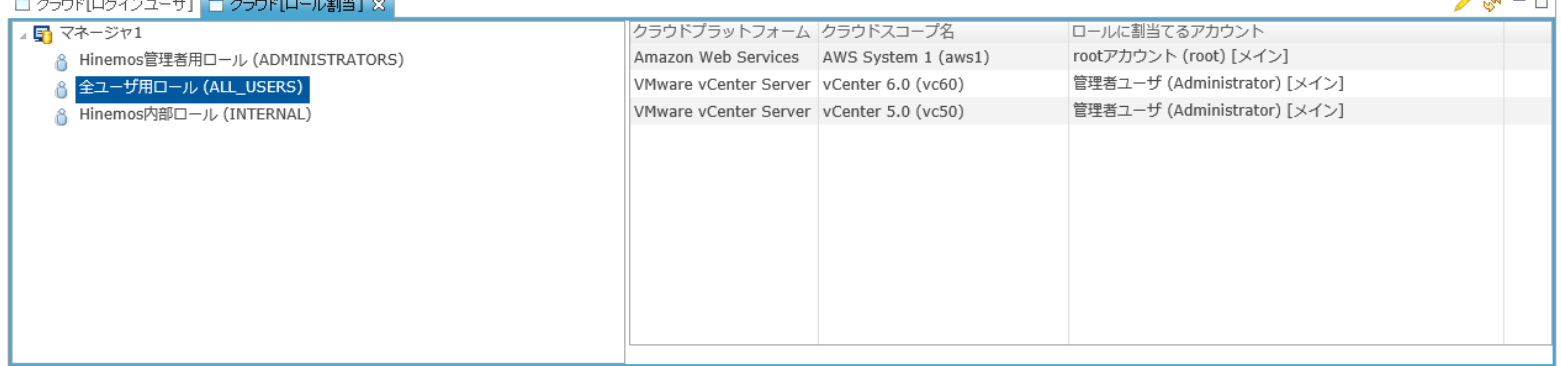

### **図6-6 クラウド[ロール割当]ビュー**

### **表6-2, クラウド[ロール割当]ビュー - ツールバー**

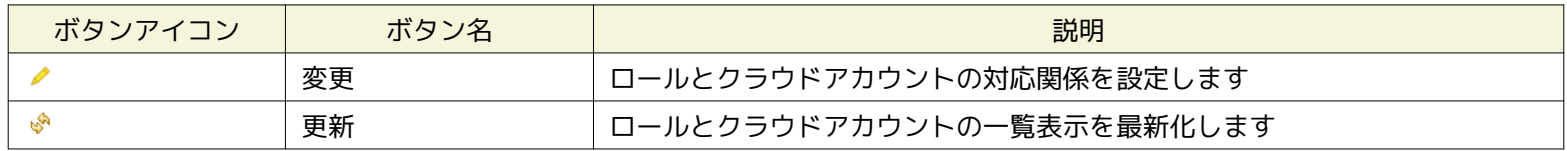

#### <span id="page-29-2"></span>**6.3.2.1 ロールとクラウドアカウントの対応関係を設定する手順**

ロールに対して、各クラウドスコープのどのクラウドアカウントを割り当てるかを設定します。

1. クラウド[ロール割当]ビューからロールを選択し、「変更」ボタンを押下します

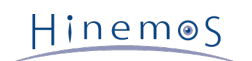

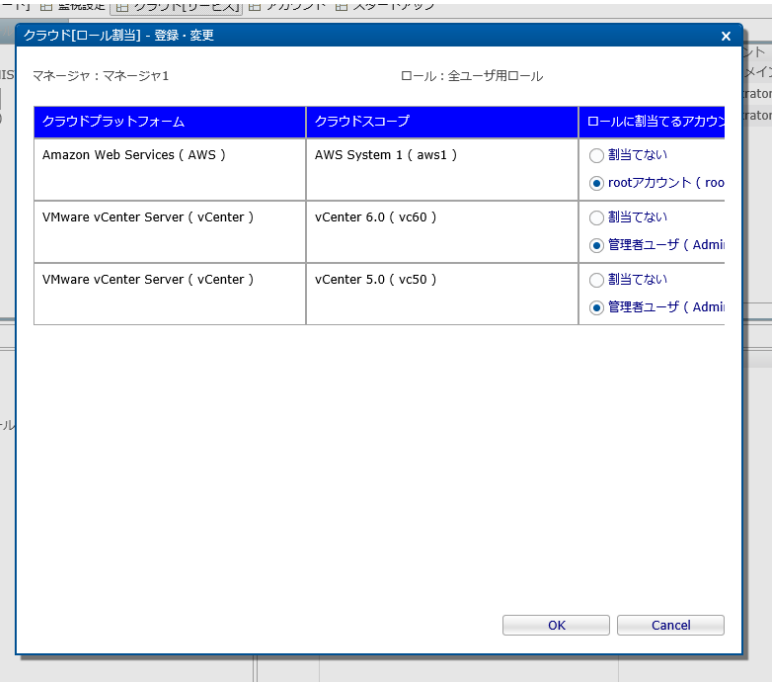

**図6-7 クラウド[ロール割当] - 登録・変更 ダイアログ**

2. クラウド[ロール割当] - 登録・変更ダイアログにて、ロールに割り当てる各クラウドスコープのクラウドアカウントを選択 します

クラウドスコープの登録時に設定したオーナーロールには、 そのクラウドスコープのクラウドアカウント(メイン)が自動的に 割り当てられています。

3. 「OK」ボタンを押下する

## <span id="page-30-0"></span>**6.4 システム権限**

「クラウドサービスとの連携」で必要となるシステム権限を以下に記載します。

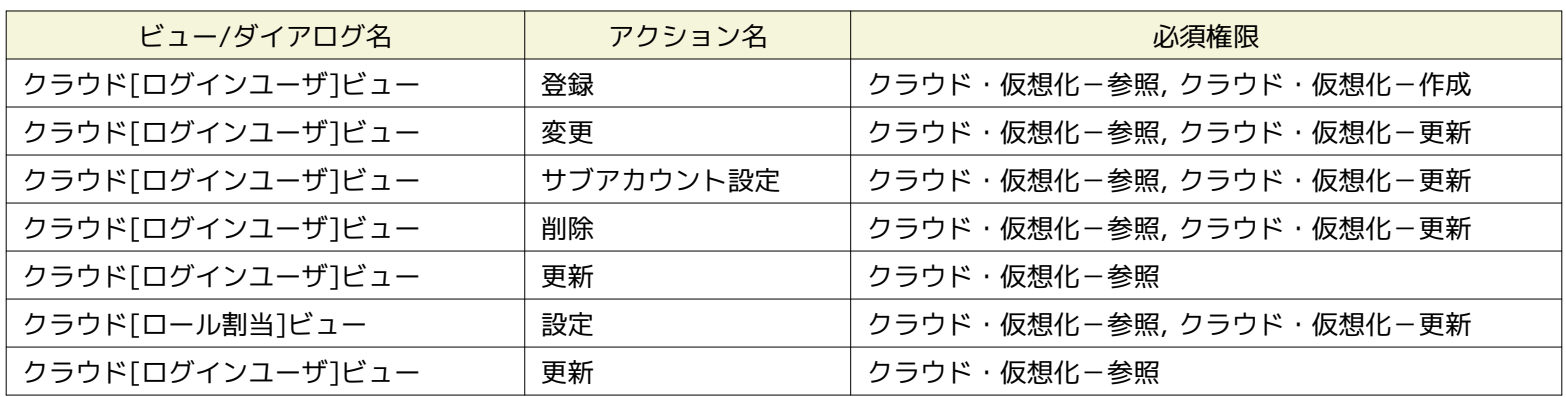

#### **表6-3, システム権限**

# <span id="page-31-0"></span>**7 クラウドサービスが提供する各サービスの管理**

### <span id="page-31-1"></span>**7.1 機能概要**

クラウドサービスが提供する各種サービスの状態を管理できます。

### **Amazon Web Servicesの場合**

AWS Service Health Dashboard([http://status.aws.amazon.com/\)](http://status.aws.amazon.com/)で提供されるRSSに基づき、 各リージョンで提供され るサービスごとの状態を定期的に受信し、その結果を表示します。

### <span id="page-31-2"></span>**7.2 画面構成**

本機能は以下のビューから利用できます。

• クラウド[サービス状態]ビュー

### <span id="page-31-3"></span>**7.2.1 クラウド[サービス状態]ビュー**

クラウド[ログインユーザ]ビューにてクラウドスコープを選択すると、 クラウド[サービス状態]ビューにクラウドスコープに対応 するクラウドサービスの各種サービスの状態を表示します。  $\overline{a}$   $\overline{a}$ 

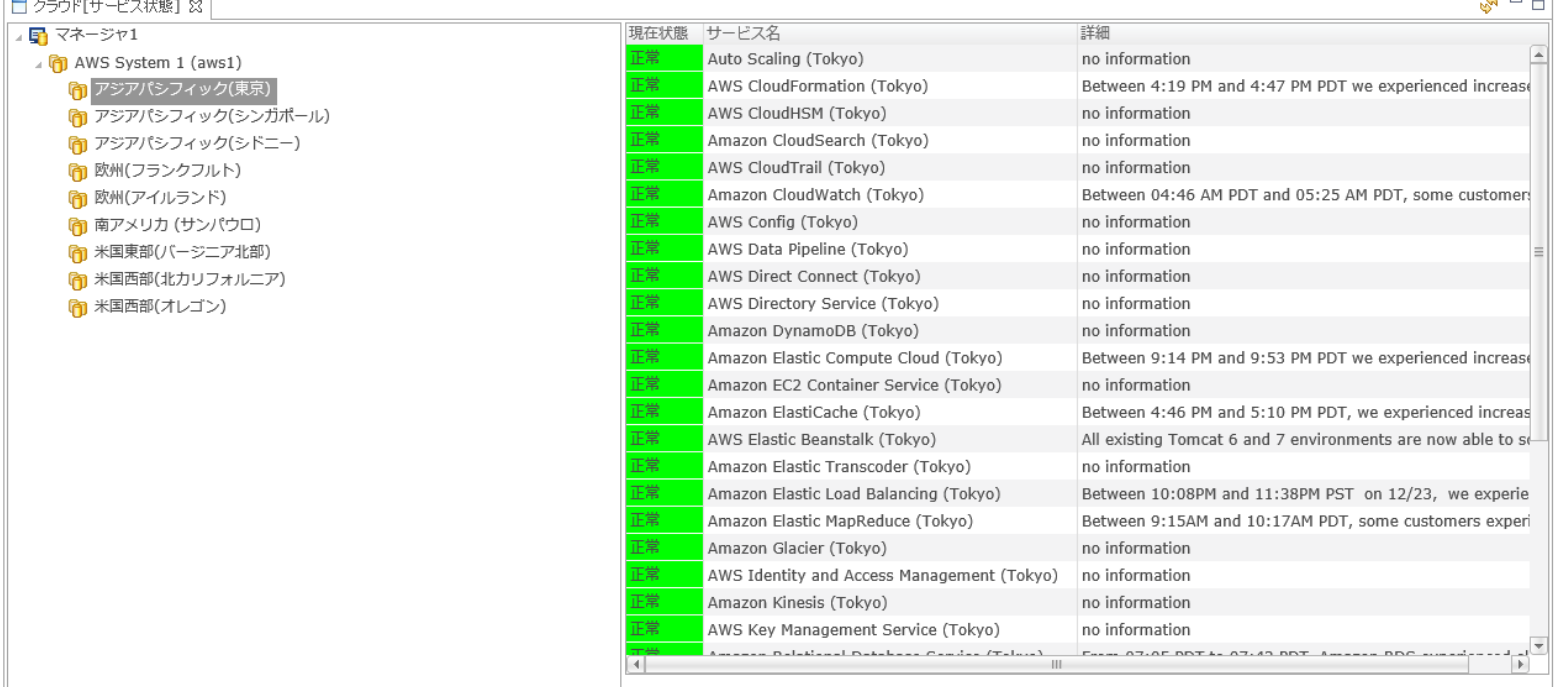

**図7-1 クラウド[サービス状態]ビュー**

### **Amazon Web Servicesの場合**

クラウドスコープおよびリージョンのツリーが左に表示されます。 クラウドスコープを選択した場合は、リージョンに依存しないサービスの状態が右に表示されます。 また、リージョンを 選択した場合は、そのリージョンで提供されているサービスの状態が右に表示されます。 **RSSにインシデント情報が何も含まれていない場合** 「正常」として扱います **Informational messageを除く最新のインシデントにて「Service is operating normally」が含まれている場合** 「正常」として扱います **Informational messageを除く最新のインシデントにて「Performance issues」が含まれている場合** 「危険」として扱います **Informational messageを除く最新のインシデントにて「Service is operating normally」が含まれている場合** 「正常」として扱います **上記のいずれにも該当しない場合** 「不明」として扱います **表7-1, クラウド[サービス状態]ビュー ツールバー**

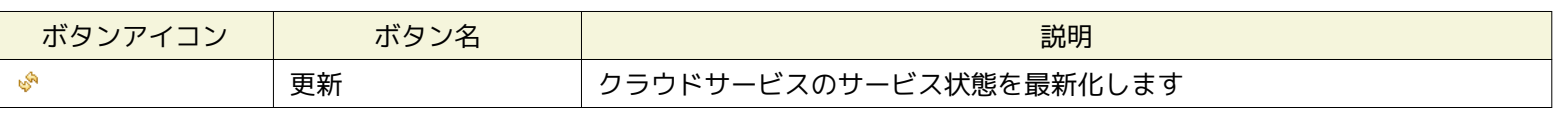

### <span id="page-32-0"></span>**7.2.2 監視設定[一覧]ビュー**

監視設定[一覧]ビューにて「作成」ボタンを押下し、クラウドサービス監視という監視種別の監視設定が登録できます。

#### Page 34 **Section 7.2.2 監視設定[一覧]ビュー**

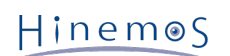

|                                                                                               |                                     |          |                           |                                       |         |          |                       |         |                                       |             |                          |    |    |                            | $\Box$<br>$\propto$ |
|-----------------------------------------------------------------------------------------------|-------------------------------------|----------|---------------------------|---------------------------------------|---------|----------|-----------------------|---------|---------------------------------------|-------------|--------------------------|----|----|----------------------------|---------------------|
|                                                                                               | b http://192.168.1.209/             |          | $Q - C$                   | ☆ Hinemos クライアント                      |         | $\times$ |                       |         |                                       |             |                          |    |    |                            | 价大家                 |
| パースペクティブ(P) ビュー(V) クライアント設定(S) マネージャ接続(C) へルプ (H)                                             |                                     |          |                           |                                       |         |          |                       |         |                                       |             |                          |    |    |                            |                     |
| 目 田 クラウド[課金] 田 メンテナンス   田 監視設定  田 ジョブ設定   田 リポジトリ   田 クラウド[コンピュート]   田 クラウド[サービス]   田 スタートアップ |                                     |          |                           |                                       |         |          |                       |         |                                       |             |                          |    |    |                            |                     |
| ♣ ╱ ✖ ▤ ☑ □ ♂   জ ─ □<br>□ 監視設定[通知] 83   □ 監視設定[メールテンプレート]                                    |                                     |          |                           |                                       |         |          |                       |         |                                       |             |                          |    |    |                            |                     |
| マネージャ                                                                                         | 诵知ID                                | 説明       |                           | 通知種別                                  | 有効/無効   |          | オーナーロールID             |         | カレンダ                                  | 新規作成ユー+作成日時 |                          |    |    |                            | 最終変更ユー+最終変更日        |
| マネージャ1                                                                                        | COMMAND_FOR_POLLING ポーリング系監視用       |          |                           | コマンド通知                                | 無効      |          | ALL_USERS             |         |                                       | hinemos     |                          |    |    | 2012/04/01 0:00:00 hinemos | 2012/04/            |
| マネージャ1                                                                                        | COMMAND FOR TRAP                    |          | ログ監視 SNMPTRAP監視用          | コマンド通知                                | 無効      |          | ALL USERS             |         |                                       | hinemos     | 2012/04/01 0:00:00       |    |    | hinemos                    | 2012/04/            |
| マネージャ1                                                                                        | EVENT_FOR_POLLING                   | 术        | 監視種別                      |                                       | x.<br>効 |          | ALL_USERS             |         |                                       | hinemos     |                          |    |    | 2012/04/01 0:00:00 hinemos | 2012/04/            |
| マネージャ1                                                                                        | EVENT_FOR_TRAP                      | $\Box'$  | Hinemosエージェント監視 (真偽値)     |                                       | 歾       |          | ALL_USERS             |         |                                       | hinemos     |                          |    |    | 2012/04/01 0:00:00 hinemos | 2012/04/            |
| マネージャ1                                                                                        | MAIL_FOR_POLLING                    | ポ-       | HTTP監視 (数値)               |                                       | 覅       |          | ALL_USERS             |         |                                       | hinemos     |                          |    |    | 2012/04/01 0:00:00 hinemos | 2012/04/            |
| マネージャ1                                                                                        | MAIL_FOR_TRAP                       | $\Box$   | HTTP監視 (文字列)              |                                       | 肳       |          | ALL_USERS             |         |                                       | hinemos     |                          |    |    | 2012/04/01 0:00:00 hinemos | 2012/04/            |
| マネージャ1                                                                                        | STATUS_FOR_POLLING                  | 术        | HTTP監視 (シナリオ)             |                                       | 効       |          | ALL_USERS             |         |                                       | hinemos     |                          |    |    | 2012/04/01 0:00:00 hinemos | 2012/04/            |
| マネージャ1                                                                                        | STATUS_FOR_TRAP                     | $\Box'$  | PING監視 (数値)               |                                       | 俲       |          | ALL_USERS             |         |                                       | hinemos     |                          |    |    | 2012/04/01 0:00:00 hinemos | 2012/04/            |
| $\left\vert 1\right\vert$                                                                     |                                     |          | SNMP監視 (数値)               |                                       |         |          |                       |         |                                       |             |                          |    |    |                            |                     |
|                                                                                               |                                     |          | SNMP監視 (文字列)              |                                       |         |          |                       |         |                                       |             |                          |    |    |                            | 表示件数:8              |
| 6.                                                                                            | $\boxtimes$                         |          | SNMPTRAP監視 (トラップ)         |                                       |         |          |                       |         |                                       |             |                          |    |    | +⁄× B☑ □ ☑ □ ♪   ♪ / ↑ □   |                     |
|                                                                                               |                                     |          | SQL監視 (数値)<br>SQL監視 (文字列) |                                       |         |          |                       |         |                                       |             |                          |    |    |                            |                     |
| マネージャ                                                                                         | 監視項目ID<br>プラグインID                   |          | Windowsサービス監視 (真偽値)       |                                       |         |          | ファシリティID              | ファシリティ名 |                                       | カレンダ        | 間隔                       | 監視 |    | 収集 オーナーロールID               |                     |
| マネージャ1                                                                                        | Amazon_EC2_T MON_CLOUD              |          | Windowsイベント監視 (文字列)       |                                       |         |          |                       |         | 北   ij _AWS_REGIO     スコープ>パブリッククラウド> |             | 5分                       | 有効 |    | 無効 ALL_USERS               |                     |
| マネージャ1                                                                                        | SNMPTRAP_DEF MON_SNMP_T             |          | カスタム監視 (数値)               |                                       |         |          |                       |         | 1 REGISTERED   1スコープ>登録ノードすべて>        |             | $\overline{\phantom{a}}$ | 無効 | 無効 | <b>ADMINISTRATORS</b>      |                     |
| マネージャ1                                                                                        | SNMPTRAP_VM\ MON_SNMP_T             |          | サービス・ポート監視 (数値)           |                                       |         |          | <b>IB: REGISTERED</b> |         | 门 スコープ>登録ノードすべて>                      |             |                          | 無効 | 無効 | ADMINISTRATORS             |                     |
| マネージャ1                                                                                        | SNMPTRAP_VM <sup>I</sup> MON_SNMP_T |          | システムログ監視 (文字列)            |                                       |         |          | <b>IB: REGISTERED</b> |         | η スコープ>登録ノードすべて>                      |             |                          | 無効 | 無効 | ADMINISTRATORS             |                     |
| マネージャ1                                                                                        | SNMPTRAP_VM <sup>I</sup> MON_SNMP_T |          | プロセス監視 (数値)               |                                       |         |          | <b>IB: REGISTERED</b> |         | ■ スコープ>登録ノードすべて>                      |             |                          | 無効 | 無効 | <b>ADMINISTRATORS</b>      |                     |
| マネージャ1                                                                                        | SNMPTRAP_VM <sup>I</sup> MON_SNMP_T |          | リソース監視 (数値)               |                                       |         |          | <b>IB: REGISTERED</b> |         | ■ スコープ>登録ノードすべて>                      |             |                          | 無効 | 無効 | <b>ADMINISTRATORS</b>      |                     |
|                                                                                               |                                     |          | ログファイル監視 (文字列)            |                                       |         |          |                       |         |                                       |             |                          |    |    |                            |                     |
|                                                                                               | JMX監視 (数値)                          |          |                           |                                       |         |          |                       |         |                                       |             |                          |    |    |                            |                     |
|                                                                                               | クラウドサービス監視 (真偽値)                    |          |                           |                                       |         |          |                       |         |                                       |             |                          |    |    |                            |                     |
|                                                                                               | クラウド課金監視 (数値)                       |          |                           |                                       |         |          |                       |         |                                       |             |                          |    |    |                            |                     |
|                                                                                               |                                     |          |                           |                                       |         |          |                       |         |                                       |             |                          |    |    |                            |                     |
|                                                                                               |                                     |          |                           |                                       |         |          |                       |         |                                       |             |                          |    |    |                            |                     |
|                                                                                               |                                     | キャンセル(C) |                           |                                       |         |          |                       |         |                                       |             |                          |    |    |                            |                     |
|                                                                                               |                                     |          |                           |                                       |         |          |                       |         |                                       |             |                          |    |    |                            |                     |
|                                                                                               |                                     |          |                           |                                       |         |          |                       |         |                                       |             |                          |    |    |                            |                     |
|                                                                                               |                                     |          |                           |                                       |         |          |                       |         |                                       |             |                          |    |    |                            |                     |
|                                                                                               |                                     |          |                           |                                       |         |          |                       |         |                                       |             |                          |    |    |                            |                     |
|                                                                                               |                                     |          |                           |                                       |         |          |                       |         |                                       |             |                          |    |    |                            |                     |
|                                                                                               |                                     |          |                           |                                       |         |          |                       |         |                                       |             |                          |    |    |                            |                     |
|                                                                                               |                                     |          |                           |                                       |         |          |                       |         |                                       |             |                          |    |    |                            |                     |
|                                                                                               |                                     |          |                           |                                       |         |          |                       |         |                                       |             |                          |    |    |                            |                     |
|                                                                                               |                                     |          |                           |                                       |         |          |                       |         |                                       |             |                          |    |    |                            |                     |
|                                                                                               |                                     |          |                           |                                       |         |          |                       |         |                                       |             |                          |    |    |                            |                     |
| $\left\  \cdot \right\ $                                                                      |                                     |          | HI.                       |                                       |         |          |                       |         |                                       |             |                          |    |    |                            |                     |
|                                                                                               |                                     |          |                           |                                       |         |          |                       |         |                                       |             |                          |    |    |                            | 表示件数: 6             |
|                                                                                               |                                     |          |                           | 接続先Hinemosマネージャ(1/1): マネージャ1(hinemos) |         |          |                       |         |                                       |             |                          |    |    |                            |                     |
|                                                                                               |                                     |          |                           |                                       |         |          |                       |         |                                       |             |                          |    |    |                            |                     |

**図7-2クラウドサービス監視**

### **Amazon Web Servicesの場合**

クラウドスコープおよびリージョンのツリーが左に表示されます。 クラウドスコープを選択した場合は、リージョンに依存しないサービスの状態が右に表示されます。 また、リージョンを 選択した場合は、そのリージョンで提供されているサービスの状態が右に表示されます。 **RSSにインシデント情報が何も含まれていない場合** 「正常」として扱います **Informational messageを除く最新のインシデントにて「Service is operating normally」が含まれている場合** 「正常」として扱います **Informational messageを除く最新のインシデントにて「Performance issues」が含まれている場合** 「危険」として扱います **Informational messageを除く最新のインシデントにて「Service is operating normally」が含まれている場合** 「正常」として扱います **上記のいずれにも該当しない場合**

「不明」として扱います

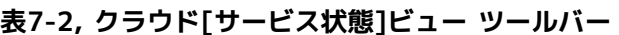

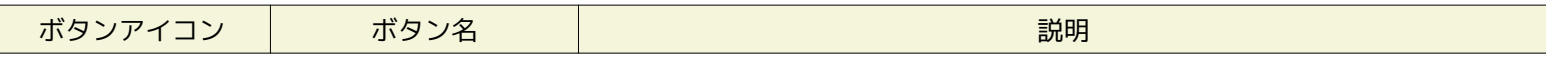

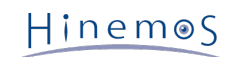

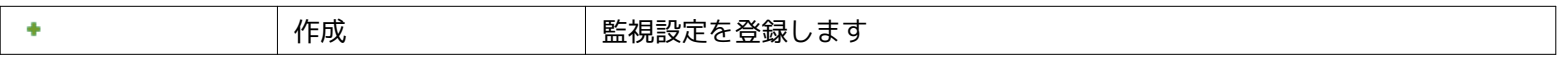

# <span id="page-34-0"></span>**7.3 システム権限**

「クラウドサービスが提供する各サービスの管理」で必要となるシステム権限を以下に記載します。

### **表7-3, システム権限**

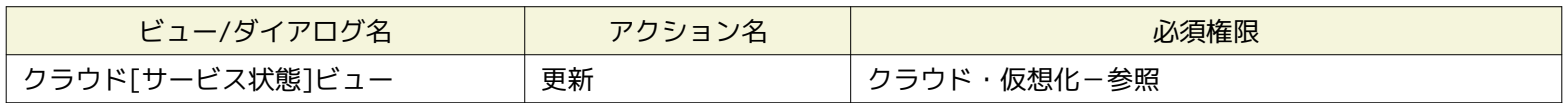

# <span id="page-35-0"></span>**8 クラウドアカウント配下のリソースの自動検知**

### <span id="page-35-1"></span>**8.1 機能概要**

定期的にクロールして取得したクラウドスコープ内のリソースとして、 コンピュートノード、ストレージ、ネットワークに関す る情報を管理できます。

クラウドスコープ内のリソースがどのようなセグメントに所属するのかどうか、 各リソースがどのような状態にあるのか、を可 視化するとともに、 検知したリソースをHinemosの管理対象としてスコープ・ノードとして自動的に登録できます。

### <span id="page-35-2"></span>**8.2 画面構成**

本機能は以下のビューから利用できます。

- クラウド[コンピュート]パースペクティブ
	- クラウド[構成ツリー]ビュー
	- クラウド[コンピュート]ビュー
- クラウド[ストレージ]パースペクティブ
	- クラウド[構成ツリー]ビュー
	- クラウド[ストレージ]ビュー
- クラウド[ネットワーク]パースペクティブ
	- クラウド[構成ツリー]ビュー
	- クラウド[ネットワーク]ビュー

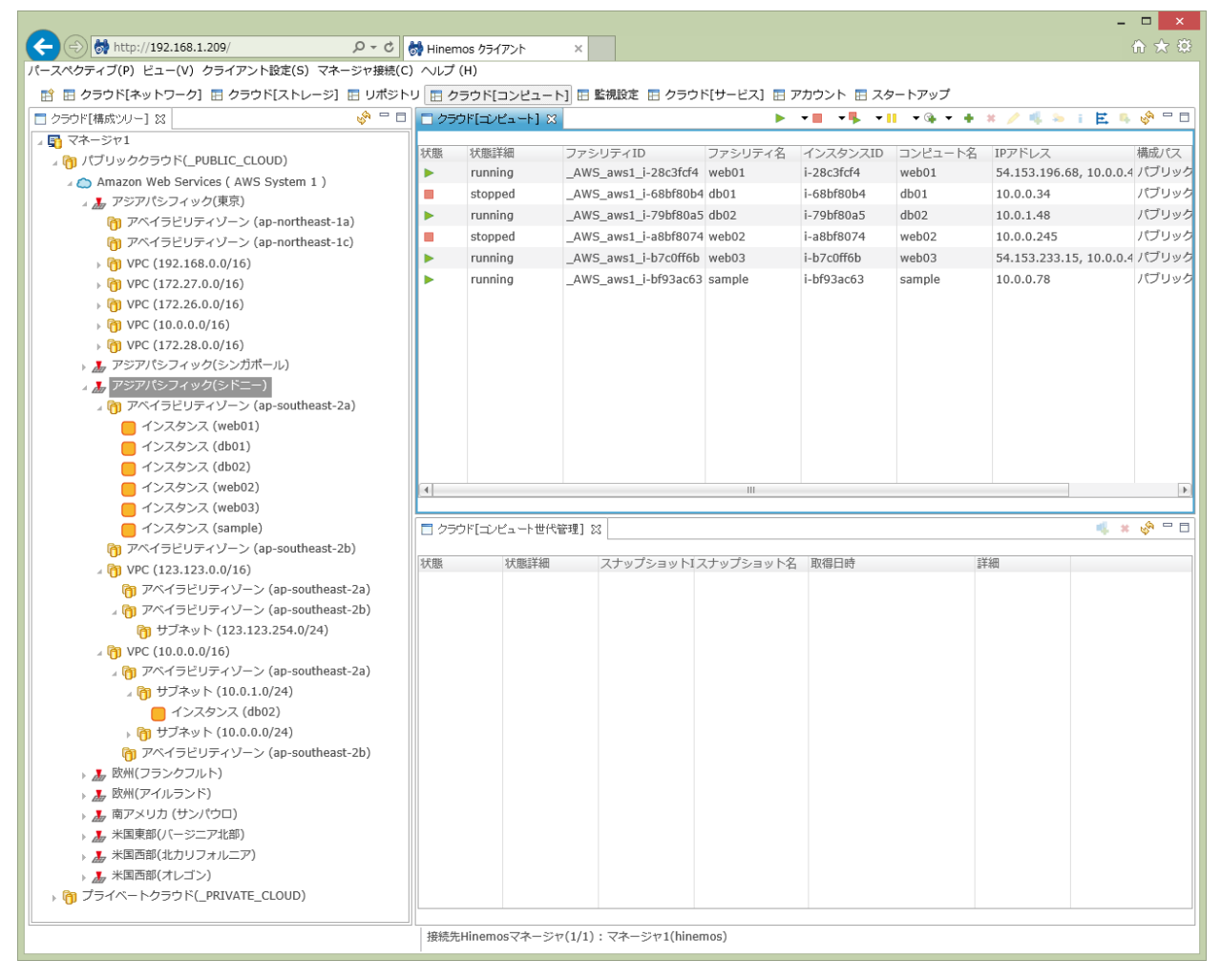

**図8-1 クラウド[コンピュート]パースペクティブ**

Copyright (c) 2015 NTT DATA CORPORATION
・ 20 ペーートクラウド(\_PRIVATE\_CLOUD)<br>- <mark>『</mark>】プライベートクラウド(\_PRIVATE\_CLOUD)

### Section 8 クラウドアカウント配下のリソースの自動検知 Page 37

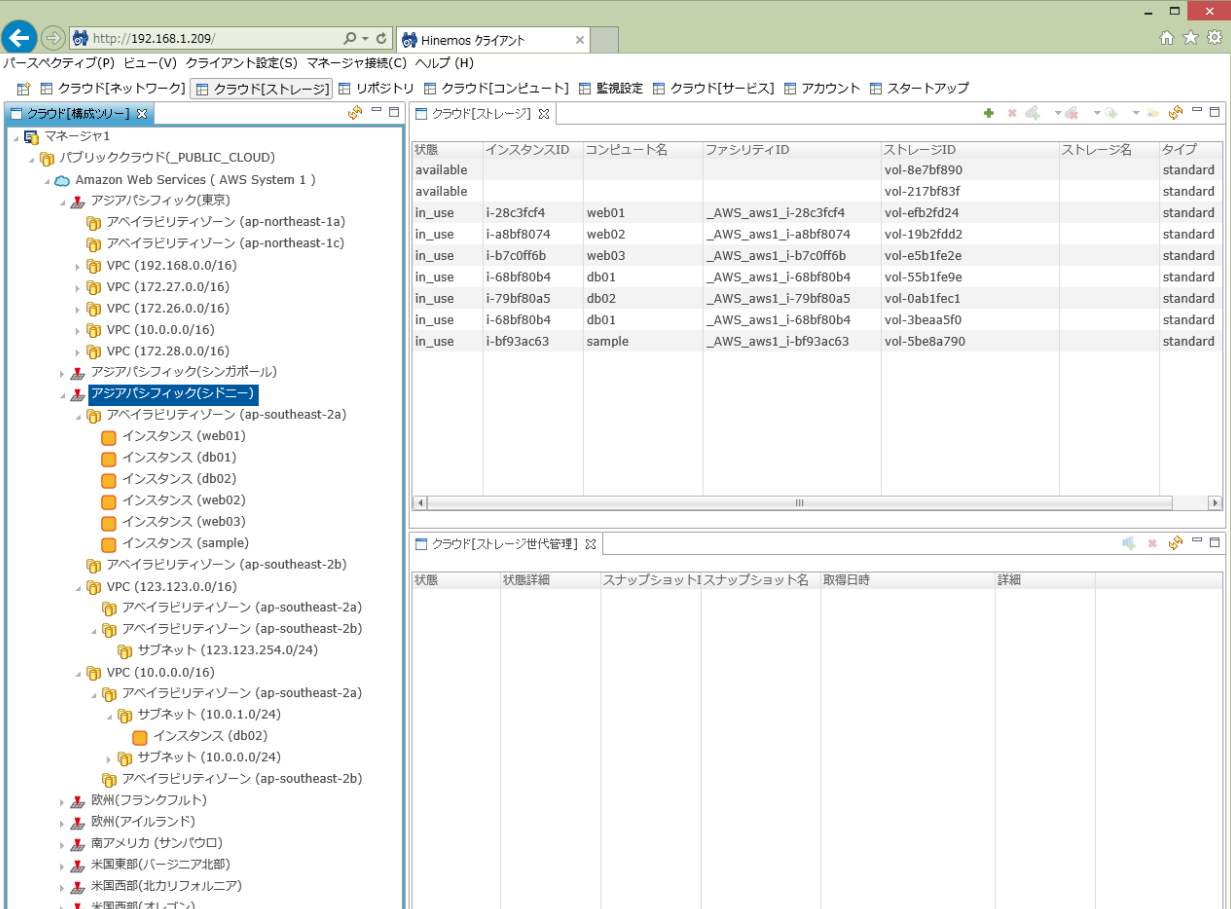

### **図8-2 クラウド[ストレージ]パースペクティブ**

接続先Hinemosマネージャ(1/1): マネージャ1(hinemos)

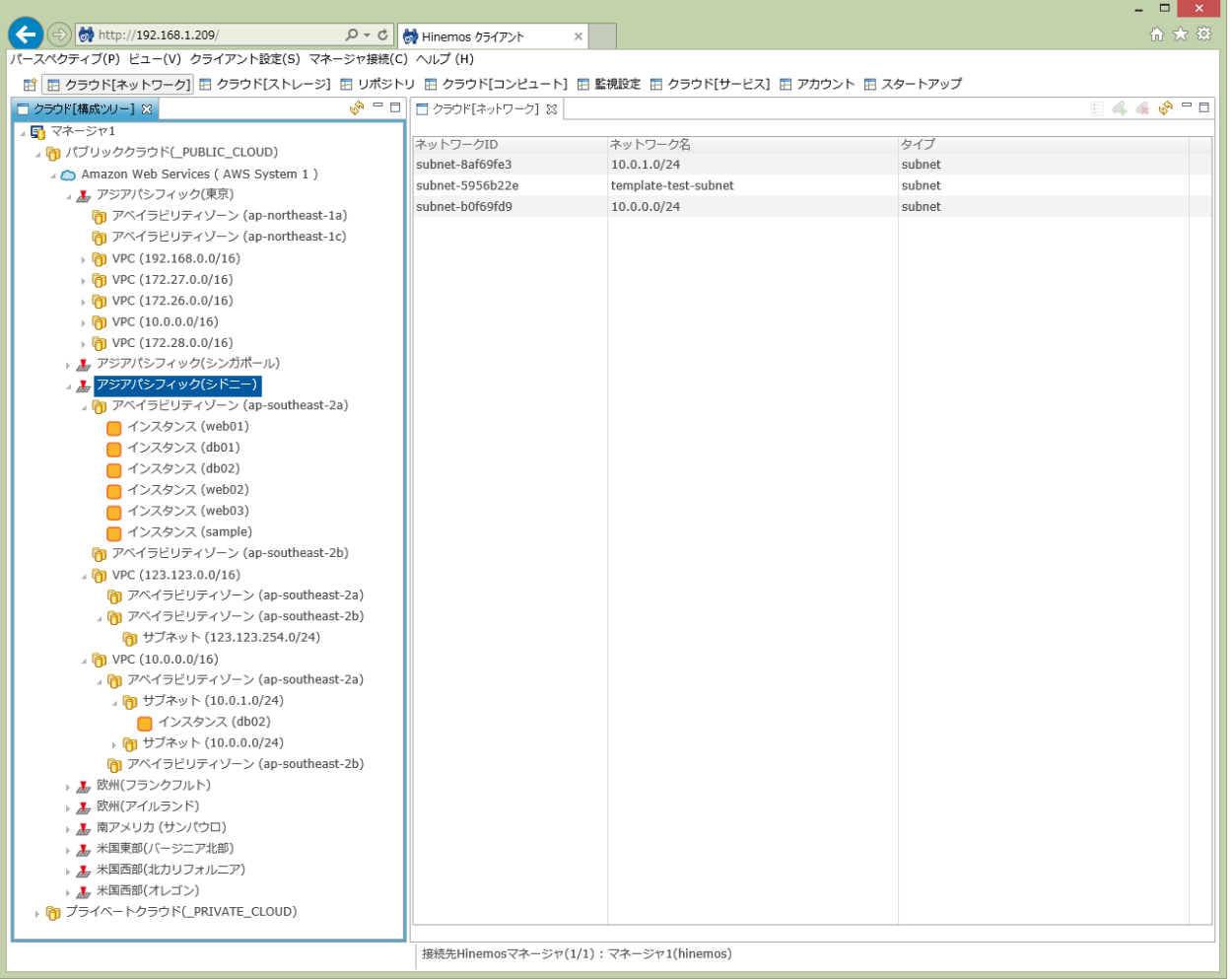

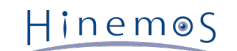

### **図8-3 クラウド[ネットワーク]パースペクティブ**

### **8.2.1 クラウド[構成ツリー]ビュー**

クラウドスコープに含まれるリソースの配置状況をセグメント単位で階層的に可視化します。

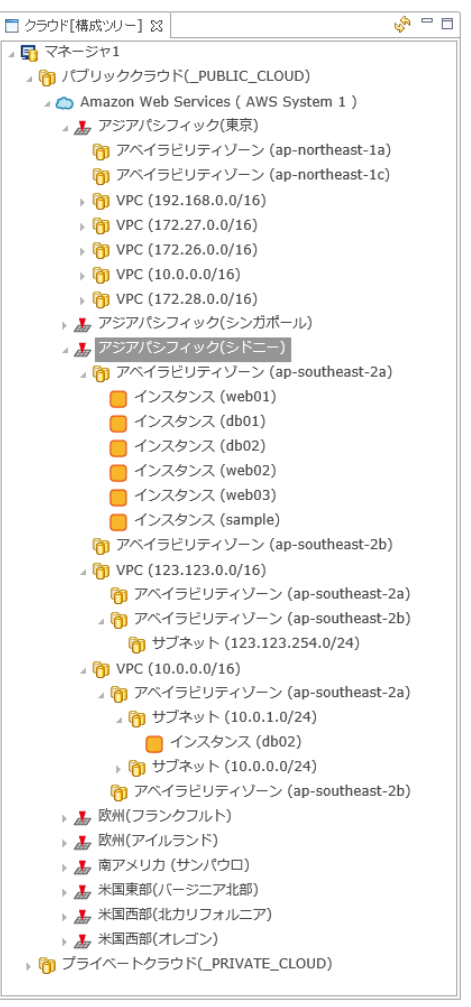

**図8-4 クラウド[構成ツリー]ビュー**

Amazon Web Servicesの場合、以下の階層構成でリソースが管理されます。

#### **[第1階層] パブリッククラウド**

パブリッククラウド上のリソースを包含するセグメントを示します。 Hinemosクラウド仮想化オプションをインストールすると、 このセグメントに対応する以下のスコープが自動的に生成されます。

**ファシリティID** \_PUBLIC\_CLOUD **ファシリティ名** パブリッククラウド **オーナーロールID** ADMINISTRATORS

#### **[第2階層] パブリッククラウド/クラウドスコープ**

クラウドスコープ内のリソースを包含するセグメントを示します。 Amazon Web Servicesはパブリッククラウドの一つとなるた め、パブリッククラウド内に配置されます。 クラウドスコープを登録すると、このセグメントに対応する以下のスコープが自動 的に生成されます。

```
ファシリティID
   _AWS_[クラウドスコープID]
  ファシリティ名
   [クラウドスコープ名]
  オーナーロールID
   [クラウドスコープのオーナーロールID]
このスコープ直下にはクラウドスコープのクラウドサービスを抽象化したものとして、以下のノードが自動的に生成されます。
このノードはコミュニティ版で利用しませんが、商用版にてクラウドサービスが提供するサービスの状態監視で利用します。
  ファシリティID
   _AWS_[クラウドスコープID]_cloud
  ファシリティ名
   [クラウドスコープ名]
  管理対象
   ons
  自動デバイスサーチ
   off
  プラットフォーム
   AWS
  サブプラットフォーム
   AWS
  IPアドレスのバージョン
   4
  IPv4アドレス
   123.123.123.123
  ホスト名
   aws.amazon.com
  ノード名
   aws.amazon.com
  クラウドサービス
   AWS
  クラウドスコープ
   [クラウドスコープID]
  クラウドリソースタイプ
   CloudScope
  クラウドリソースID
   [クラウドスコープID]
  クラウドリソース名
   [クラウドスコープ名]
  オーナーロールID
   [クラウドスコープのオーナーロールID]
[第3階層] パブリッククラウド/クラウドスコープ/リージョン
リージョン内のリソースを包含するセグメントを示します。 クラウドスコープを登録すると、このセグメントに対応する以下の
スコープが自動的に生成されます。
  ファシリティID
   _AWS_REGION_[クラウドスコープID]_[リージョンID (ex. ap-northeast-1)]
  ファシリティ名
   [リージョン名 (ex. アジアパシフィック(東京))]
  オーナーロールID
   [クラウドスコープのオーナーロールID]
```

```
[第3階層] パブリッククラウド/クラウドスコープ/全ノード
```
全リージョンのリソースを包含するセグメントを示します。 このセグメントには、その時点で存在が確認されたリソースだけで なく、かつて存在していたリソースも含まれる点が特徴です。 クラウドスコープを登録すると、このセグメントに対応する以下 のスコープが自動的に生成されます。

#### **ファシリティID**

\_AWS\_ALL\_[クラウドスコープID]

**ファシリティ名**

全ノード

**オーナーロールID**

[クラウドスコープのオーナーロールID]

### **[第4階層] パブリッククラウド/クラウドスコープ/リージョン/アベイラビリティゾーン**

アベイラビリティゾーン内のリソースを包含するセグメントを示します。 定期的に実行されるクロールのタイミングで、このセ グメントに対応する以下のスコープが自動的に作成されます。

**ファシリティID**

\_AWS\_AZ\_[クラウドスコープID]\_[アベイラビリティゾーンID (ex. ap-northeast-1a)]

**ファシリティ名**

[アベイラビリティゾーンID (ex. ap-northeast-1a)]

**オーナーロールID**

[クラウドスコープのオーナーロールID]

### **[第4階層] パブリッククラウド/クラウドスコープ/Virtual Private Cloud**

Virtual Private Cloud内のリソースを包含するセグメントを示します。 定期的に実行されるクロールのタイミングで、このセグ メントに対応する以下のスコープが自動的に作成されます。

**ファシリティID**

\_AWS\_VPC\_[クラウドスコープID]\_[VPC ID]

**ファシリティ名** [VPC CIDR]

### **オーナーロールID**

[クラウドスコープのオーナーロールID]

#### **[第5階層] パブリッククラウド/クラウドスコープ/Virtual Private Cloud/アベイラビリティゾーン**

Virtual Private Cloud内をアベイラビリティゾーンで分割したリソースを包含するセグメントを示します。 定期的に実行される クロールのタイミングで、このセグメントに対応する以下のスコープが自動的に作成されます。

**ファシリティID** \_AWS\_VPC\_AZ\_[クラウドスコープID]\_[VPC ID]\_[アベイラビリティゾーンID] **ファシリティ名** [アベイラビリティゾーンID] **オーナーロールID** [クラウドスコープのオーナーロールID]

### **[第6階層] パブリッククラウド/クラウドスコープ/Virtual Private Cloud/アベイラビリティゾーン/サブネット**

サブネット内のリソースを包含するセグメントを示します。 定期的に実行されるクロールのタイミングで、このセグメントに対 応する以下のスコープが自動的に作成されます。

**ファシリティID** \_AWS\_VPC\_SUBNET\_[クラウドスコープID]\_[VPC ID]\_[サブネットID] **ファシリティ名** [サブネットCIDR] **オーナーロールID** [クラウドスコープのオーナーロールID]

### **表8-1, クラウド[構成ツリー]ビュー - ツールバー**

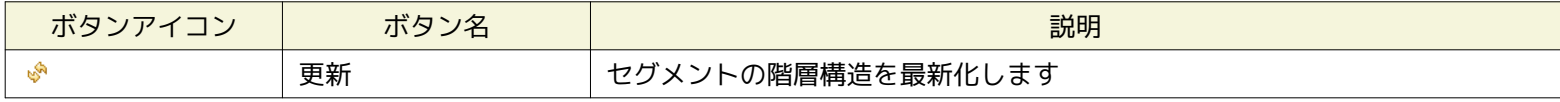

### **8.2.2 クラウド[コンピュート]ビュー**

クラウド[構成ツリー]ビューで選択したセグメント配下に存在するコンピュートノードの一覧が表示され、 コンピュートノード の状態を可視化します。

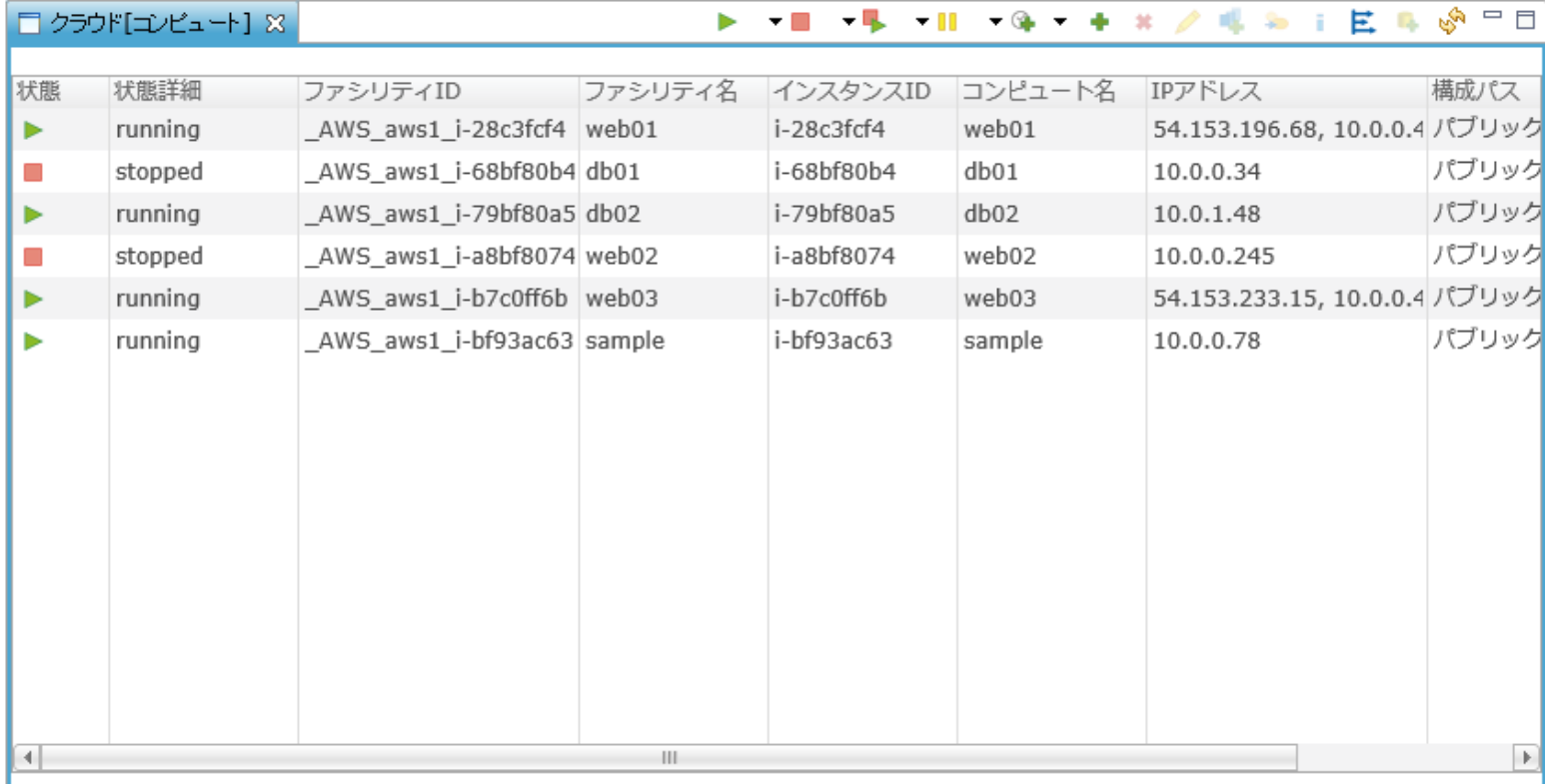

### **図8-5 クラウド[コンピュート]ビュー**

定期的なクロールで自動検知されたコンピュートノードが表示されており、検知されると同時に以下のノードとして自動的に登録 されます。 クラウド[コンピュート]ビューに表示されるファシリティIDおよびファシリティ名は、登録されたノードのファシリ ティIDおよびファシリティ名となります。

### **コンピュートノード(EC2インスタンス)**

ノードの設定値として以下がセットされます。

**ファシリティID** \_AWS\_[クラウドスコープID]\_[インスタンスID] **ファシリティ名** [Nameタグ] **管理対象** 起動している場合はon, 停止している場合はoff **自動デバイスサーチ** on **オーナーロールID** [クラウドスコープのオーナーロールID]

ノードのサーバ基本情報として以下がセットされます。

Hinemos

**サーバ基本情報 - ハードウェア - プラットフォーム** LINUX or WINDOWS **サーバ基本情報 - ハードウェア - サブプラットフォーム** AWS **サーバ基本情報 - ネットワーク - IPアドレスのバージョン** 4 **サーバ基本情報 - ネットワーク - IPv4のアドレス** [EC2インスタンスが保持するIPアドレス] [10.0.0.0/8, 172.16.0.0/12, 192.168.0.0/16]の順序で IPアドレスがCIDRに含まれるかどうかを評価し、最も先頭でマッ チしたIPアドレスが選定される。 **サーバ基本情報 - ネットワーク - ホスト名** [EC2インスタンスのホスト名(FQDNおよびショートネームの2つ)] **サーバ基本情報 - OS - ノード名** [EC2インスタンスのホスト名(FQDN)] ノードのクラウド・仮想化管理として以下がセットされます。 **クラウド・仮想化管理 - クラウドサービス** AWS **クラウド・仮想化管理 - クラウドスコープ** [クラウドスコープID] **クラウド・仮想化管理 - クラウドリソースタイプ** EC2 **クラウド・仮想化管理 - クラウドリソースID** [EC2インスタンスID] **クラウド・仮想化管理 - クラウドリソース名** [Nameタグ] **クラウド・仮想化管理 - クラウドロケーション** [リージョンID] NICとしてEC2インスタンスにアタッチされているElastic Network Interface(ENI)の情報が付与されます。 **表示名** [ENI ID] **デバイス名** [ENI ID] **デバイス種別** vnic **IPアドレス** [ENIのIPアドレス] **MACアドレス** [ENIのMACアドレス] ディスクとしてEC2インスタンスにアタッチされているEBSの情報が付与されます。 **表示名** [EBSのアタッチデバイス] **デバイス名** [EBS ID] **デバイス種別** vdisk **サイズ** [EBSのサイズ] **サイズ単位** Gib 以下のタグとして定義されているEC2インスタンスの場合、 ノードの登録と同時に指定されたスコープに対して自動的に割り当て られます。

**キー** hinemosAssignScope **値** [スコープのファシリティID](半角カンマ区切りで複数指定可能) **コンピュートノード(Relational Database Service)** ノードの設定値として以下がセットされます。 **ファシリティID** \_AWS\_[クラウドスコープID]\_RDS\_[DBインスタンス名] **ファシリティ名** [DBインスタンス名] **管理対象** on **自動デバイスサーチ** on **オーナーロールID** [クラウドスコープのオーナーロールID] ノードのサーバ基本情報として以下がセットされます。 **サーバ基本情報 - ハードウェア - プラットフォーム** RDS **サーバ基本情報 - ハードウェア - サブプラットフォーム** AWS **サーバ基本情報 - ネットワーク - IPアドレスのバージョン** 4 **サーバ基本情報 - ネットワーク - IPv4のアドレス** 123.123.123.123 **サーバ基本情報 - ネットワーク - ホスト名** [エンドポイント]と[DBインスタンス名]の2つ **サーバ基本情報 - OS - ノード名** [DBインスタンス名] ノードのクラウド・仮想化管理として以下がセットされます。 **クラウド・仮想化管理 - クラウドサービス** AWS **クラウド・仮想化管理 - クラウドスコープ** [クラウドスコープID] **クラウド・仮想化管理 - クラウドリソースタイプ** RDS **クラウド・仮想化管理 - クラウドリソースID** [DBインスタンス名] **クラウド・仮想化管理 - クラウドリソース名** [DBインスタンス名] **クラウド・仮想化管理 - クラウドロケーション** [リージョンID] 以下のタグとして定義されているRelational Database Serviceの場合、 ノードの登録と同時に指定されたスコープに対して自動 的に割り当てられます。 **キー**

### hinemosAssignScope

#### **値**

[スコープのファシリティID](半角カンマ区切りで複数指定可能)

**コンピュートノード(Elastic Load Balancing)**

```
ノードの設定値として以下がセットされます。
  ファシリティID
   _AWS_[クラウドスコープID]_ELB_[ロードバランサ名]
  ファシリティ名
   [ロードバランサ名]
  管理対象
   on
  自動デバイスサーチ
   on
  オーナーロールID
   [クラウドスコープのオーナーロールID]
ノードのサーバ基本情報として以下がセットされます。
  サーバ基本情報 - ハードウェア - プラットフォーム
   ELB
  サーバ基本情報 - ハードウェア - サブプラットフォーム
   AWS
  サーバ基本情報 - ネットワーク - IPアドレスのバージョン
   4
  サーバ基本情報 - ネットワーク - IPv4のアドレス
   123.123.123.123
  サーバ基本情報 - ネットワーク - ホスト名
   [DNS名]と[ロードバランサ名]
  サーバ基本情報 - OS - ノード名
   [DNS名]
ノードのクラウド・仮想化管理として以下がセットされます。
  クラウド・仮想化管理 - クラウドサービス
   AWS
  クラウド・仮想化管理 - クラウドスコープ
   [クラウドスコープID]
  クラウド・仮想化管理 - クラウドリソースタイプ
   ELB
  クラウド・仮想化管理 - クラウドリソースID
   [ロードバランサ名]
  クラウド・仮想化管理 - クラウドリソース名
   [ロードバランサ名]
  クラウド・仮想化管理 - クラウドロケーション
   [リージョンID]
以下のタグとして定義されているElastic Load Balancingの場合、 ノードの登録と同時に指定されたスコープに対して自動的に
```
割り当てられます。

**キー**

hinemosAssignScope

**値**

[スコープのファシリティID](半角カンマ区切りで複数指定可能)

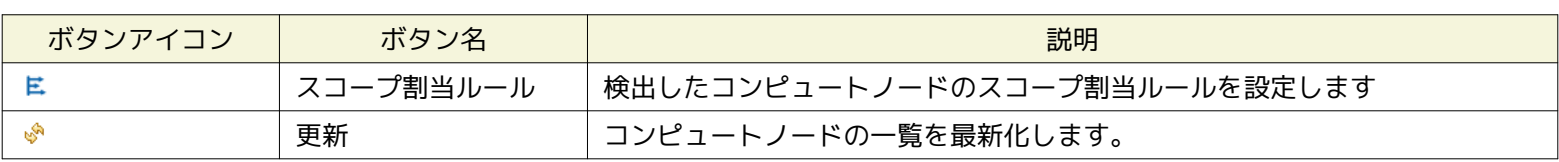

### **表8-2, クラウド[コンピュート]ビュー - ツールバー**

### **8.2.3 クラウド[ストレージ]ビュー**

クラウド[構成ツリー]ビューで選択したセグメント配下に存在するストレージの一覧が表示され、 コンピュートノードへのスト レージのアタッチ状態を可視化します。

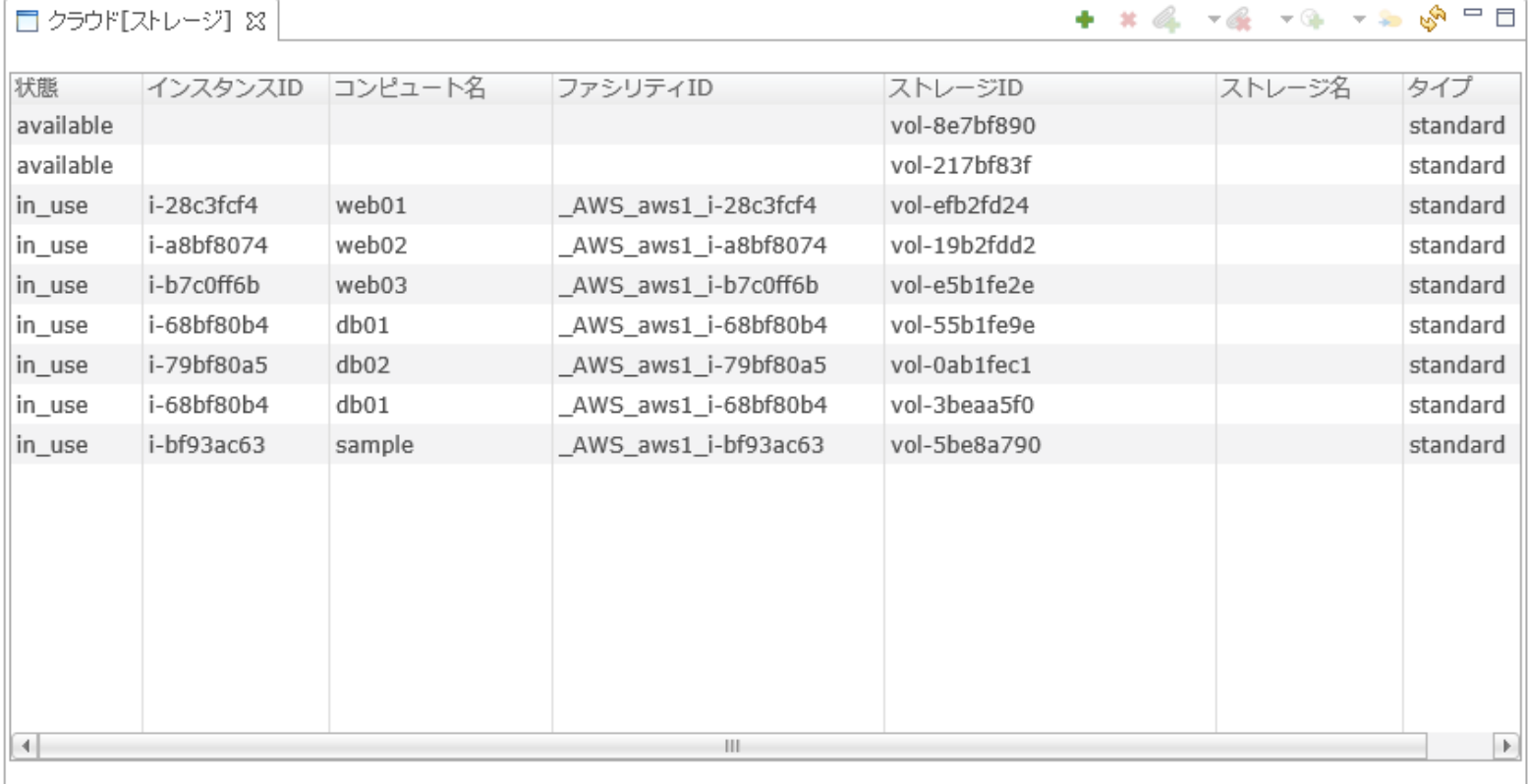

### **図8-6 クラウド[ストレージ]ビュー**

### **Amazon Web Servicesの場合**

EBSボリュームがストレージとして扱われます。

ファシリティIDおよびファシリティ名は、 アタッチされているコンピュートノードに対応するノードのファシリティIDおよびファ シリティ名となります。

### **表8-3, クラウド[ストレージ]ビュー - ツールバー**

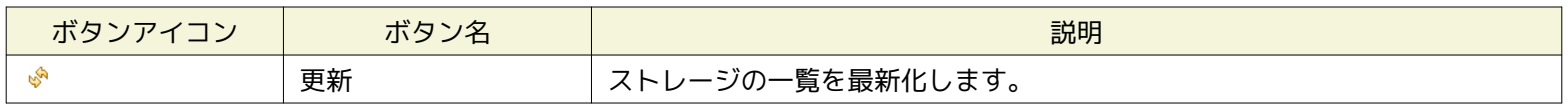

### **8.2.4 クラウド[ネットワーク]ビュー**

クラウド[構成ツリー]ビューで選択したセグメント配下に存在するネットワークの一覧が表示されます。

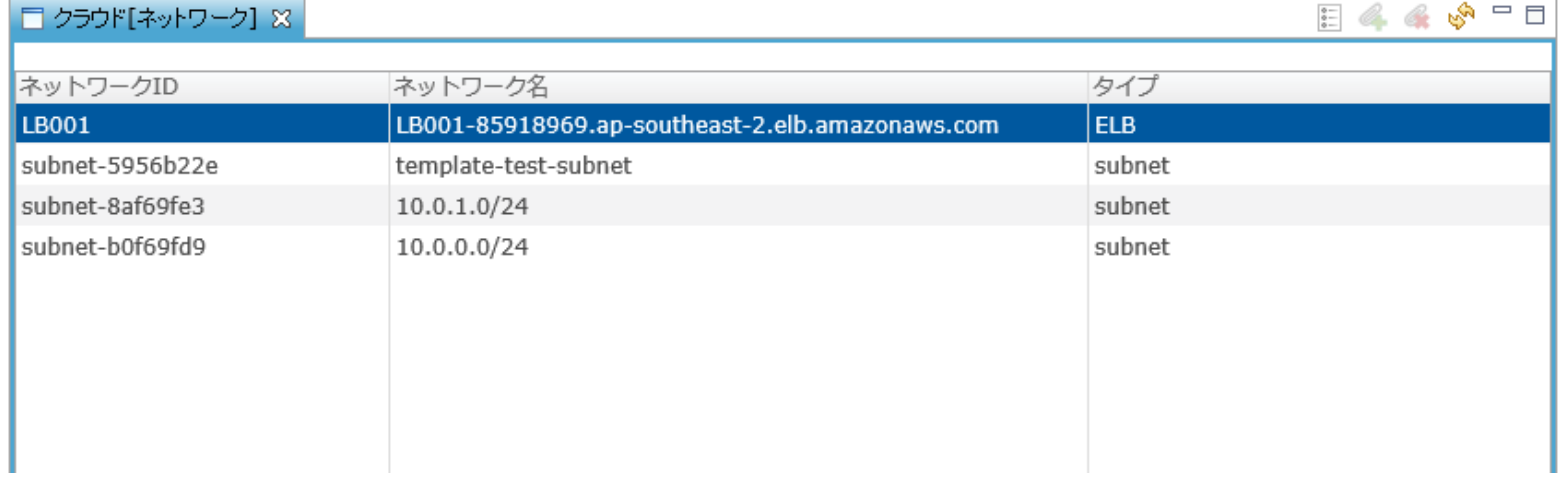

### **図8-7 クラウド[ネットワーク]ビュー**

### **Amazon Web Servicesの場合**

Virtual Private Cloud(サブネット)およびElastic Load Balancingがネットワークとして扱われます。

### **表8-4, クラウド[ネットワーク]ビュー - ツールバー**

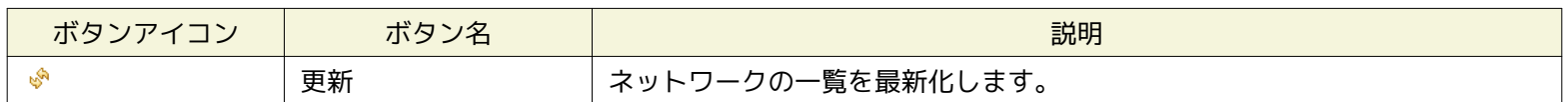

## **8.3 システム権限**

「クラウドアカウント配下のリソースの自動検知」で必要となるシステム権限は以下の通りです。

### **表8-5, システム権限**

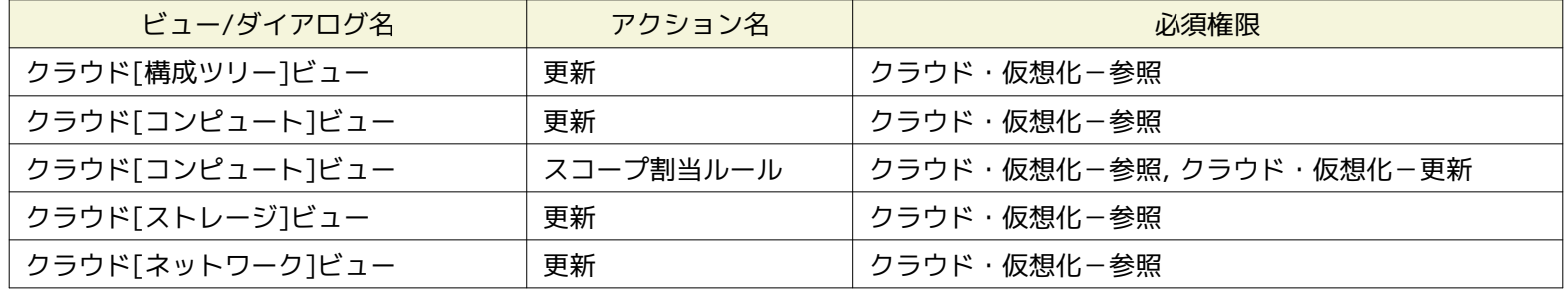

# **9 コンピュート管理**

### **9.1 機能概要**

コンピュートノードの生成・削除、制御(パワーオン、パワーオフなど)、 メタ情報の変更およびバックアップ世代管理が行え ます。

### **9.2 画面構成**

クラウド[コンピュート]パースペクティブに含まれる以下のビューから本機能を利用できます。

- クラウド[コンピュート]ビュー
- クラウド[コンピュート世代管理]ビュー

### **9.2.1 クラウド[コンピュート]ビュー**

コンピュートノードの生成・削除、制御(パワーオン、パワーオフなど)、メタ情報の変更が行えます。

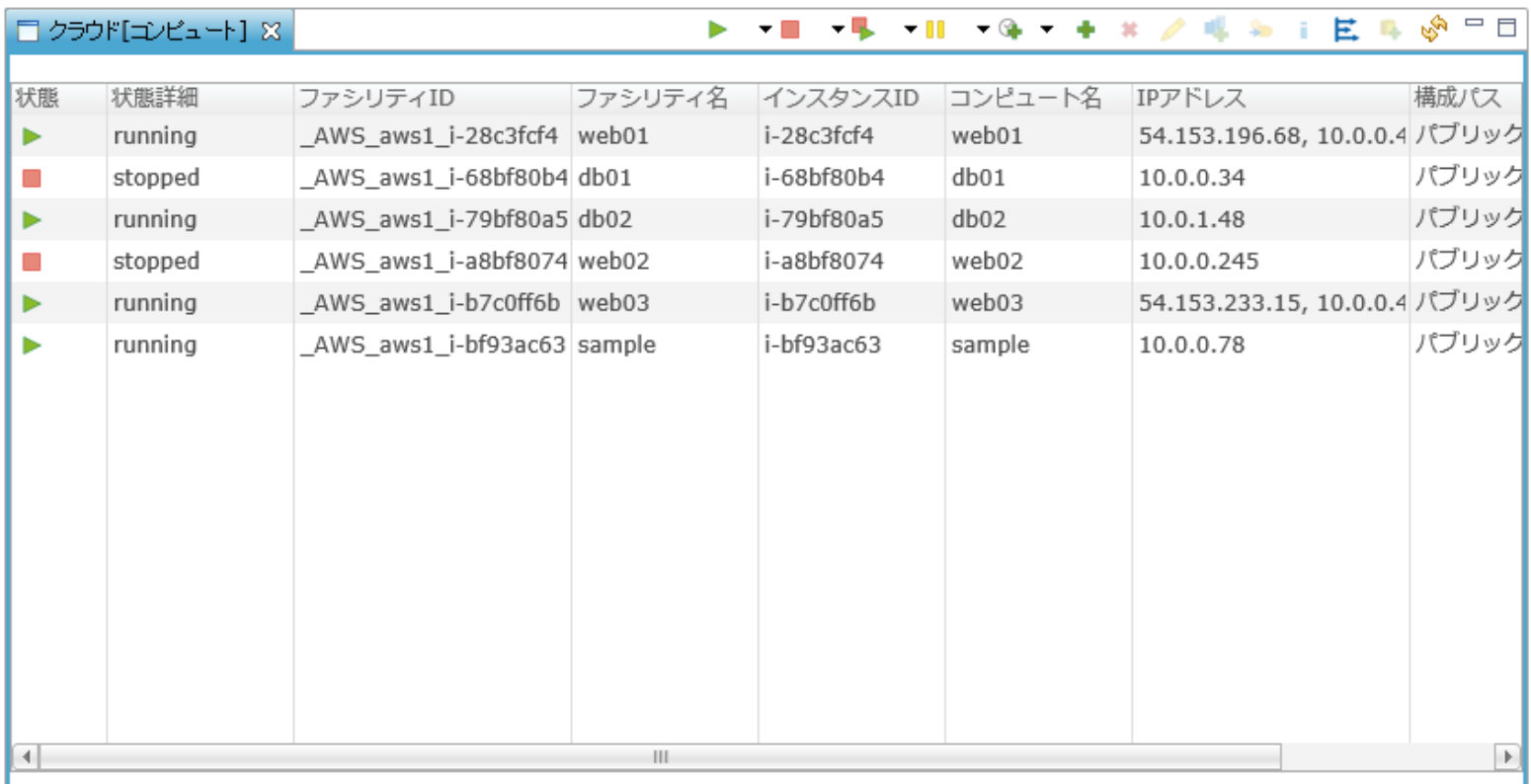

### **図9-1 クラウド[コンピュート]ビュー**

### **表9-1, クラウド[コンピュート]ビュー - ツールバー**

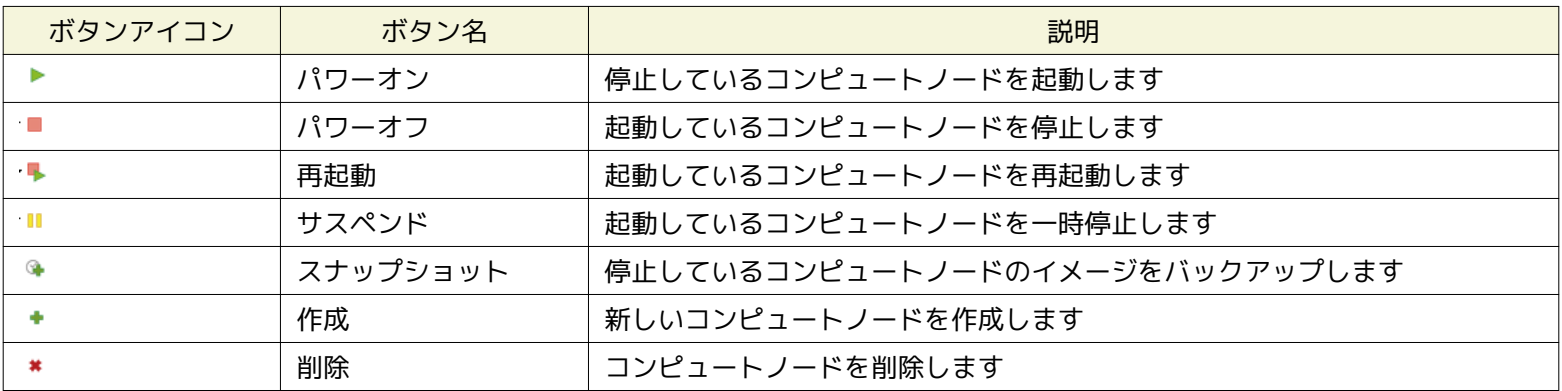

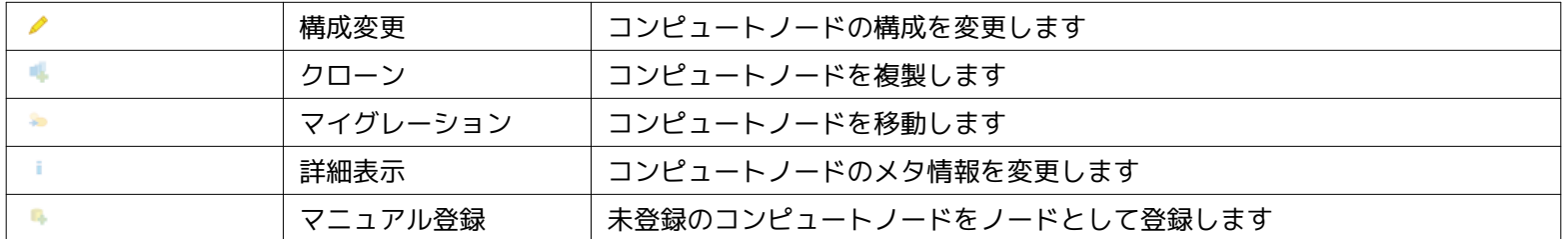

### **9.2.1.1 コンピュートノードを起動する手順**

1. クラウド[コンピュート]ビューから停止中のコンピュートノードを選択し、「パワーオン > すぐに実行」ボタンを押下します

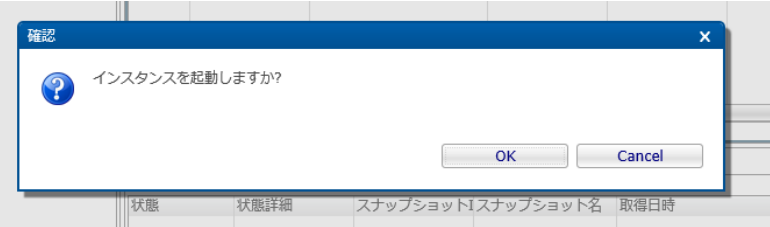

**図9-2 [確認]ポップアップ(クラウド[コンピュート] - パワーオン > すぐに実行)**

2. [確認]ポップアップにて「OK」ボタンを押下します。

### **コミュニティ版の場合**

「パワーオン > ジョブ(ノード)の作成」、「パワーオン > ジョブ(スコープ)の作成」は利用できません。

#### **9.2.1.2 コンピュートノードを停止する手順**

1. クラウド[コンピュート]ビューから起動中のコンピュートノードを選択し、「パワーオフ > すぐに実行」ボタンを押下します

| 確認 |                |  |                    |        | $\overline{\mathsf{x}}$ |
|----|----------------|--|--------------------|--------|-------------------------|
|    | インスタンスを停止しますか? |  |                    |        |                         |
|    |                |  |                    |        |                         |
|    |                |  | OK                 | Cancel |                         |
|    |                |  | スナップショットIスナップショット名 | 取得日時   |                         |

**図9-3 [確認]ポップアップ(クラウド[コンピュート] - パワーオフ > すぐに実行)**

2. [確認]ポップアップにて「OK」ボタンを押下します。

#### **コミュニティ版の場合**

「パワーオン > ジョブ(ノード)の作成」、「パワーオン > ジョブ(スコープ)の作成」は利用できません。

### **9.2.1.3 コンピュートノードを再起動する手順**

1. クラウド[コンピュート]ビューから起動中のコンピュートノードを選択し、「再起動 > すぐに実行」ボタンを押下します

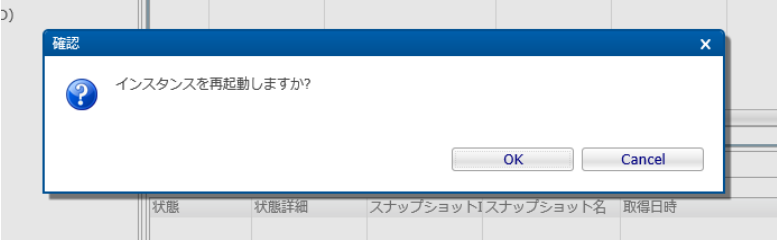

**図9-4 [確認]ポップアップ(クラウド[コンピュート] - 再起動 > すぐに実行)**

2. [確認]ポップアップにて「OK」ボタンを押下します。

### **コミュニティ版の場合**

「パワーオン > ジョブ(ノード)の作成」、「パワーオン > ジョブ(スコープ)の作成」は利用できません。

### **9.2.1.4 コンピュートノードを一時停止する手順**

### **Amazon Web Servicesの場合**

「サスペンド > すぐに実行」、「サスペンド > ジョブ(ノード)の作成」、「サスペンド > ジョブ(スコープ)の作成」は利用 できません。

### **9.2.1.5 スナップショットを作成する手順**

1. クラウド[コンピュート]ビューから停止中のコンピュートノードを選択し、「バックアップ > すぐに実行」ボタンを押下しま す

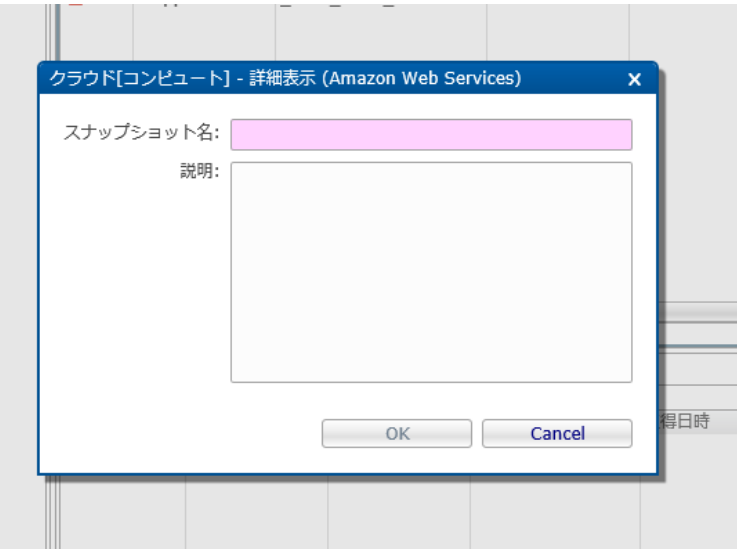

**図9-5 クラウド[コンピュート] - スナップショット ダイアログ**

2. クラウド[コンピュート] - スナップショットダイアログに以下を入力し、「OK」ボタンを押下します

#### **スナップショット名**

バックアップしたイメージを識別するためのスナップショット名を入力します

**説明**

バックアップしたイメージに関する説明を入力します

### **Amazon Web Servicesの場合**

EC2インスタンスからAMIイメージをバックアップイメージとして扱います。

スナップショットとしてバックアップしたコンピュートノードのイメージは、クラウド[コンピュート世代管理]ビューに表示され ます。

### **コミュニティ版の場合**

「スナップショット > ジョブ(ノード)の作成」は利用できません。

### **9.2.1.6 新しいコンピュートノードを作成する手順**

1. クラウド[コンピュート]ビューにて「作成」ボタンを押下します

### Page 50 Section 9.2.1.4 コンピュートノードを一時停止する手順

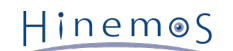

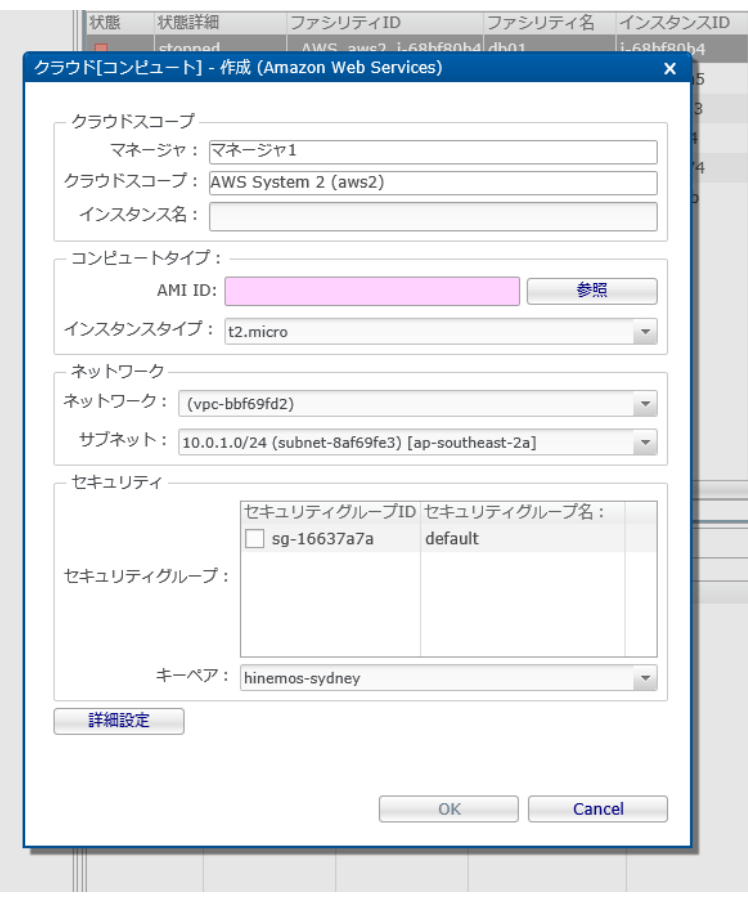

**図9-6 クラウド[コンピュート] - 作成ダイアログ**

 $\mathbb{R}$ 

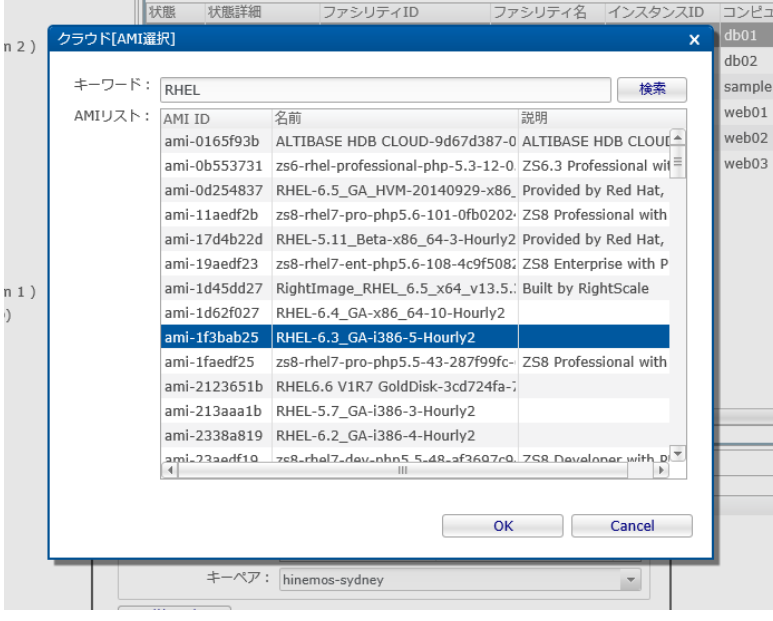

**図9-7 クラウド[コンピュート] - AMI選択ダイアログ**

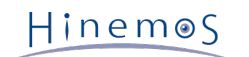

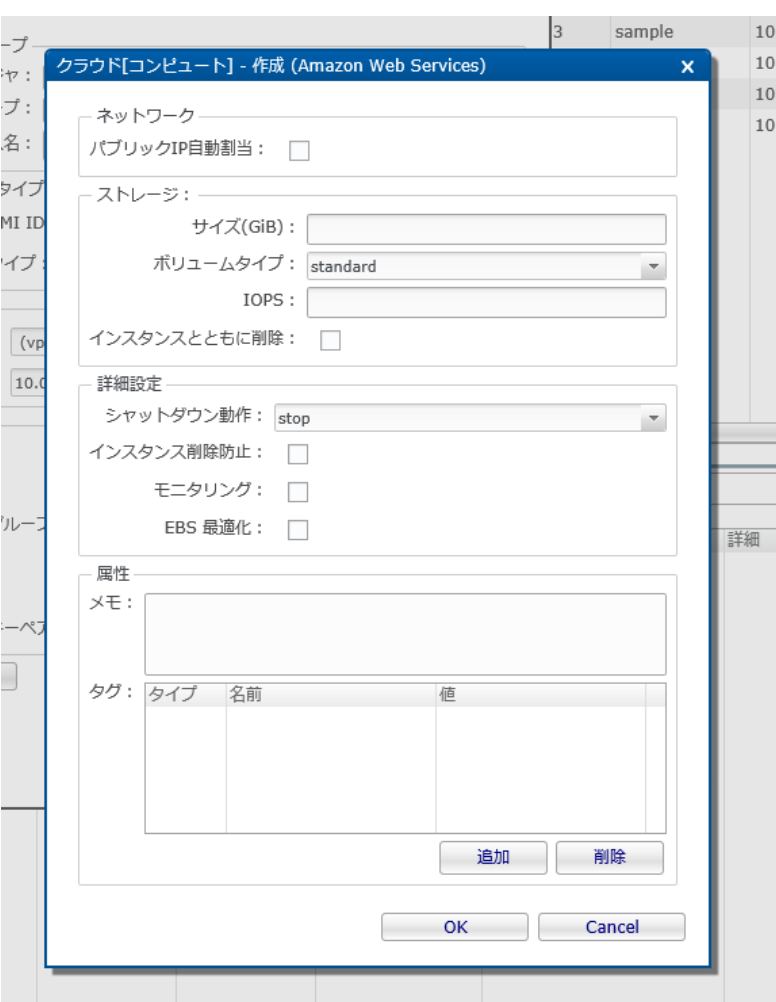

**図9-8 クラウド[コンピュート] - 作成[詳細設定]ダイアログ**

2. クラウド[コンピュート] - 作成ダイアログに以下の設定値を入力し、「詳細設定」ボタンを押下します

クラウドスコープの設定値を入力します。

**クラウドスコープ - コンピュート名** コンピュートノードの名前を入力します。

> **Amazon Web Serviceの場合** Nameタグに格納されます。

コンピュートタイプの設定値を入力します。

### **コンピュートタイプ - AMI ID**

クラウド[コンピュート] - AMI選択ダイアログにて、作成するEC2インスタンスのAMIを選択します。 キーワードにAMI I D、名前、説明のいずれかに該当するキーワードを入力して「検索」ボタンを押下すると、 そのキーワードに該当するAMI の一覧が表示されるため、その中からAMIを選択します。

**コンピュートタイプ - インスタンスタイプ**

作成するEC2インスタンスのインスタンスタイプを選択します。

ネットワークの設定値を入力します。

**ネットワーク - ネットワーク** EC2インスタンスを配置するVPCを選択します **ネットワーク - サブネット** EC2インスタンスを配置するサブネットを選択します

セキュリティの設定値を入力します。

**セキュリティ - セキュリティグループ** EC2インスタンスに適用するセキュリティグループを選択します **セキュリティ - キーペア** EC2インスタンスに適用するキーペアを選択します

3. クラウド[コンピュート] - 作成ダイアログおよび作成[詳細設定]ダイアログに以下の設定値を入力し、「OK」ボタンを押下 します

ネットワークの設定値を入力します。

#### **ネットワーク - パブリックIP自動割当**

EC2インスタンスのパブリックIP自動割当を有効とする場合はチェックします

ストレージの設定値を入力します。

**ストレージ - サイズ(GiB)**

- ルートデバイスとなるEBSボリュームのサイズをGiB単位で入力します **ストレージ - ボリュームタイプ** ルートデバイスのEBSボリュームのタイプをstandard(マグネティック), gp2(汎用[SSD]), io1(プロビジョンドIOPS[SSD]) の中から選択します **ストレージ - IOPS**
- 

io1の場合、IOPSを入力します

**ストレージ - インスタンスとともに削除**

EC2インスタンスの削除とともに、ルートデバイスを削除する場合はチェックします

詳細設定の設定値を入力します。

#### **詳細設定 - シャットダウン動作**

EC2インスタンスの停止時の動作をstop, terminateの中から選択します

**詳細設定 - インスタンス削除防止**

EC2インスタンスの削除防止を有効とする場合はチェックします

**詳細設定 - モニタリング**

EC2インスタンスの詳細モニタリングを有効とする場合はチェックします

#### **詳細設定 - EBS最適化**

EC2インスタンスのEBS最適化を有効とする場合はチェックします

#### 属性の設定値を入力します。

### **属性 - メモ**

EC2インスタンスのユーザデータとして格納するメモを入力します。

### **属性 - タグ**

EC2インスタンスのタグとして格納するKey-Value属性を入力します。

4. クラウド[コンピュート] - 作成ダイアログにて「OK」ボタンを押下します

### **9.2.1.7 コンピュートノードを削除する手順**

1. クラウド[コンピュート]ビューから停止中のコンピュートノードを選択し、「削除」ボタンを押下します

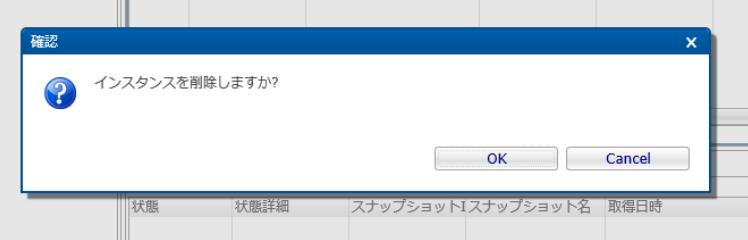

#### **図9-9 [確認]ポップアップ(クラウド[コンピュート] - 削除)**

2. [確認]ポップアップにて「OK」ボタンを押下します。

#### **9.2.1.8 コンピュートノードの構成を変更する手順**

1. クラウド[コンピュート]ビューから停止中のコンピュートノードを選択し、「構成変更」ボタンを押下します

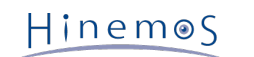

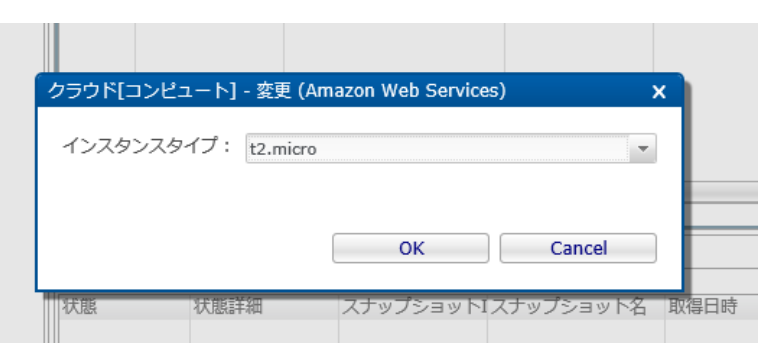

**図9-10 クラウド[コンピュート] - 構成変更」ダイアログ**

2. クラウド[コンピュート] - 構成変更」ダイアログに以下を入力し、「OK」ボタンを押下します

### **インスタンスタイプ**

Amazon Web Servicesにて提供するインスタンスタイプ一覧から選択します

### **9.2.1.9 コンピュートノードを複製する手順**

### **Amazon Web Servicesの場合**

「クローン」ボタンは利用できません。

### **9.2.1.10 コンピュートノードを移動する手順**

### **Amazon Web Servicesの場合**

「マイグレーション」ボタンは利用できません。

### **9.2.1.11 コンピュートノードのメタ情報を設定する手順**

1. クラウド[コンピュート]ビューから停止中のコンピュートノードを選択し、「詳細表示」ボタンを押下します

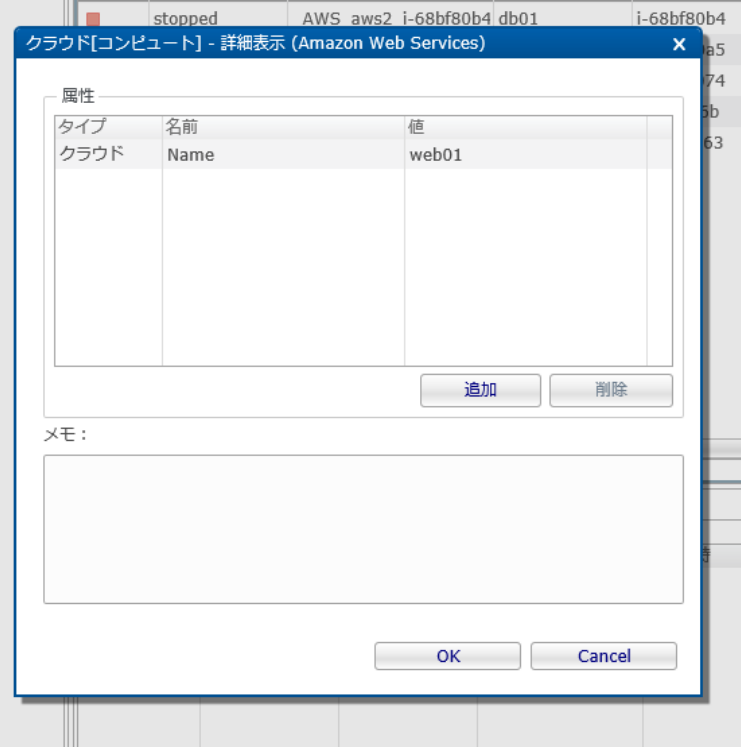

**図9-11 クラウド[コンピュート] - 詳細表示ダイアログ**

2. クラウド[コンピュート] - 詳細表示ダイアログにて「追加」ボタンを押下し、Key-Value形式の属性を追加します

Page 54

Hinemos

### **タイプ**

クラウドはクラウドサービス側に属性を格納し、ローカルはHinemos内に属性を格納します。

### **Amazon Web Servicesの場合**

属性の格納場所としてEC2インスタンスのタグのキー・値が利用されます。

### **名前**

Key-Value属性のKeyを入力してください

### **値**

Key-Value属性のValueを入力してください

- 3. クラウド[コンピュート] 詳細表示ダイアログにて削除したい属性を選択して「削除」ボタンを押下し、不要な属性を削除 します
- 4. クラウド[コンピュート] 詳細表示ダイアログにてメモを入力し、「OK」ボタンを押下します

### **Amazon Web Servicesの場合**

メモはEC2インスタンスのユーザデータが利用されます。

### **9.2.1.12 コンピュートノードに対応するノードのスコープ割当ルールを設定する手順**

 $\mathbb{R}$ 

### **コミュニティ版の場合**

「スコープ割当ルール」は利用できません。

### **9.2.1.13 コンピュートノードをノードとして手動で登録する手順**

1. クラウド[コンピュート]ビューにてコンピュートノードを選択し、「マニュアル登録」ボタンを押下します

ファシリティIDおよびファシリティ名が未定義なコンピュートノードを手動で登録できます。 自動検知を無効化して手動で 必要なノードのみを登録する場合にこのボタンを利用します。

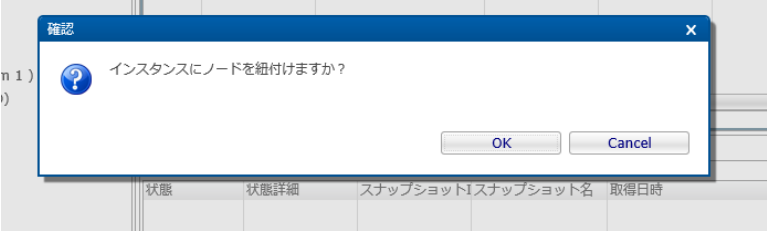

### **図9-13 確認ポップアップ(クラウド[コンピュート] - マニュアル登録)**

2. [確認]ポップアップにて「OK」ボタンを押下します。

### **9.2.2 クラウド[コンピュート世代管理]ビュー**

クラウド[コンピュート]ビューからバックアップされたコンピュートノードのスナップショット一覧を表示します。 スナップショ ットから新たなコンピュートノードとして復元できます。

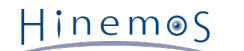

### Section 9.2.2.1 スナップショットから新たなコンピュートノードとし て復元する場合 Page 55

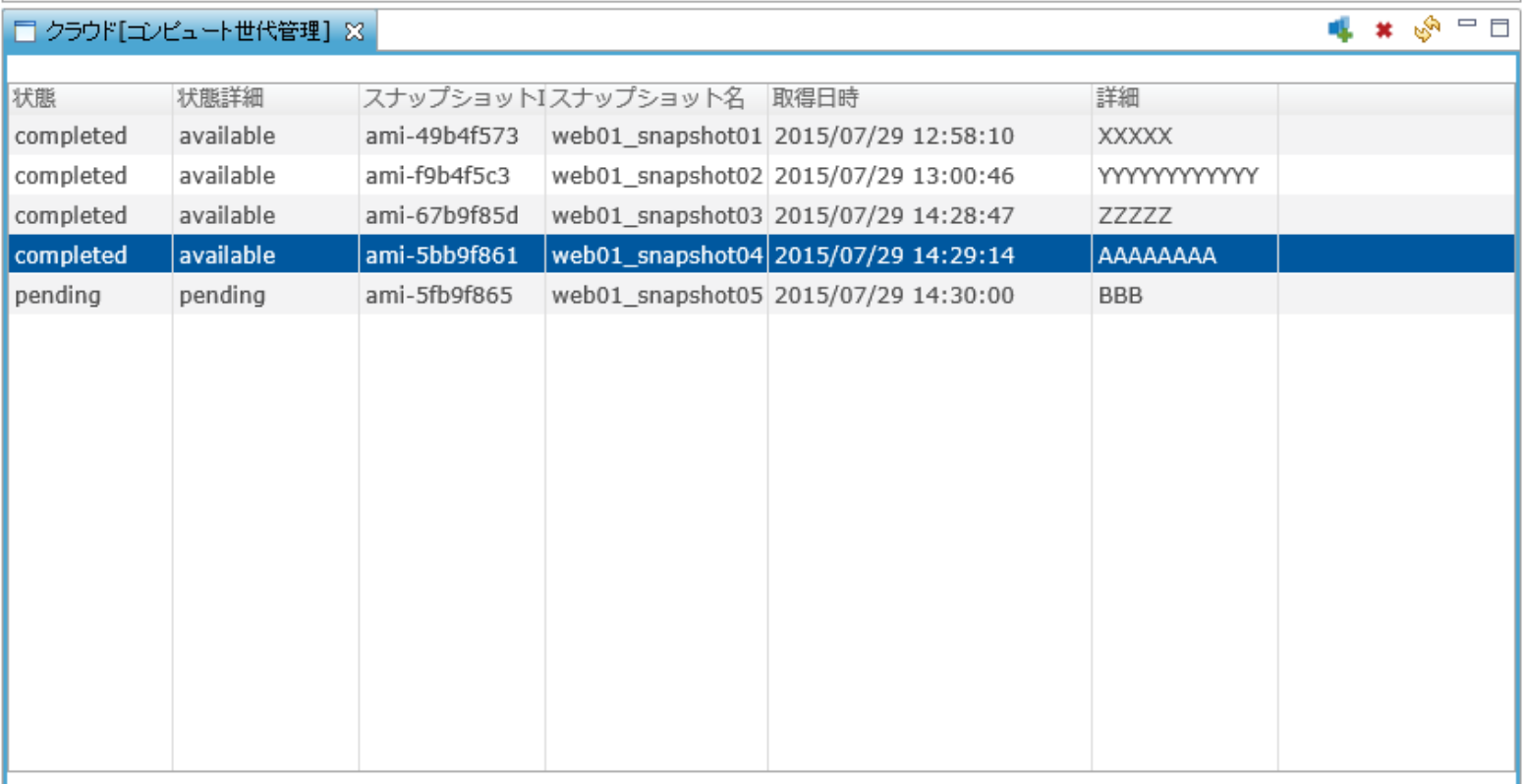

### **図9-14 クラウド[コンピュート世代管理]ビュー**

### **表9-2, クラウド[コンピュート]ビュー - ツールバー**

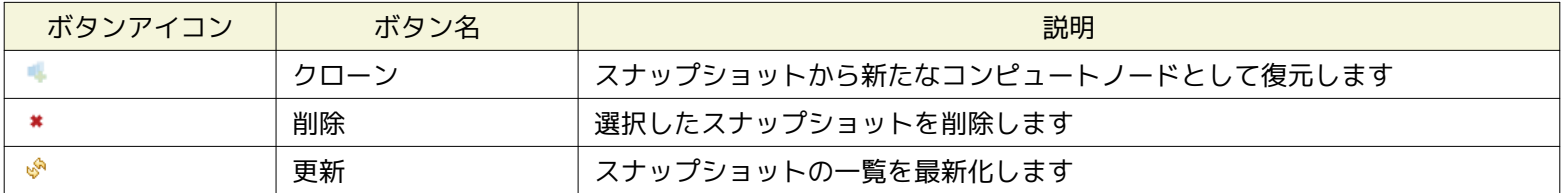

### **9.2.2.1 スナップショットから新たなコンピュートノードとして復元する場合**

クラウド[コンピュート世代管理]ビューに表示されるスナップショットを用いて、 バックアップ当時のコンピュートノードを新 しいコンピュートノードとして復元できます。

### **Amazon Web Servicesの場合**

スナップショットの実態となるAMIイメージを用いて、 スナップショットを取得した当時の状態を新規のECインスタンス として再生する動作となります。

- 1. クラウド[コンピュート世代管理]からcompleted状態のスナップショットを選択します
- 2. 「クローン」ボタンを押下し、クラウド[コンピュート世代管理]ダイアログを表示します

Section 9.2.2.1 スナップショットから新たなコンピュートノードとし て復元する場合

Page 56

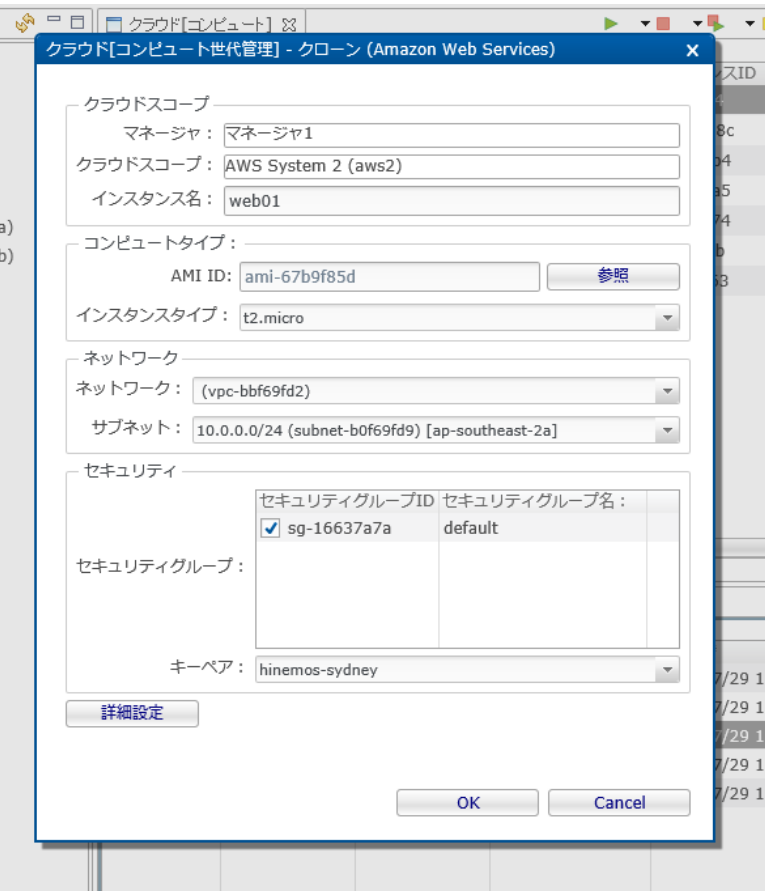

**図9-15 クラウド[コンピュート世代管理] - クローン ダイアログ**

3. クラウド[コンピュート世代管理]ダイアログに以下を入力します

クラウドスコープの設定値を入力します。

**クラウドスコープ - コンピュート名**

コンピュートノードの名前を入力します。

**Amazon Web Serviceの場合** Nameタグに格納されます。

コンピュートタイプの設定値を入力します。

**コンピュートタイプ - AMI ID**

選択したスナップショットのAMI IDが既に格納されているため、変更は不要です。 **コンピュートタイプ - インスタンスタイプ** 作成するEC2インスタンスのインスタンスタイプを選択します。

ネットワークの設定値を入力します。

**ネットワーク - ネットワーク** EC2インスタンスを配置するVPCを選択します **ネットワーク - サブネット** EC2インスタンスを配置するサブネットを選択します

セキュリティの設定値を入力します。

**セキュリティ - セキュリティグループ** EC2インスタンスに適用するセキュリティグループを選択します **セキュリティ - キーペア** EC2インスタンスに適用するキーペアを選択します

4. クラウド[コンピュート世代管理]ダイアログで「詳細設定」ボタンを押下し、クラウド「コンピュート世代管理] クローン 詳細設定ダイアログを表示します。

 $Hinemos$ 

### Section 9.2.2.1 スナップショットから新たなコンピュートノードとし て復元する場合 マンディング State State State State State Page 57

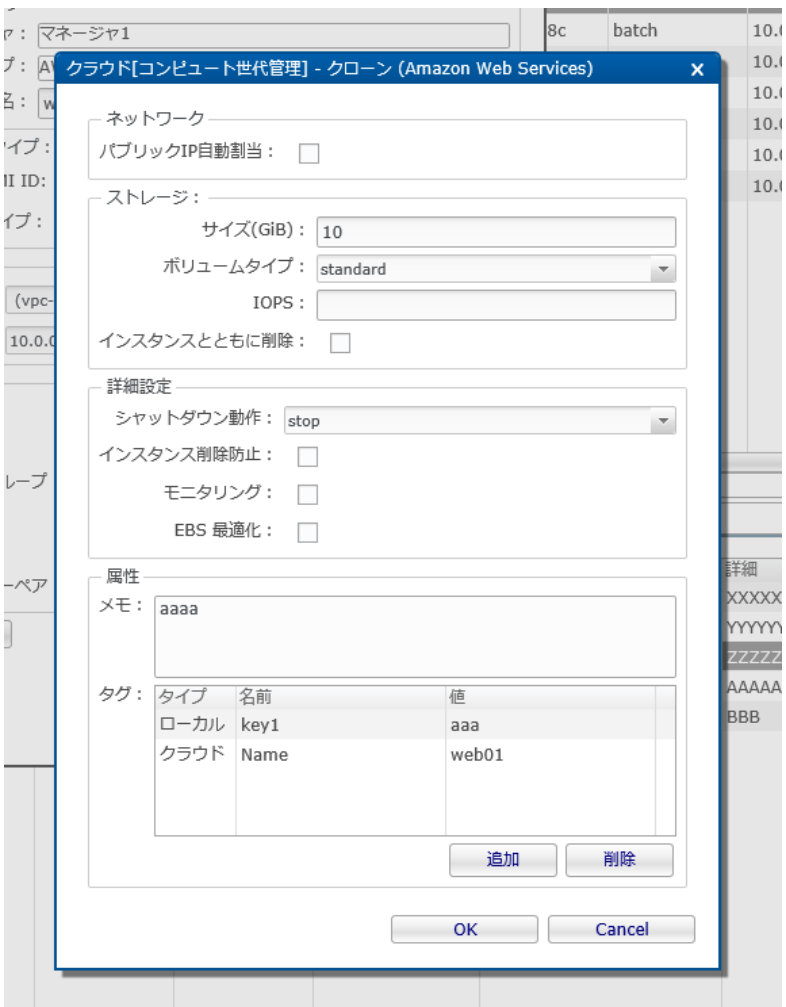

**図9-16 クラウド[コンピュート世代管理] - クローン詳細設定 ダイアログ**

ネットワークの設定値を入力します。

**ネットワーク - パブリックIP自動割当**

EC2インスタンスのパブリックIP自動割当を有効とする場合はチェックします

ストレージの設定値を入力します。

### **ストレージ - サイズ(GiB)**

ルートデバイスとなるEBSボリュームのサイズをGiB単位で入力します

**ストレージ - ボリュームタイプ**

ルートデバイスのEBSボリュームのタイプをstandard(マグネティック), gp2(汎用[SSD]), io1(プロビジョンドIOPS[SSD]) の中から選択します

**ストレージ - IOPS**

io1の場合、IOPSを入力します

**ストレージ - インスタンスとともに削除**

EC2インスタンスの削除とともに、ルートデバイスを削除する場合はチェックします

詳細設定の設定値を入力します。

### **詳細設定 - シャットダウン動作**

EC2インスタンスの停止時の動作をstop, terminateの中から選択します

### **詳細設定 - インスタンス削除防止**

EC2インスタンスの削除防止を有効とする場合はチェックします

**詳細設定 - モニタリング**

EC2インスタンスの詳細モニタリングを有効とする場合はチェックします

#### **詳細設定 - EBS最適化**

EC2インスタンスのEBS最適化を有効とする場合はチェックします

属性の設定値を入力します。

### **属性 - メモ**

EC2インスタンスのユーザデータとして格納するメモを入力します。

### **属性 - タグ**

EC2インスタンスのタグとして格納するKey-Value属性を入力します。

- 5. クラウド「コンピュート世代管理] クローン詳細設定ダイアログにて「OK」ボタンを押下します。
- 6. クラウド[コンピュート世代管理]ダイアログにて「OK」ボタンを押下します。

### **9.2.2.2 不要となったスナップショットを削除する場合**

クラウド[コンピュート世代管理]ビューに表示されるスナップショットの中で、不要となったスナップショットを削除できます。

#### **Amazon Web Servicesの場合**

スナップショットに対応するAMIイメージが削除されます。

- 1. クラウド[コンピュート世代管理]ビューにて削除するスナップショットを選択します
- 2. クラウド[コンピュート世代管理]ビュー右上の「削除」ボタンを押下し、[確認]ポップアップを表示します。

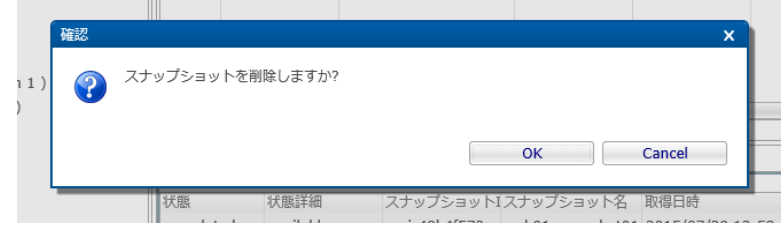

**図9-17 [確認]ポップアップ(クラウド[コンピュート世代管理] - 削除)**

3. [確認]ポップアップにて「OK」ボタンを押下します。

### **9.3 システム権限**

「コンピュート管理」で必要となるシステム権限は以下の通りです。

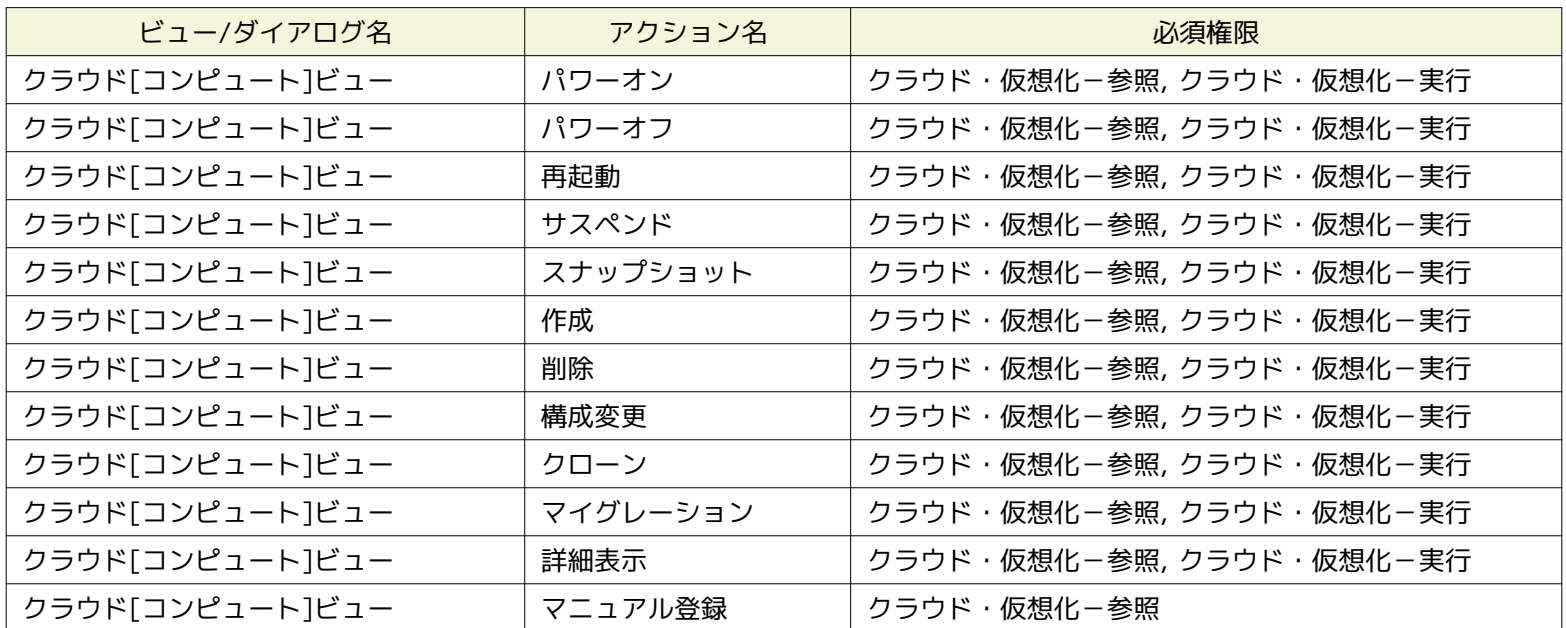

**表9-3, システム権限**

# **10 ストレージ管理**

### **10.1 機能概要**

ストレージの作成・削除、接続(アタッチ、デタッチ)およびバックアップ世代管理が行えます。

### **10.2 画面構成**

クラウド[ストレージ]パースペクティブに含まれる以下のビューから本機能を利用できます。

- クラウド[ストレージ]ビュー
- クラウド[ストレージ世代管理]ビュー

### **10.2.1 クラウド[ストレージ]ビュー**

ストレージの作成・削除、制御(アタッチ、デタッチなど)およびバックアップが行えます。

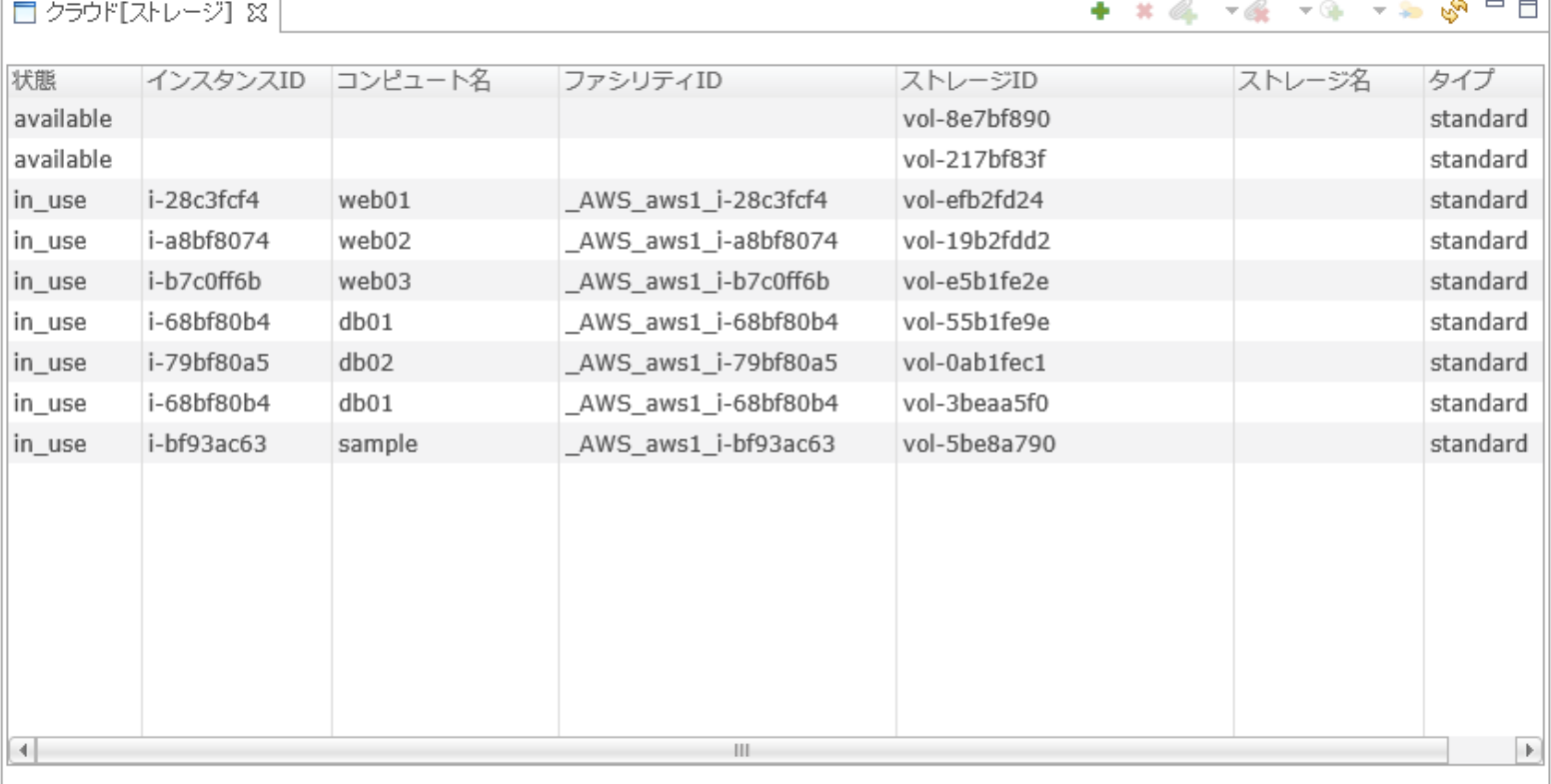

### **図10-1 クラウド[ストレージ]ビュー**

### **表10-1, クラウド[ストレージ]ビュー - ツールバー**

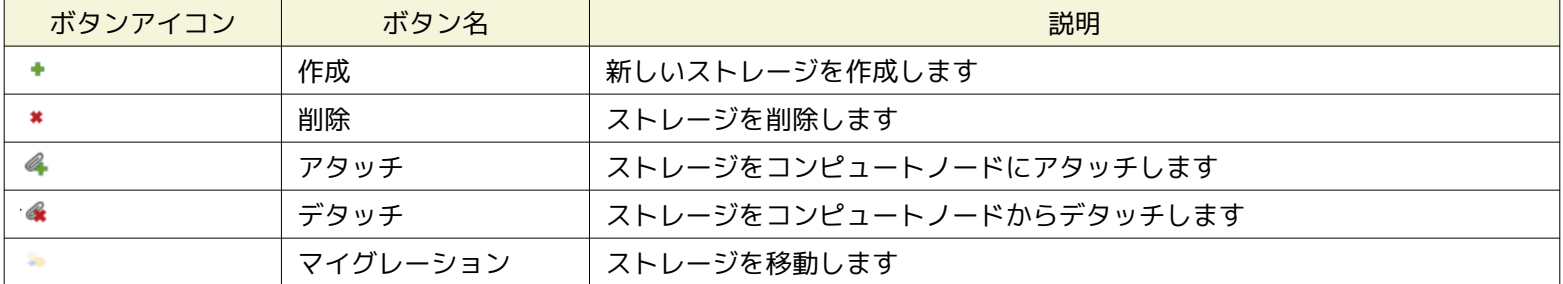

**10.2.1.1 新しいストレージを作成する場合**

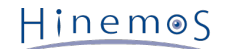

```
1. クラウド[ストレージ]ビューにて「作成」ボタンを押下します
```
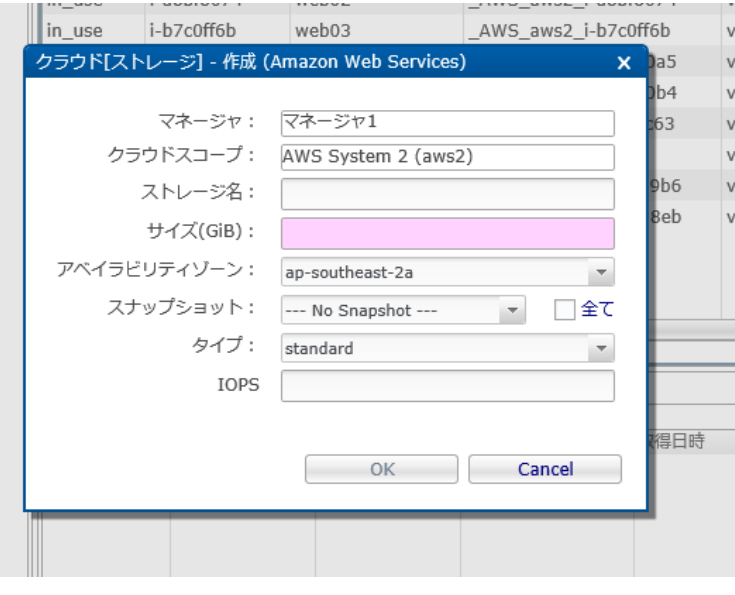

**図10-2 クラウド[ストレージ] - 作成 ダイアログ**

2. クラウド[ストレージ] - 作成ダイアログにて以下の設定値を入力し、「OK」ボタンを押下します。

### **ストレージ名**

作成するストレージの名前を入力します。

#### **Amazon Web Servicesの場合**

EBSボリュームのNameタグにセットされます。

#### **サイズ(GiB)**

ストレージのサイズをGiB単位で入力します。

## **アベイラビリティゾーン**

EBSボリュームを配置するアベイラビリティゾーンを選択します。

### **スナップショット**

EBSボリュームのスナップショットを反映する場合、EBSボリュームのスナップショットを選択します。

#### **全て**

プライベートスナップショットだけでなく、パブリックスナップショットも選択できるようになります。

**タイプ**

EBSボリュームのタイプをstandard(マグネティック), gp2(汎用[SSD]), io1(プロビジョンドIOPS[SSD])の中から選択しま す

### **IOPS**

io1の場合、IOPSを入力します

### **10.2.1.2 ストレージを削除する場合**

1. クラウド[ストレージ]ビューにてavailableなストレージを選択し、「削除」ボタンを押下します。

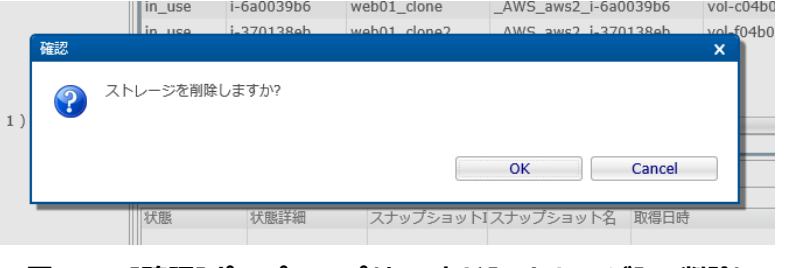

**図10-3 [確認]ポップアップ(クラウド[ストレージ] - 削除)**

2. [確認]ポップアップにて「OK」ボタンを押下します。

### **10.2.1.3 ストレージをコンピュートノードにアタッチする場合**

1. クラウド[ストレージ]ビューにてavailableなストレージを選択し、「アタッチ > すぐに実行」ボタンを押下します。

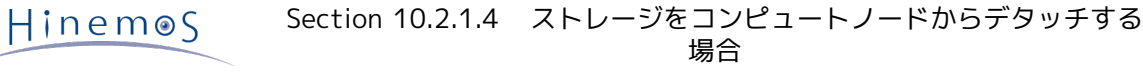

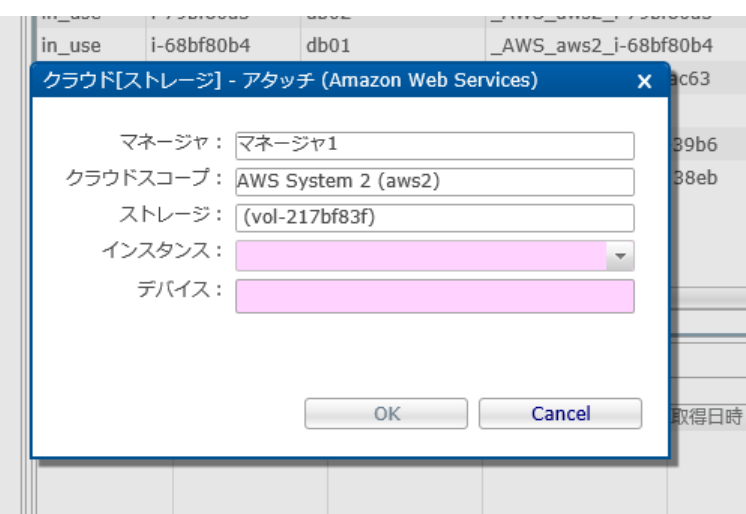

**図10-4 クラウド[ストレージ] - 削除 ダイアログ**

2. クラウド[ストレージ] - 削除 ダイアログにて以下の設定値を入力し、「OK」ボタンを押下します。

### **インスタンス**

ストレージをアタッチするコンピュートノードを選択します。

**デバイス**

ストレージをアタッチするデバイス(ex. /dev/sdf)を入力します。

### **コミュニティ版の場合**

「アタッチ > ジョブの作成」は利用できません。

### **10.2.1.4 ストレージをコンピュートノードからデタッチする場合**

1. クラウド[ストレージ]ビューにてin-useなストレージを選択し、「デタッチ > すぐに実行」ボタンを押下します。

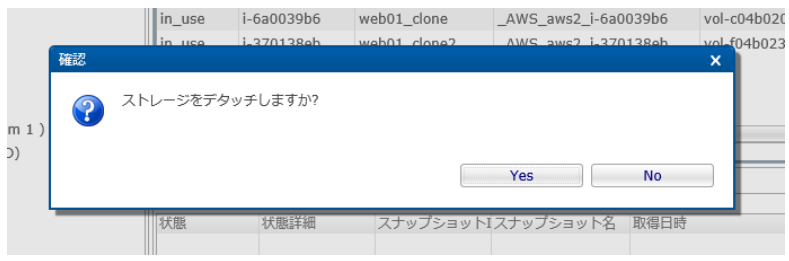

 $\overline{a}$ 

### **図10-5 [確認]ポップアップ (クラウド[ストレージ] - 削除)**

2. [確認]ポップアップにて「OK」ボタンを押下します。

### **コミュニティ版の場合**

「デタッチ > ジョブの作成」は利用できません。

### **10.2.1.5 ストレージのスナップショットを作成する場合**

1. クラウド[ストレージ]ビューにてavaiableなストレージを選択し、「スナップショット > すぐに実行」ボタンを押下します。

### Page 62 **Section 10.2.1.6 ストレージを移動する場合**

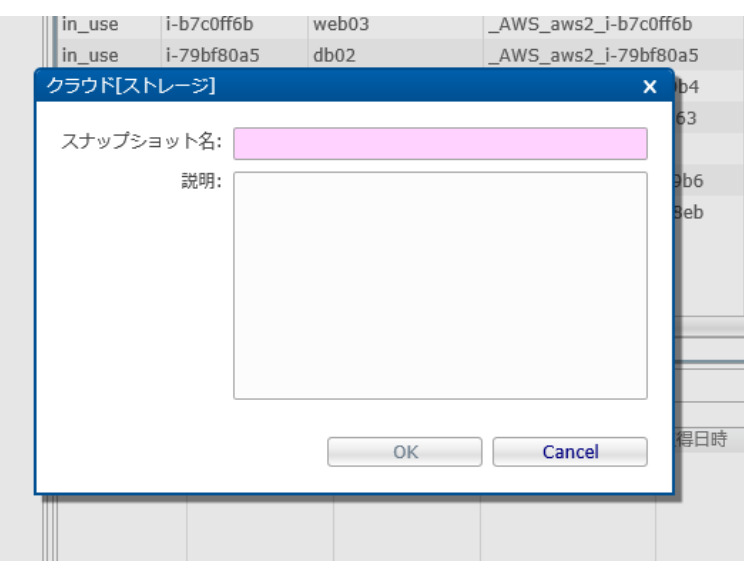

### **図10-6 クラウド[ストレージ] - スナップショット ダイアログ**

2. クラウド[ストレージ] - スナップショットダイアログにて以下の設定値を入力し、「OK」ボタンを押下する。

#### **スナップショット名**

ストレージのスナップショット名を入力します。

### **Amazon Web Serviceの場合**

EBSボリュームのスナップショットのNameタグにセットされます。

### **説明**

スナップショットの説明を入力します。

### **Amazon Web Servicesの場合**

EBSボリュームのスナップショットの説明にセットされます。

### **コミュニティ版の場合**

「デタッチ > ジョブの作成」は利用できません。

### **10.2.1.6 ストレージを移動する場合**

#### **Amazon Web Servicesの場合**

「マイグレーション > すぐに実行」は利用できません。

### **10.2.2 クラウド[ストレージ世代管理]ビュー**

クラウド[ストレージ]ビューからバックアップされたストレージのスナップショット一覧を表示します。 スナップショットから 新たなストレージとして復元できます。

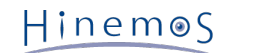

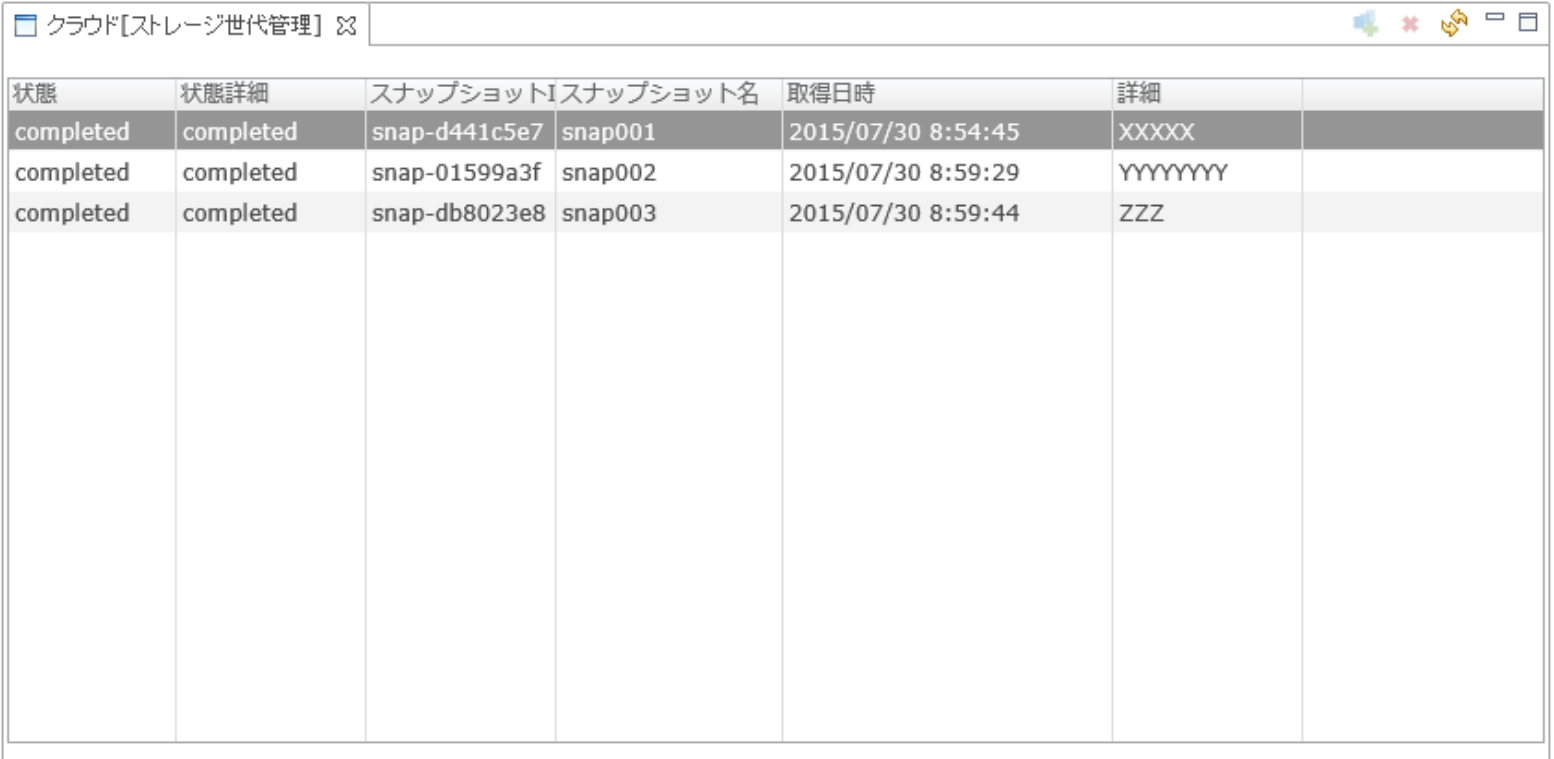

### **図10-7 クラウド[ストレージ世代管理]ビュー**

### **表10-2, クラウド[ストレージ世代管理]ビュー - ツールバー**

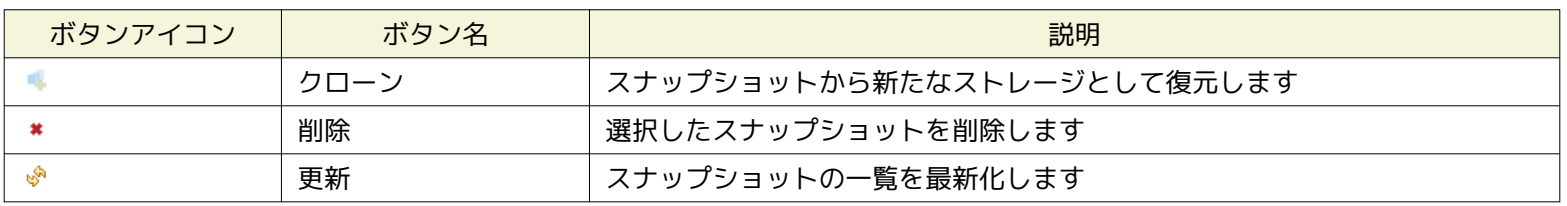

### **10.2.2.1 スナップショットから新たなストレージとして復元する場合**

クラウド[ストレージ世代管理]ビューに表示されるスナップショットを用いて、バックアップ当時のストレージを新しいストレー ジとして復元します。

### **Amazon Web Servicesの場合**

EBSボリュームのスナップショットを用いて、スナップショットを取得した当時の状態を新規のEBSボリュームとして再生する動作となり

1. クラウド[ストレージ世代管理]ビューにてcompleted状態のスナップショットを選択し、「クローン」ボタンを押下します

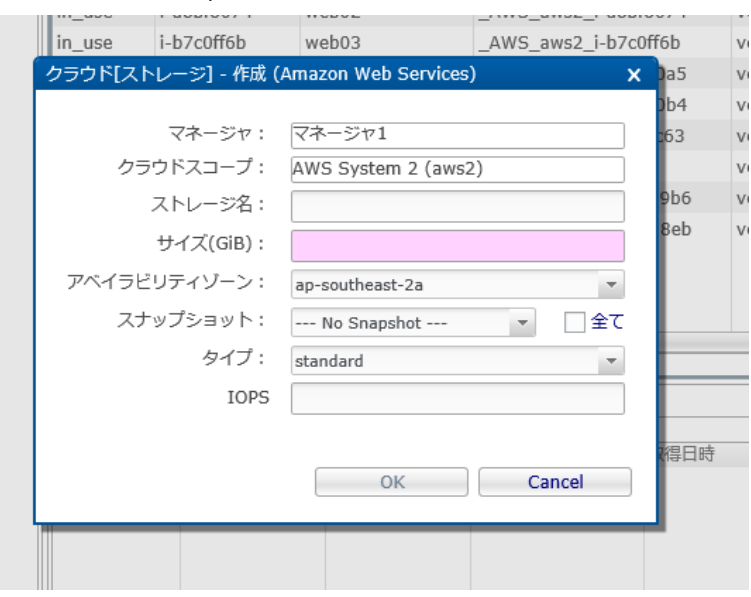

**図10-8 クラウド[ストレージ世代管理] - クローン ダイアログ**

Copyright (c) 2015 NTT DATA CORPORATION

2. クラウド[ストレージ世代管理] - クローンダイアログにて以下の設定値を入力し、「OK」ボタンを押下します。

### **ストレージ名**

```
作成するストレージの名前を入力します。
 Amazon Web Servicesの場合
  EBSボリュームのNameタグにセットされます。
サイズ(GiB)
 ストレージのサイズをGiB単位で入力します。
アベイラビリティゾーン
 EBSボリュームを配置するアベイラビリティゾーンを選択します。
スナップショット
 選択されたEBSストレージのスナップショットIDが既にセットされています。
タイプ
 EBSボリュームのタイプをstandard(マグネティック), gp2(汎用[SSD]), io1(プロビジョンドIOPS[SSD])の中から選択しま
 す
IOPS
```
io1の場合、IOPSを入力します

### **10.2.2.2 不要となったスナップショットを削除する場合**

クラウド[ストレージ世代管理]ビューに表示されるスナップショットの中で、不要となったスナップショットを削除できます。

### **Amazon Web Servicesの場合**

スナップショットに対応するEBSストレージのスナップショットが削除されます。

- 1. クラウド[ストレージ世代管理]ビューにて削除するスナップショットを選択します
- 2. クラウド[ストレージ世代管理]ビュー右上の「削除」ボタンを押下し、[確認]ポップアップを表示します。

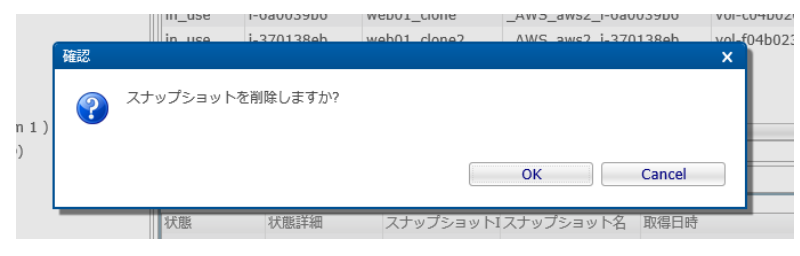

**図10-9 [確認]ポップアップ(クラウド[ストレージ世代管理] - 削除)**

3. [確認]ポップアップにて「OK」ボタンを押下します。

## **10.3 システム権限**

「ストレージ管理」で必要となるシステム権限は以下の通りです。

### **表10-3, システム権限**

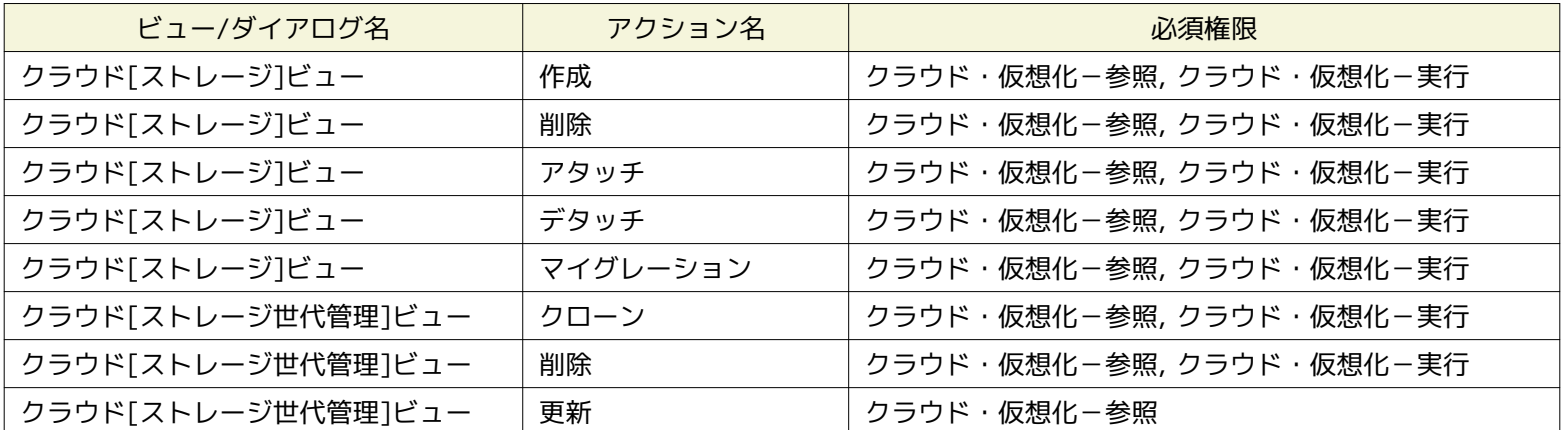

# **11 ネットワーク管理**

### **11.1 機能概要**

ネットワークの設定、接続(アタッチ、デタッチ)を管理できます。

### **11.2 画面構成**

本機能はクラウド[ネットワーク]パースペクティブに含まれる以下のビューから利用できます。

• クラウド[ネットワーク]ビュー

### **11.2.1 クラウド[ネットワーク]ビュー**

ネットワークの設定、接続(アタッチ、デタッチ)が行えます。

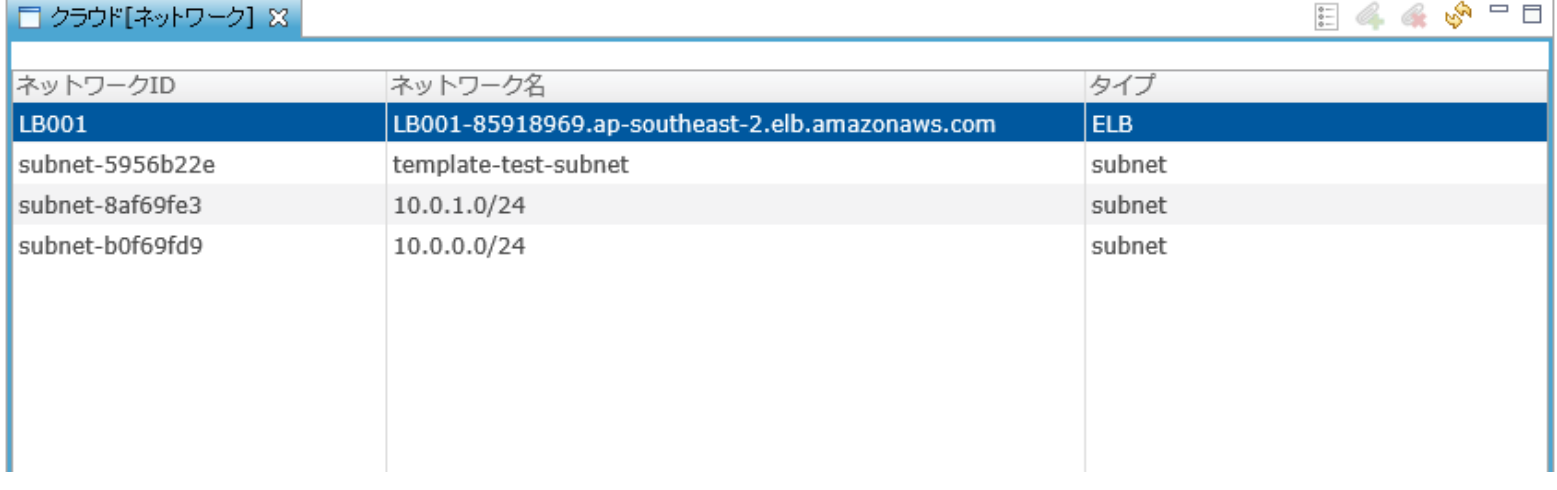

### **図11-1 クラウド[ネットワーク]ビュー**

#### **表11-1, クラウド[ネットワーク]ビュー - ツールバー**

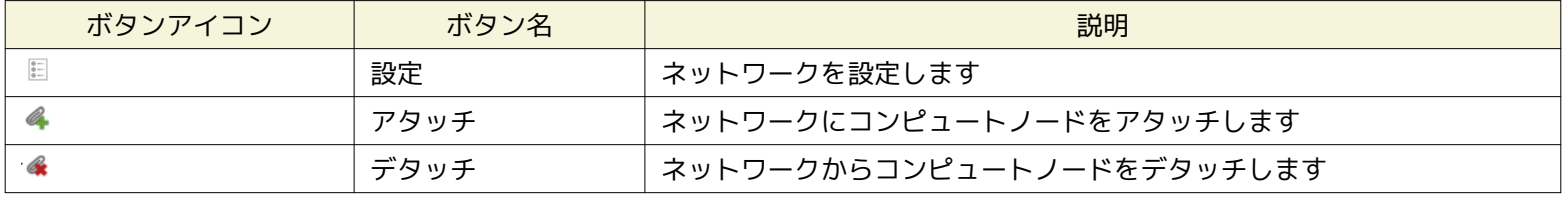

### **Amazon Web Servicesの場合**

ネットワークリソースとして、Elastic Load Balancing(ELB), Virtual Private Cloud(VPC)の一覧が表示されます。 Virtual P rivate Cloudに対するEC2インスタンスのアタッチ・デタッチ、 Elastic Load Balancingの設定としてEC2インスタンスの追加・ 削除が行えます。

### **11.2.1.1 ネットワークを設定する場合**

1. クラウド[ネットワーク]ビューにてELBを選択し、「設定」ボタンを押下します

Page 66

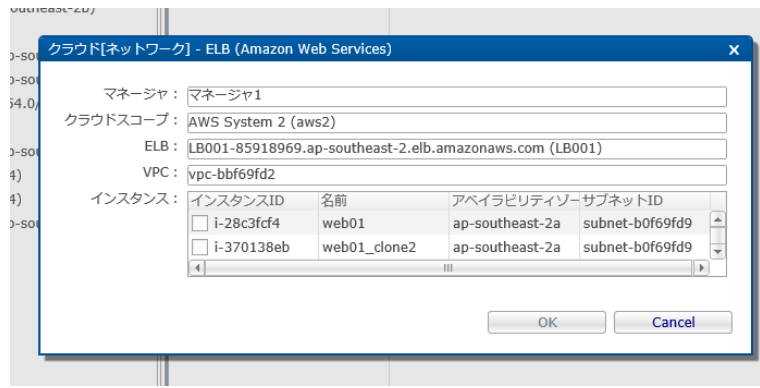

### **図11-2 クラウド[ネットワーク] - 設定 ダイアログ**

2. クラウド[ネットワーク] - 設定ダイアログにて以下の設定値を入力し、「OK」ボタンを押下します。

### **インスタンス**

ELBに追加するEC2インスタンスにチェックを入れます。

### **11.2.1.2 ネットワークにコンピュートノードをアタッチする場合**

1. クラウド[ネットワーク]ビューにてVPCを選択し、「アタッチ」ボタンを押下します

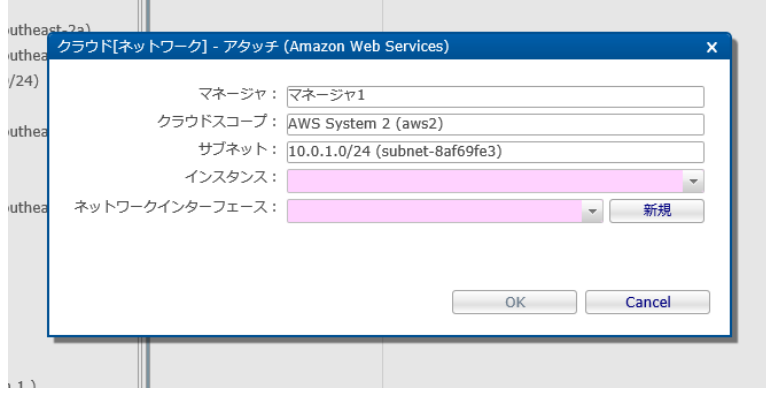

**図11-3 クラウド[ネットワーク] - アタッチ ダイアログ**

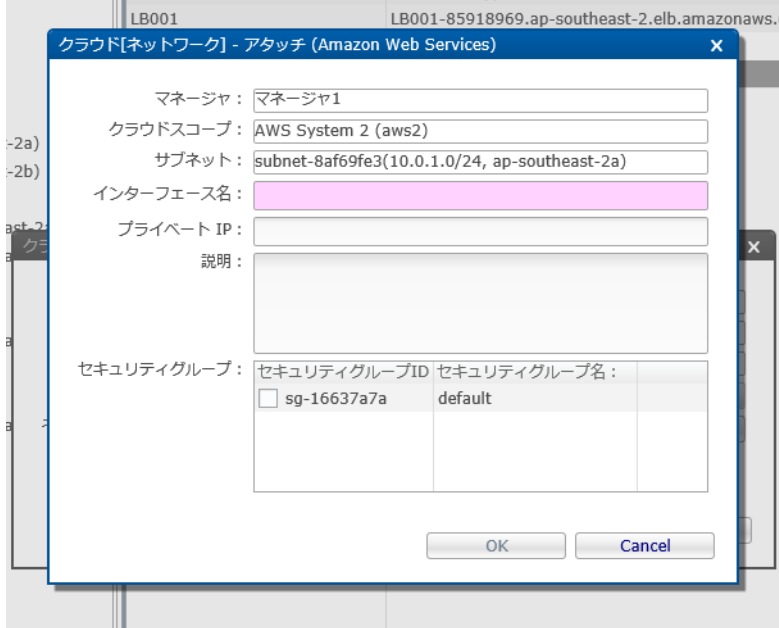

**図11-4 クラウド[ネットワーク] - アタッチ(インタフェース作成) ダイアログ**

2. クラウド[ネットワーク] - アタッチダイアログにて以下の設定値を入力し、「OK」ボタンを押下します。

Hinemos

### **インスタンス**

VPCにアタッチするEC2インスタンスを選択します。

### **ネットワークインタフェース**

EC2インスタンスとネットワークインタフェースを新たに接続するためのElastic Network Interface(ENI)を選択します。 なお、Elastic Network Interface(ENI)はavailable(EC2インスタンスにアタッチされていないもの)である必要がありま す。

### **新規ENIの作成**

[新規]ボタンを押下し、クラウド[ネットワーク] - アタッチダイアログを表示します。 クラウド[ネットワーク] - アタッ チダイアログにて以下の設定値を入力し、「OK」ボタンを押下します。

**クラウド[ネットワーク] - アタッチ(インタフェース作成)ダイアログ**

[新規]ボタンを押下すると、新たなENIを作成できます。

**インタフェース名**

ENIのNameタグにセットされるインタフェース名を入力します。

**プライベートIP**

ENIに付与するプライベートIPを入力します。

### **説明**

ENIの説明にセットされる説明文を入力します。

**セキュリティグループ**

ENIに割り当てるセキュリティグループを選択します。

### **11.2.1.3 ネットワークからコンピュートノードをデタッチする場合**

1. クラウド[ネットワーク]ビューにてVPCを選択し、「デタッチ」ボタンを押下します

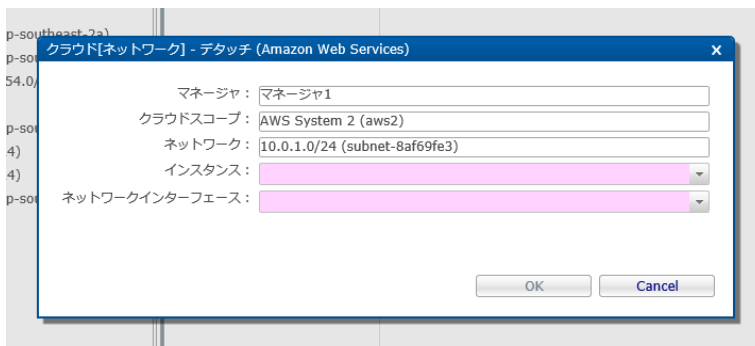

### **図11-5 クラウド[ネットワーク] - デタッチ ダイアログ**

2. クラウド[ネットワーク] - デタッチ ダイアログにて以下の設定値を入力し、「OK」ボタンを押下します。

### **インスタンス**

VPCからデタッチするEC2インスタンスを選択します。

```
ネットワークインタフェース
```
切断するElastic Network Interface(ENI)を選択します。

### **11.3 システム権限**

「ネットワーク管理」で必要となるシステム権限は以下の通りです。

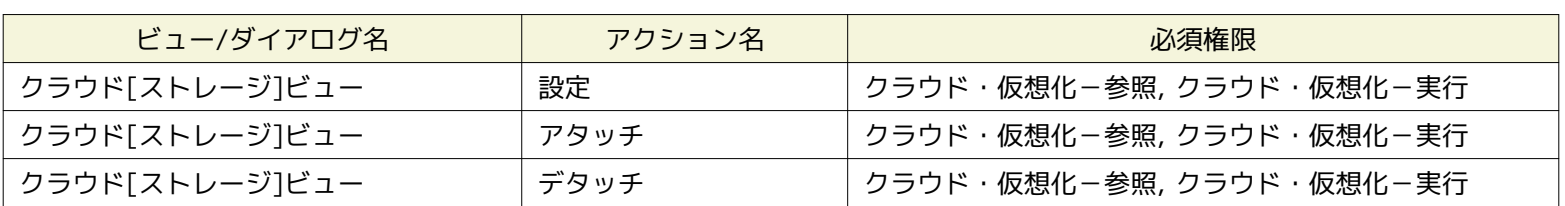

#### **表11-2, システム権限**

Page 68

## **11.4 コンピュートノード検知によるHinemosエージェントの自動接続機能**

Hienmosエージェントの設定ファイルには、接続先となるHinemosマネージャのIPアドレスなどの情報が含まれます。

このため、Hinemosエージェントが既にインストールされたコンピュートイメージをテンプレート化し、 新たなコンピュートノー ドを作成しても接続先となるHinemosマネージャのIPアドレスが定義されていないため、 自動的には接続できません。

そのような場合にも、Hinemosクラウド仮想化オプションを利用することで、 HinemosエージェントがHinemosマネージャの存 在を自動的に検知し、 HinemosマネージャのIPアドレスなどを自動的に設定ファイルに定義することが可能です。

### **11.4.1 Hinemosエージェント側の準備**

本機能を利用するため、以下の設定ファイルに定義します。

**/opt/hinemos\_agent/conf/Agent.properties**

managerAddress=http://\${ManagerIP}:8080/HinemosWS/

なお、\*\*\${ManagerIP}\*\* は完全一致する文字列とする必要があり、 大文字・小文字を変えたり、スペースを含めたりといった 上記以外の記述は許容されません。

この設定を定義されたHinemosエージェントの動作は以下となります。

1. Hinemosマネージャからの通信待機

起動シーケンスの途中でHinemosマネージャからの通信([tcp:24005\)](tcp:24005)を待機します。

2. Hinemosマネージャによるコンピュートノードの自動検知

Hinemosマネージャは自動検知によりこのコンピュートノードを検知すると、 コンピュートノードのtcp:24005に対してHin emosマネージャの接続先情報および コンピュートノードのファシリティIDを送信します。

3. Hinemosエージェントの接続先の自動設定

Hinemosマネージャからの情報を受信したHinemosエージェントは、 受信した情報に基づき、自身の設定ファイルを更新し たうえで、 Hinemosマネージャへ接続します。

本機能の動作には、Hinemosマネージャとエージェントが動作するインスタンス間で、以下の通信ができる必要があります。

• source : Hinemosマネージャ - destination : Hinemosエージェント(tcp:24005)

# **12 Hinemosマネージャの設定一覧**

Hinemosクラウド仮想化オプション for Amazon Web Services(コミュニティ版)の動作に関連するパラメータ一覧となります。 これらのパラメータはメンテナンス[Hinemosプロパティ]ビューから設定できます。

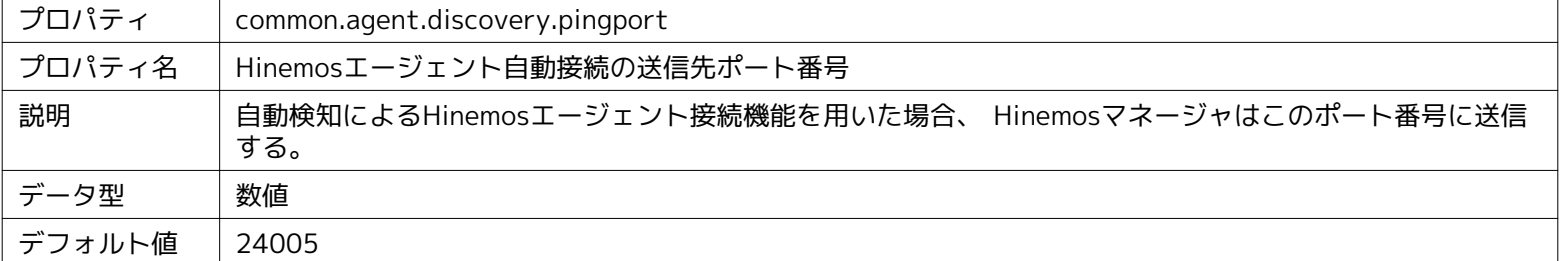

### **パラメータ[common.agent.discovery.pingport]**

### **パラメータ[agent.connection.ipaddres]**

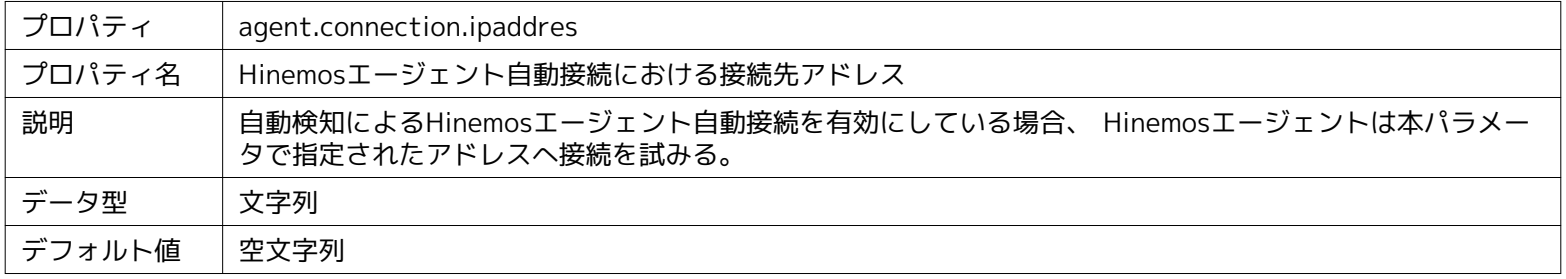

### **パラメータ[hinemos.cloud.autoupdate.inerval]**

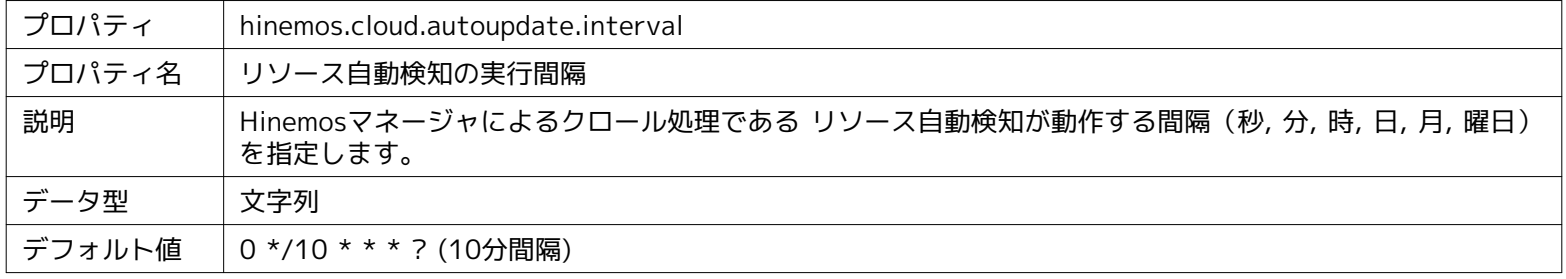

### **パラメータ[hinemos.cloud.platform.service.monitor.interval]**

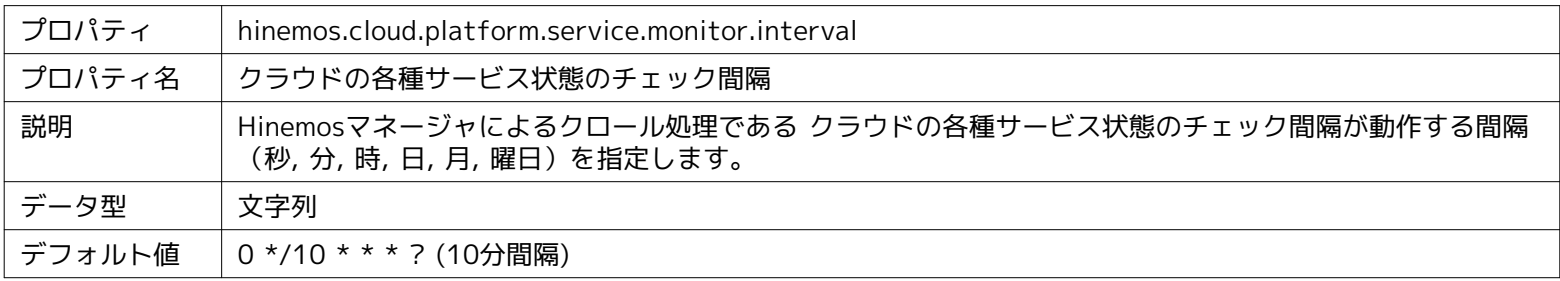

### **パラメータ[hinemos.cloud.ipaddress.cidr]**

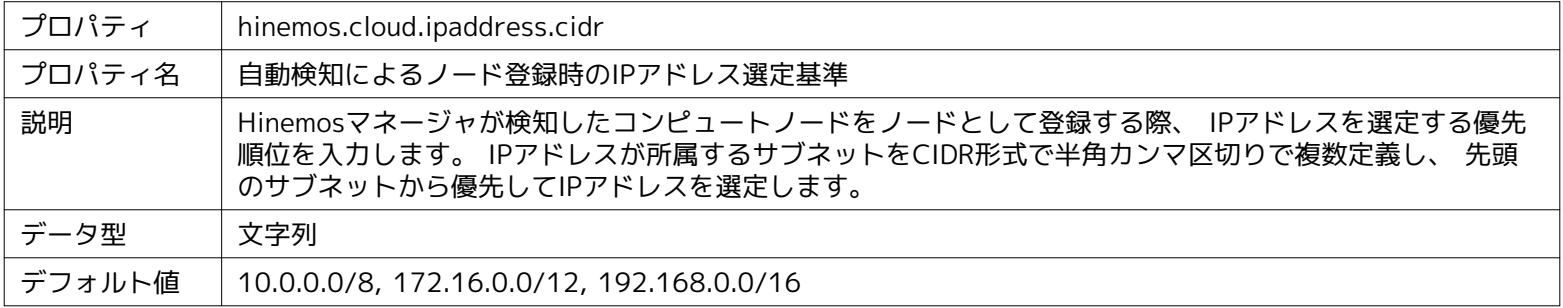

### **パラメータ[hinemos.cloud.autooffline.node.found]**

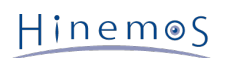

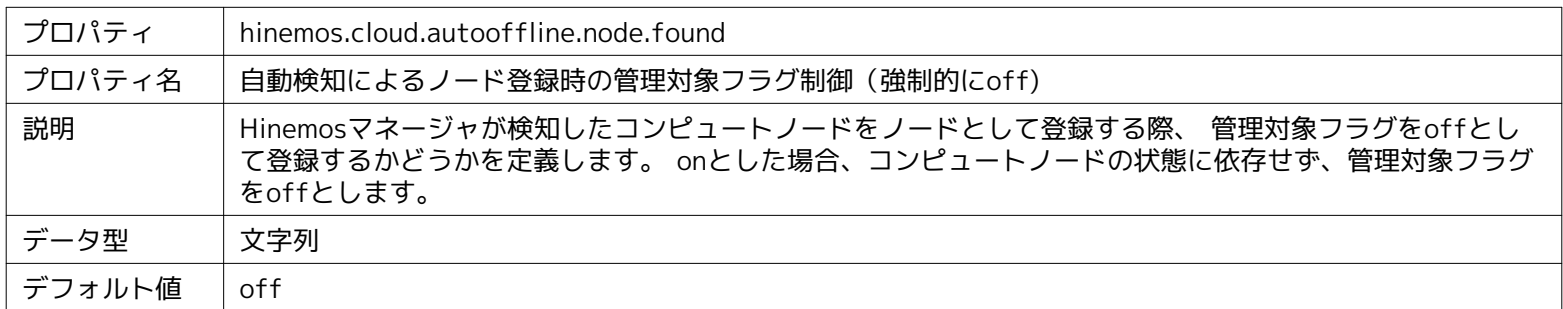

### **パラメータ[hinemos.cloud.autooffline.node.poweroff]**

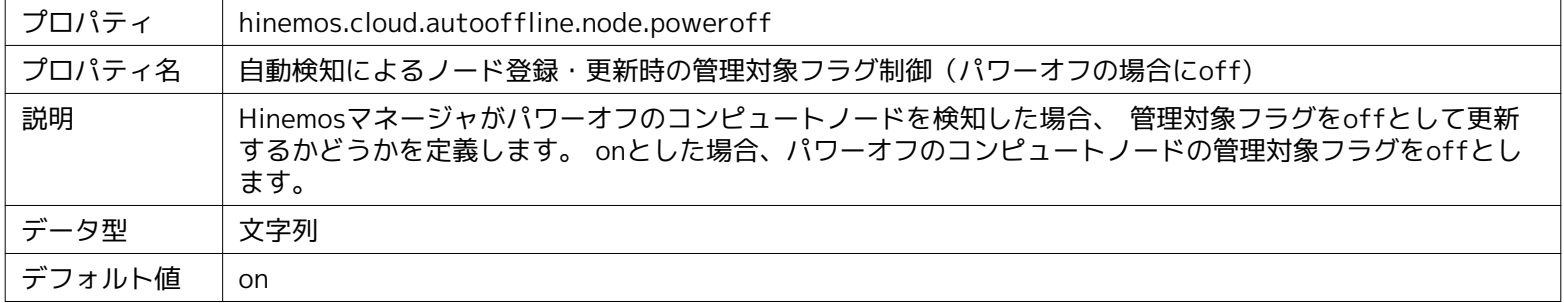

### **パラメータ[hinemos.cloud.autooffline.node.notfound]**

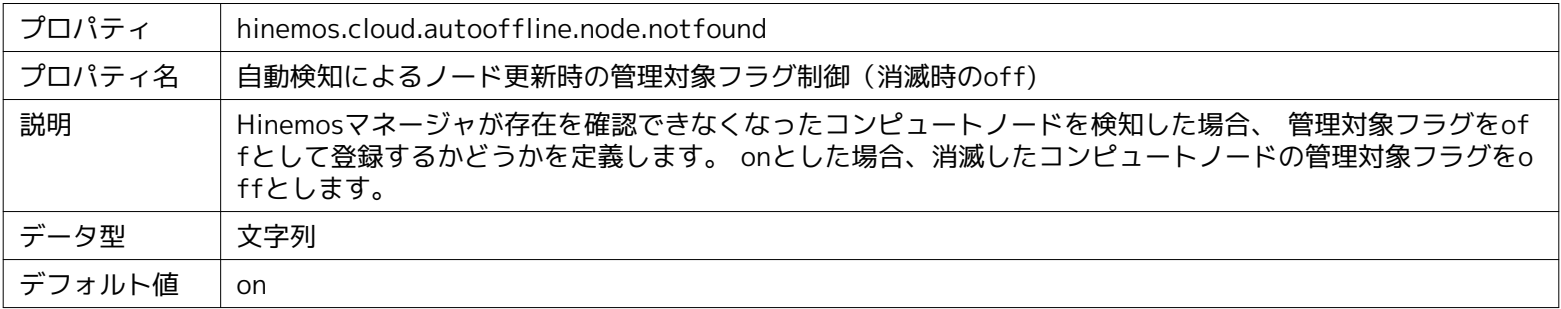

### **パラメータ[hinemos.cloud.autoupdate.node]**

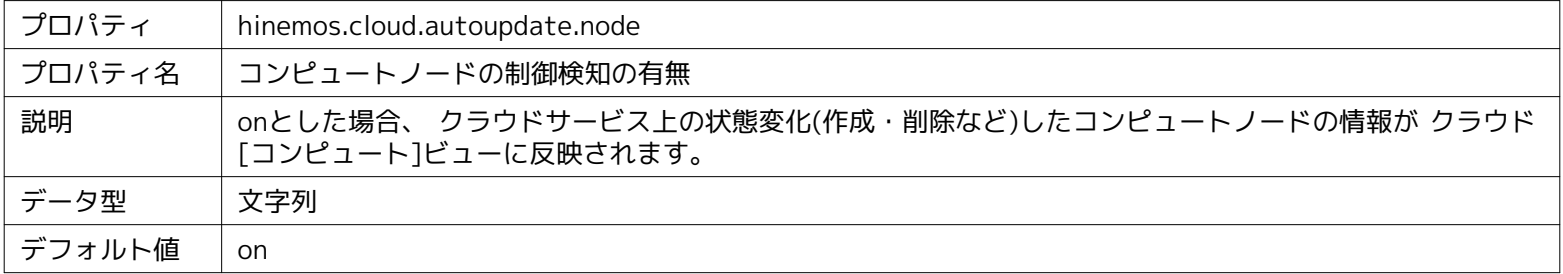

### **パラメータ[hinemos.cloud.autoregist.node.instance]**

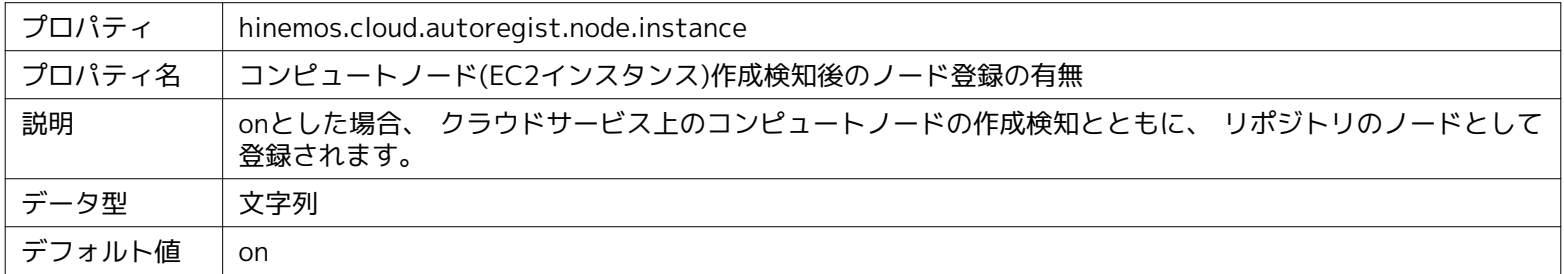

### **パラメータ[hinemos.cloud.autodelete.node.instance]**

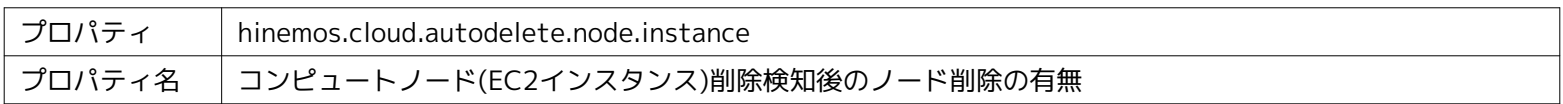

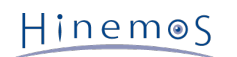

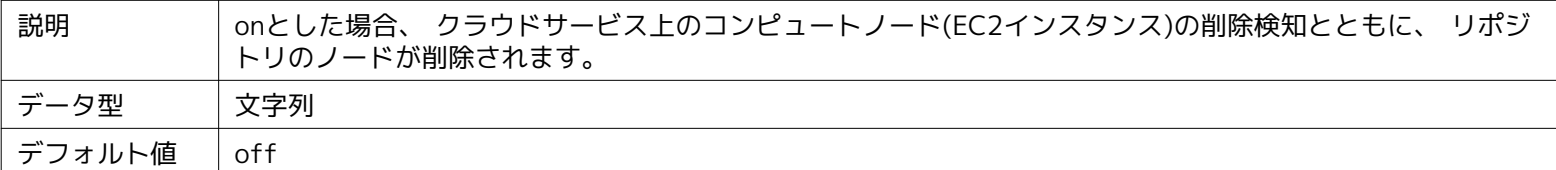

### **パラメータ[hinemos.cloud.autoregist.node.entity]**

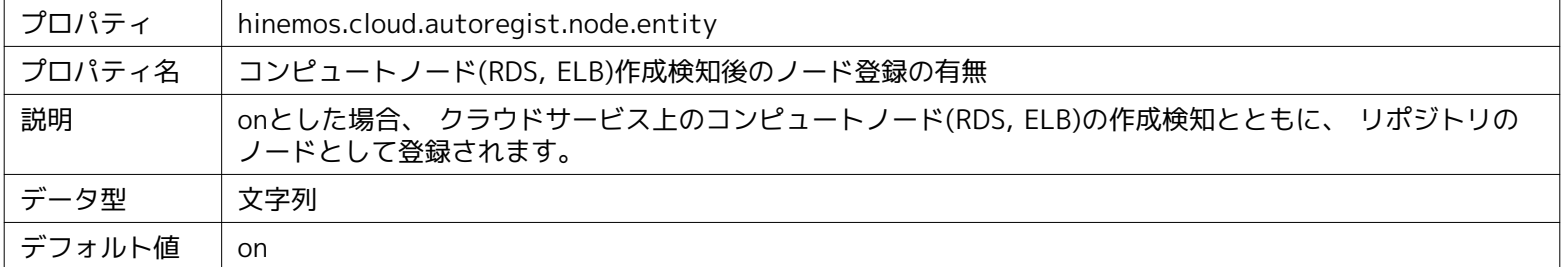

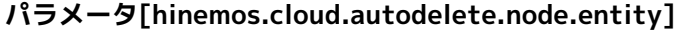

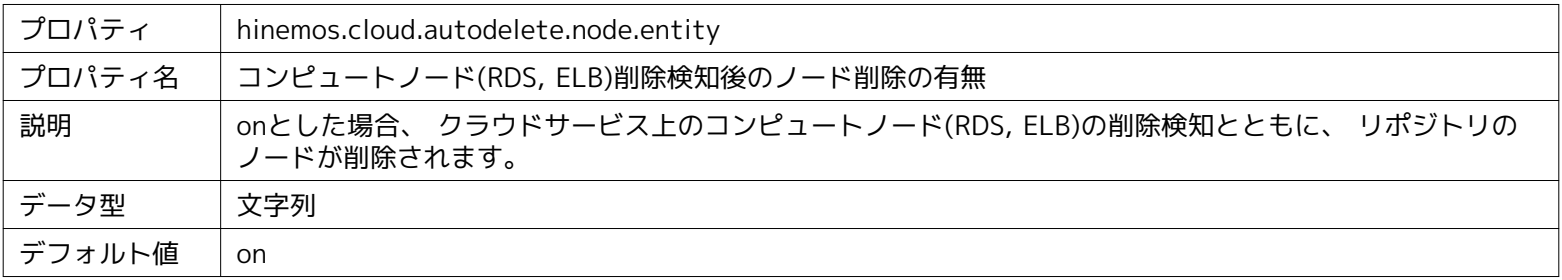

### **パラメータ[agent.connection.interval]**

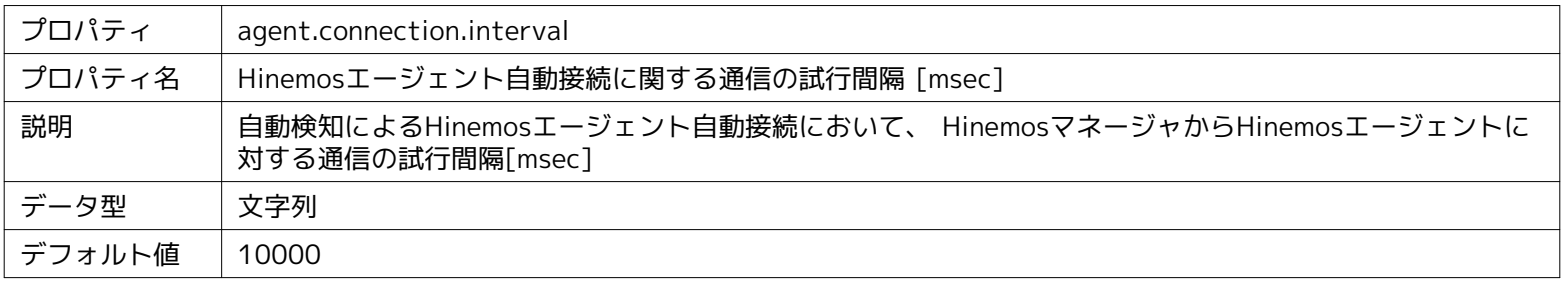

### **パラメータ[agent.connection.count]**

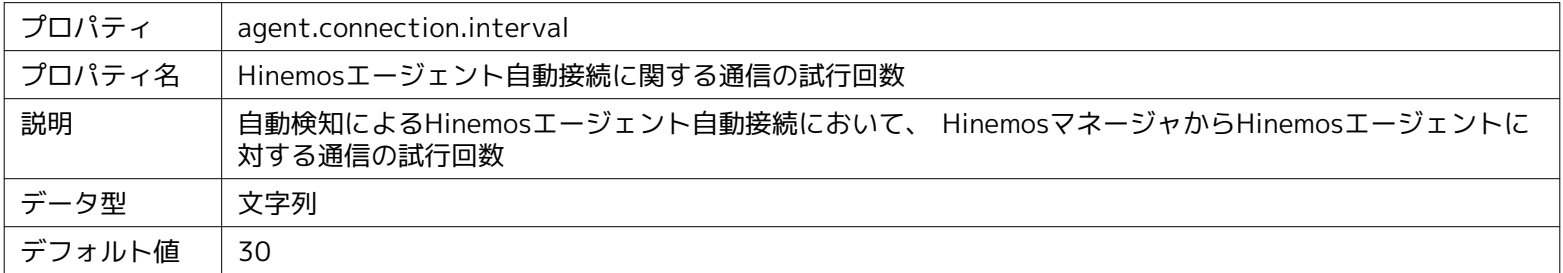

### **パラメータ[hinemos.cloud.instance.snapshot.maxnum]**

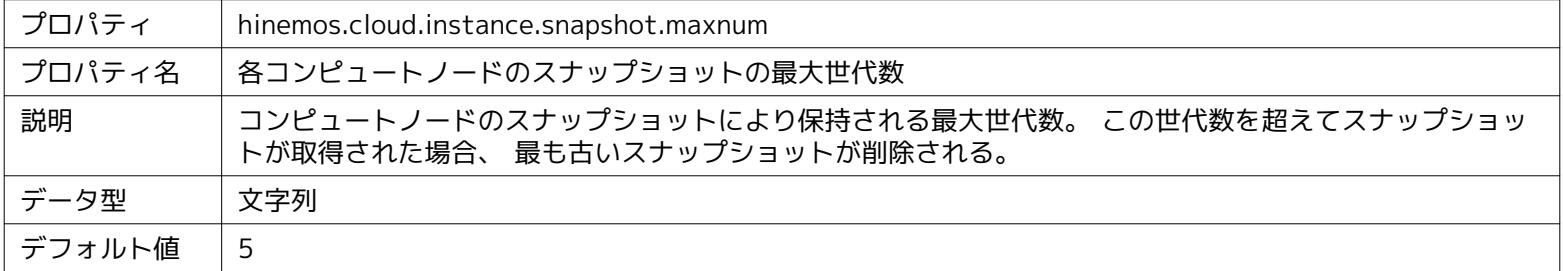

**パラメータ[hinemos.cloud.storage.snapshot.maxnum]**

### Page 72 Section 12 Hinemosマネージャの設定一覧

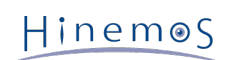

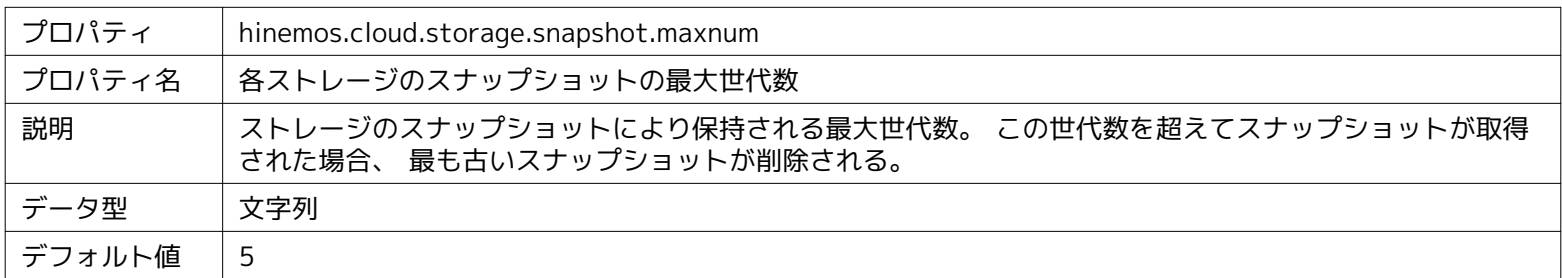

### **パラメータ[hinemos.cloud.node.property.\*\*\*\*]**

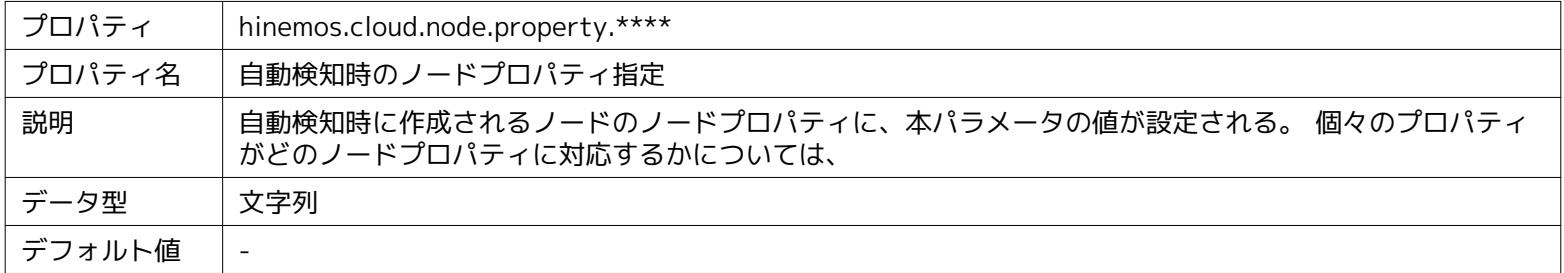

### **パラメータ[hinemos.cloud.hostname.fqdn]**

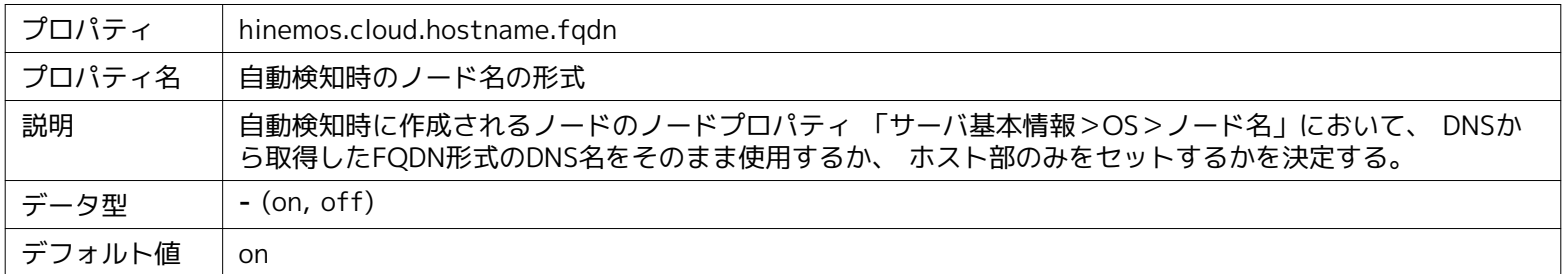

### **パラメータ[hinemos.cloud.aws.client.config.connectionTimeout]**

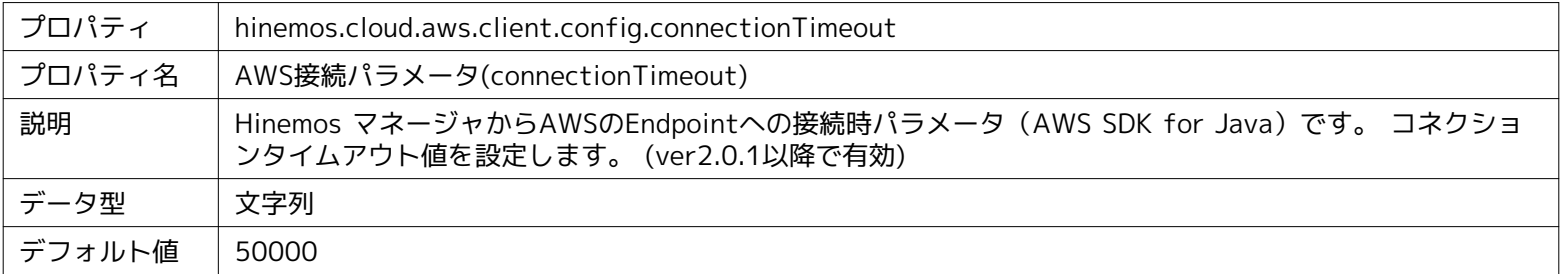

### **パラメータ[hinemos.cloud.aws.client.config.maxConnections]**

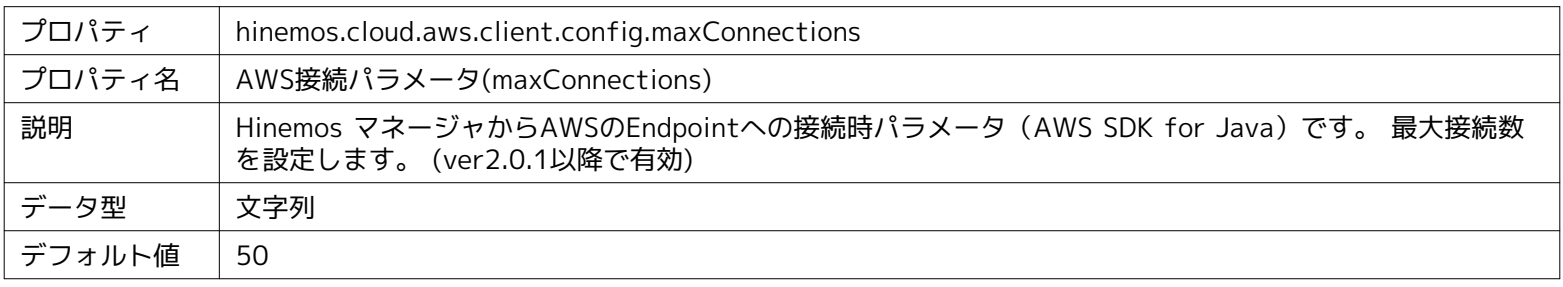

### **パラメータ[hinemos.cloud.aws.client.config.maxErrorRetry]**

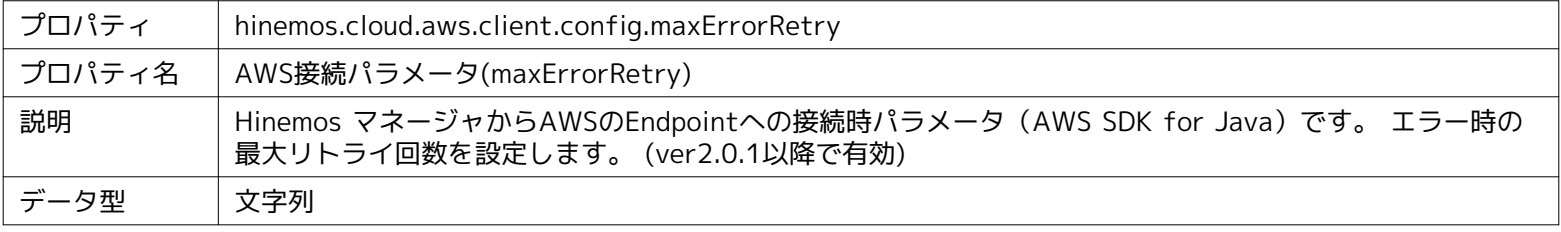
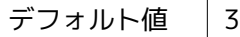

**パラメータ[hinemos.cloud.aws.client.config.protocol]**

| プロパティ  | hinemos.cloud.aws.client.config.protocol                                                        |  |
|--------|-------------------------------------------------------------------------------------------------|--|
| プロパティ名 | AWS接続パラメータ(protocol)                                                                            |  |
| 説明     | Hinemos マネージャからAWSのEndpointへの接続時パラメータ (AWS SDK for Java) です。 接続プロト<br>コルを設定します。 (ver2.0.1以降で有効) |  |
| データ型   | 文字列 (http, https)                                                                               |  |
| デフォルト値 | https                                                                                           |  |

#### **パラメータ[hinemos.cloud.aws.client.config.proxyHost]**

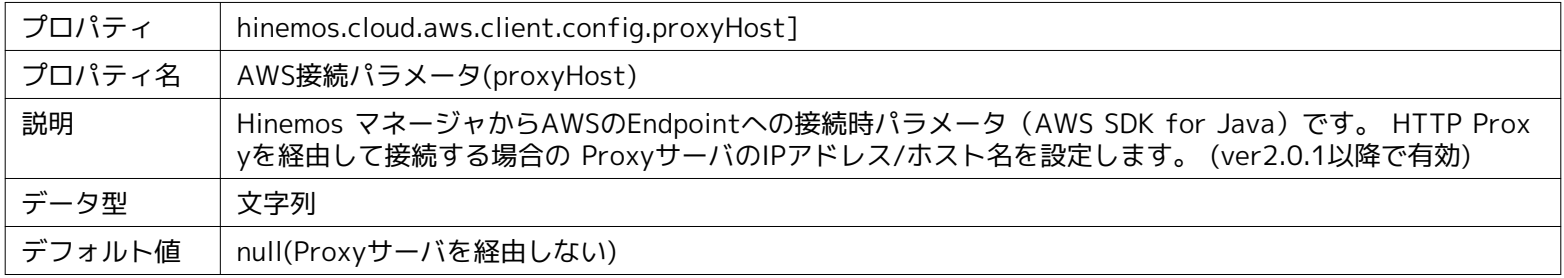

#### **パラメータ[hinemos.cloud.aws.client.config.proxyPassword]**

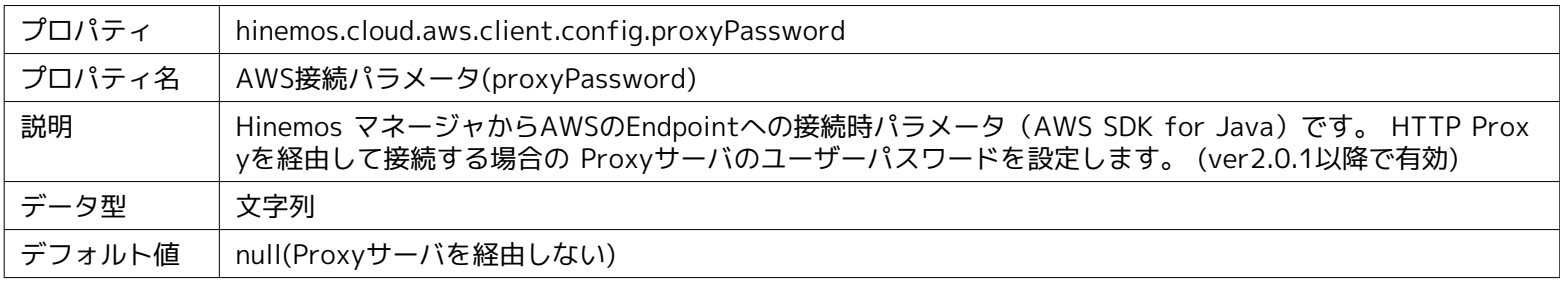

### **パラメータ[hinemos.cloud.aws.client.config.proxyPort]**

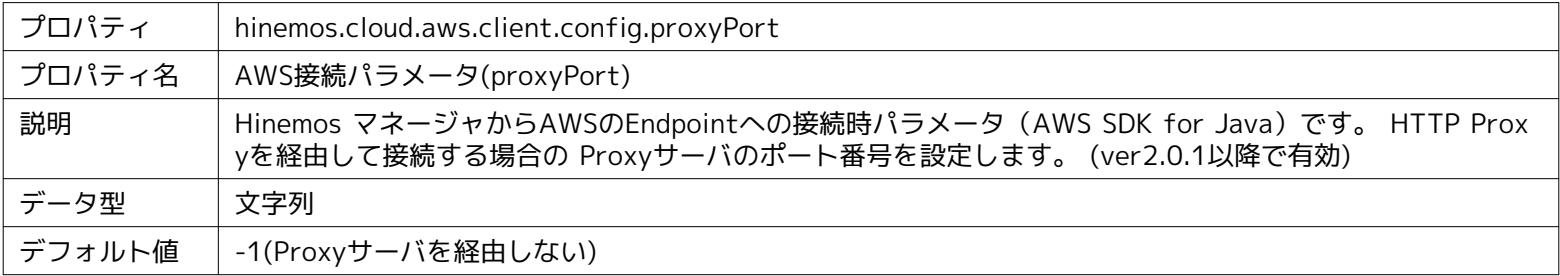

#### **パラメータ[hinemos.cloud.aws.client.config.proxyUsername]**

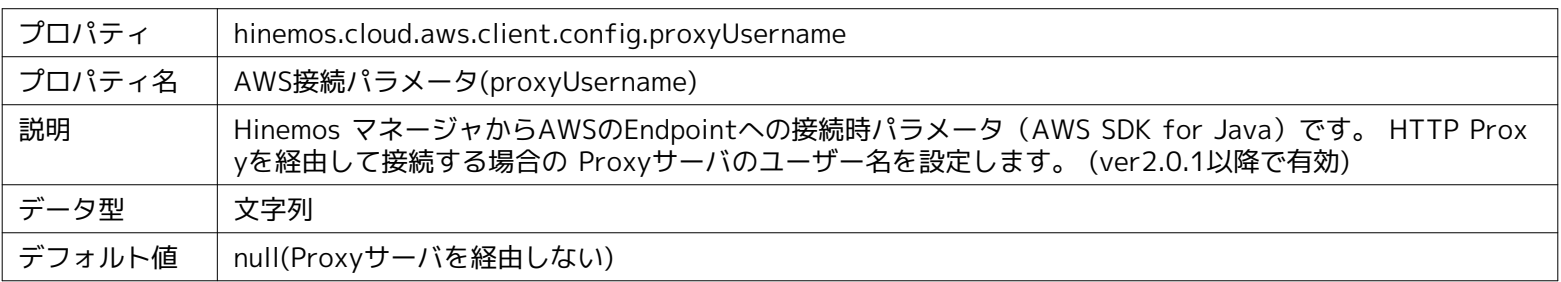

#### **パラメータ[hinemos.cloud.aws.client.config.socketTimeout]**

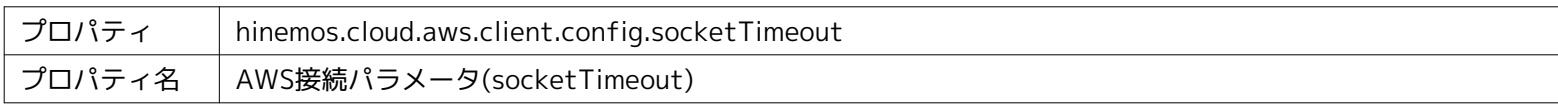

#### Page 74 **Section 13 Hinemosエージェントの設定一覧**

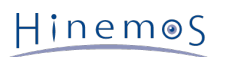

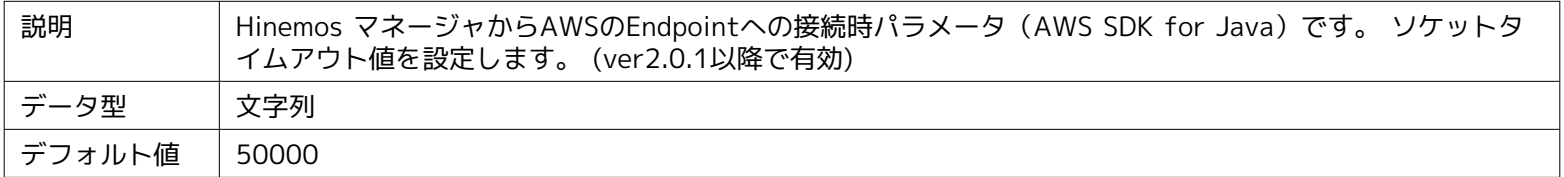

# **13 Hinemosエージェントの設定一覧**

## **パラメータ[ManagerAddress]**

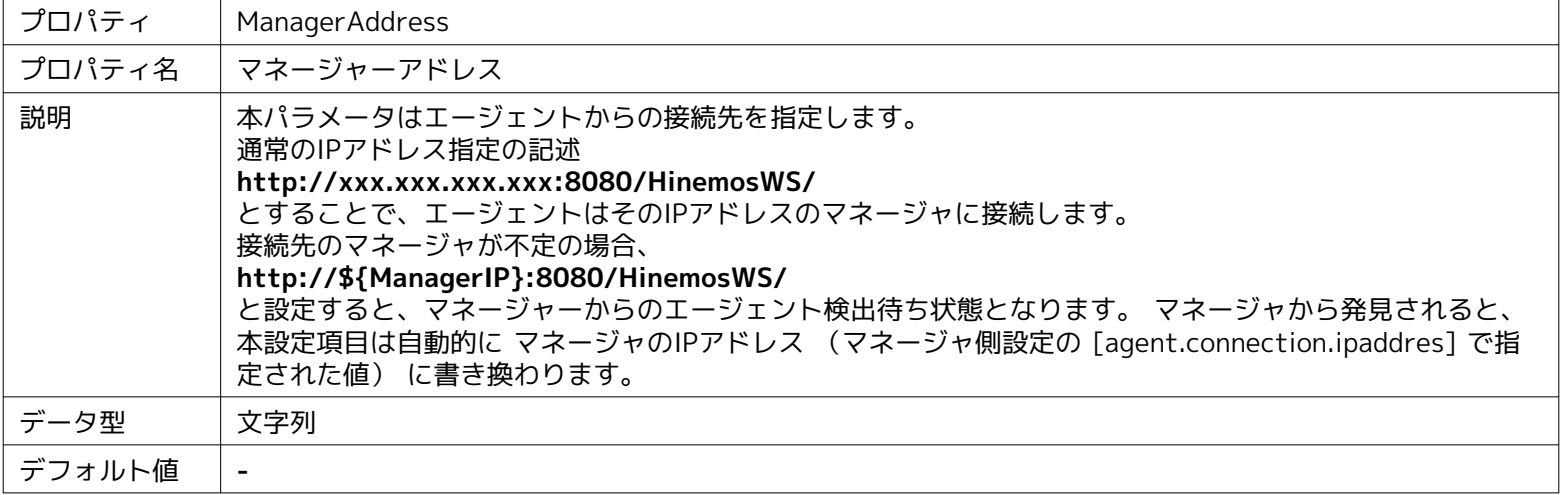

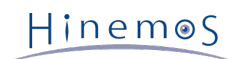

# **14 変更履歴**

**変更履歴**

| 版   | 変更日        | 変更内容                         |
|-----|------------|------------------------------|
| 第1版 | 2015/07/31 | 初版発行                         |
| 第2版 | 2015/09/30 | 商用版で利用可能なクラウドサービス監視に関する誤植を修正 |

Hinemosクラウド仮想化オプション ver5.0 for Amazon Web Services (コミュニティ版)

非売品

- 禁無断複製

- 禁無断転載

- 禁無断再配布

Hinemosは(株)NTTデータの登録商標です。 その他、本書に記載されている会社名、製品名は、各社の登録商標または商標です。 なお、本文中にはTM、Rマークは表記しておりません。